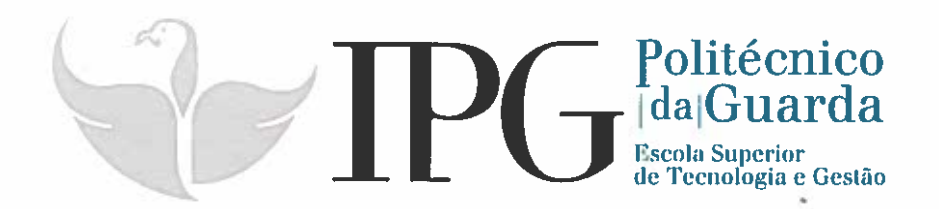

# RELATÓRIO DE ESTÁGIO

Curso Técnico Superior Profissional em Infraestruturas de Cloud, Redes <sup>e</sup> Data Center

João Miguel Pereira Leal

novembro 1 2016

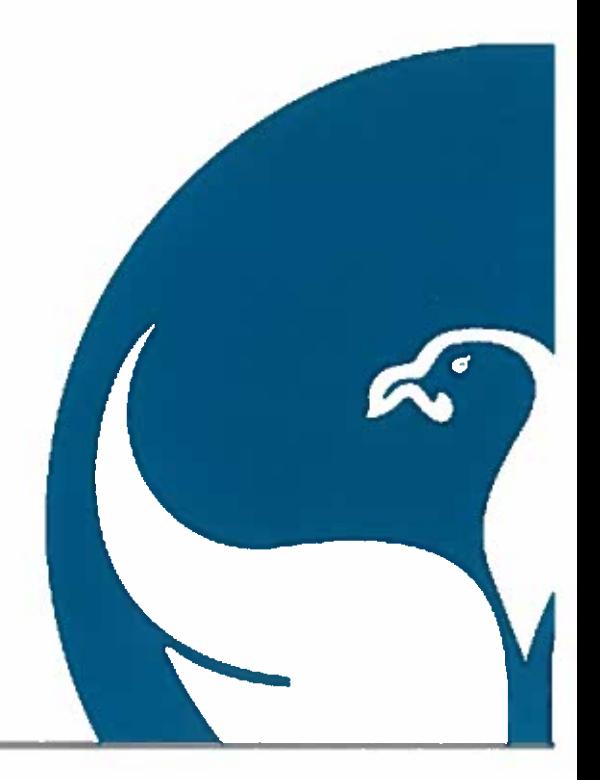

**Escola Superior de Tecnologia e Gestão**  Instituto Politécnico da Guarda

**CURSO TÉCNICO SUPERIOR PROFISSIONAL DE INFRAESTRUTURAS DE** *CLOUD***, REDES E** *DATA CENTER* 

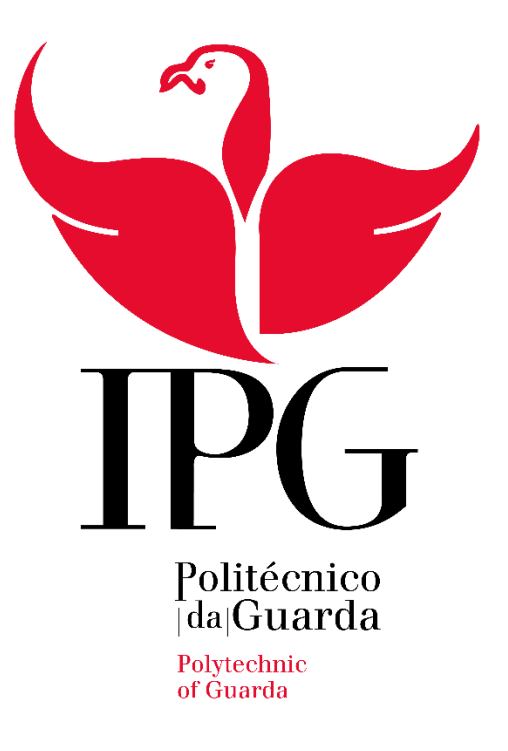

## **Relatório de Estágio**

Orientador: Pedro Pinto, Eng.º Discente: João Leal Aluno n. 1011850 Guarda, 2016

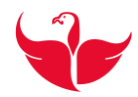

Instituto Politécnico da Guarda Escola Superior de Tecnologia e Gestão Curso Técnico Superior Profissional de Infraestruturas de *Cloud*, Redes e *Data Center*

## *Relatório de Estágio*

Relatório relativo ao estágio curricular efetuado no DataCenter-PT, no âmbito do curso TeSP de Infraestruturas de *Cloud* Redes e *Data Center* durante o período de 29 de fevereiro de 2016 a 01 de julho de 2016.

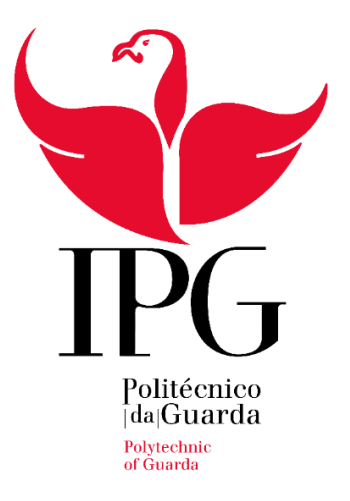

INSTITUTO POLITÉCNICO DA GUARDA ESCOLA SUPERIOR DE TECNOLOGIA E GESTÃO Av. Dr. Francisco Sá Carneiro 50 6300-559 Guarda Telf. 271220100 Fax: 271220150

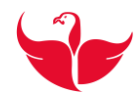

### <span id="page-3-0"></span>**Elementos Identificativos**

#### **Aluno**

João Miguel Pereira Leal Nº 1011850 TeSP: Infraestruturas de *Cloud* Redes e *Data Center* 

#### **Estabelecimento de Ensino**

Escola Superior de Tecnologia e Gestão Instituto Politécnico da Guarda

#### **Instituição Acolhedora de Estágio**

Portugal Telecom – *Data Center* da Covilhã MEO – Serviços de Comunicações e Multimédia, S.A. Morada: Instalação do antigo Aeródromo da Covilhã, sitio Quinta da Grila 6200-065 Covilhã

#### **Duração do Estágio:**

Inicio: 29 de fevereiro de 2016 Fim: 01 de julho de 2016

#### **Orientador de Estágio:**

Nome: Pedro Pinto, Eng.º Grau académico: Mestre em Computação Móvel

#### **Supervisor na entidade acolhedora**

Nomes: Rui Agostinho – Supervisor em Lisboa Óscar Pinto – Supervisor na Covilhã

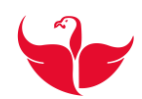

## <span id="page-4-0"></span>**Agradecimentos:**

Irei começar por agradecer à minha esposa Celina por desde a primeira hora me ter apoiado e encorajado neste projeto.

Ao meu filho Francisco pela compreensão (ou pela falta dela), em não ter tido mais tempo para brincar com ele, mas é a pensar nele e para ele que procuro um futuro melhor.

Ao meu supervisor na entidade, o Óscar Pinto, pela sua boa disposição, simpatia e pela pronta disponibilidade, é uma pessoa que gosta de ensinar e transmitir conhecimento. É certo que ganhei um Amigo. Agradeço também a todos os membros da equipa GS-Linux, pela ajuda e pela partilha de conhecimento.

À entidade acolhedora por me ter aceite e por me ter disponibilizado todas as condições físicas e humanas necessárias para um bom desempenho.

Ao meu orientador da escola, o Pedro Pinto, pela disponibilidade e pelo contributo para a minha formação, é sem dúvida um talento e um exemplo de profissionalismo a seguir.

Agradeço também à minha Super Mãe por estar sempre lá. Agradeço também à restante família pelo apoio, aos amigos, colegas e professores.

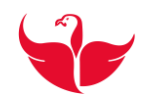

#### <span id="page-5-0"></span>**Resumo**

Este relatório surge no âmbito do estágio curricular do Curso Técnico Superior Profissional de Infraestruturas de *Cloud,* Redes e *Data Center*. O estágio realizou-se no DataCenter-PT, situado na Covilhã e que é propriedade da Portugal Telecom que por sua vez pertence ao grupo Internacional Altice.

Durante o estágio foram realizadas e implementadas as ferramentas e atividades previstas no plano de estágio.

Como objetivo de estágio foi proposto adquirir e desenvolver conhecimentos na Administração de sistemas GNU/*Linux,* uma vez que a integração foi nesta equipa.

Assim no decorrer do estágio, foram realizadas inumeras auditorias a servidores *Linux,*

instalação de sistemas operativos, agentes de monitorização e configuradas / definidas as politicas usadas pela entidade acolhedora.

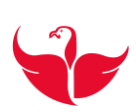

## <span id="page-6-0"></span>Índice Geral

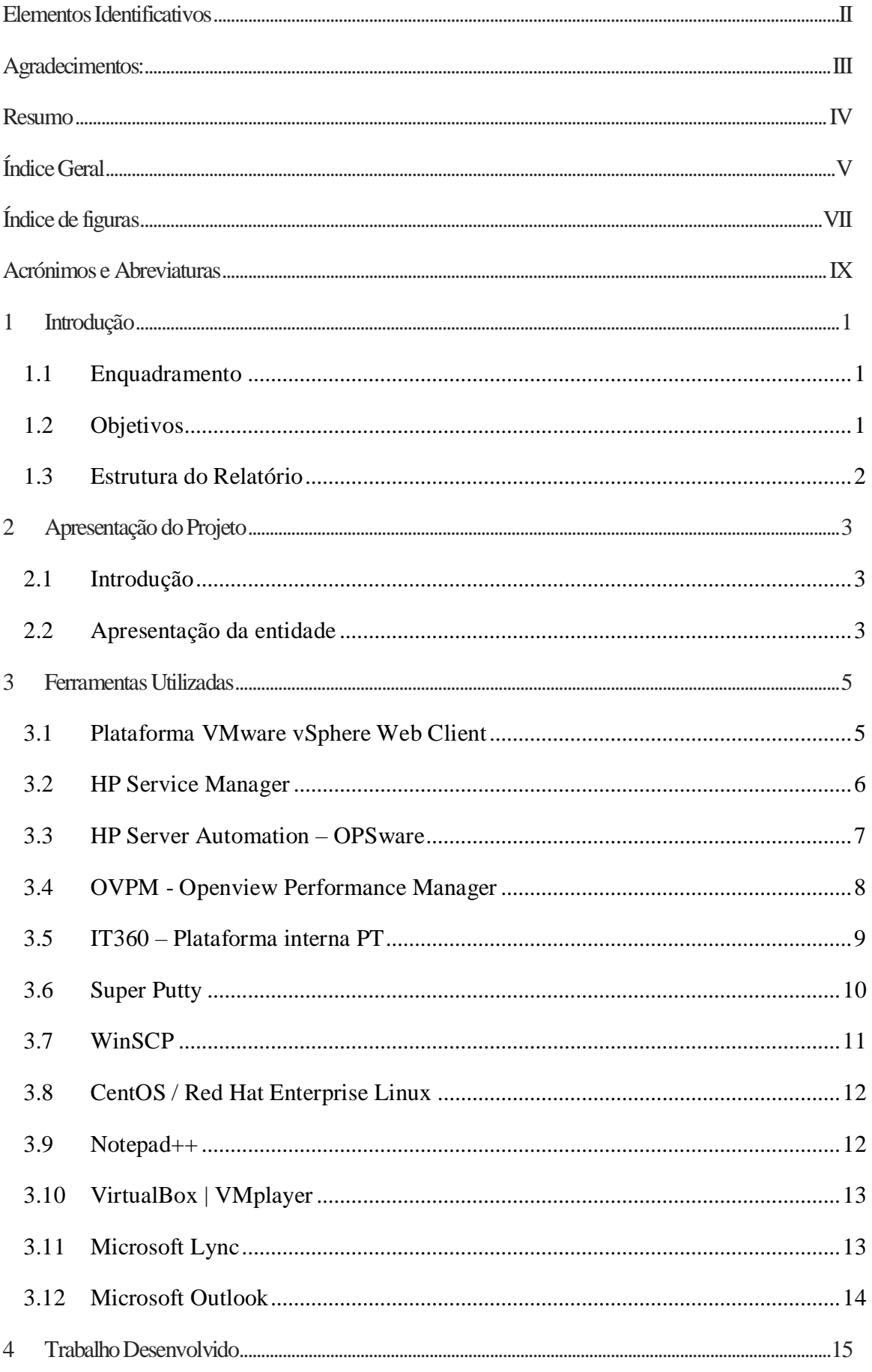

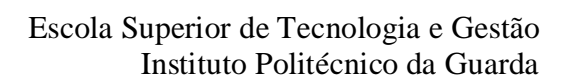

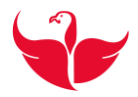

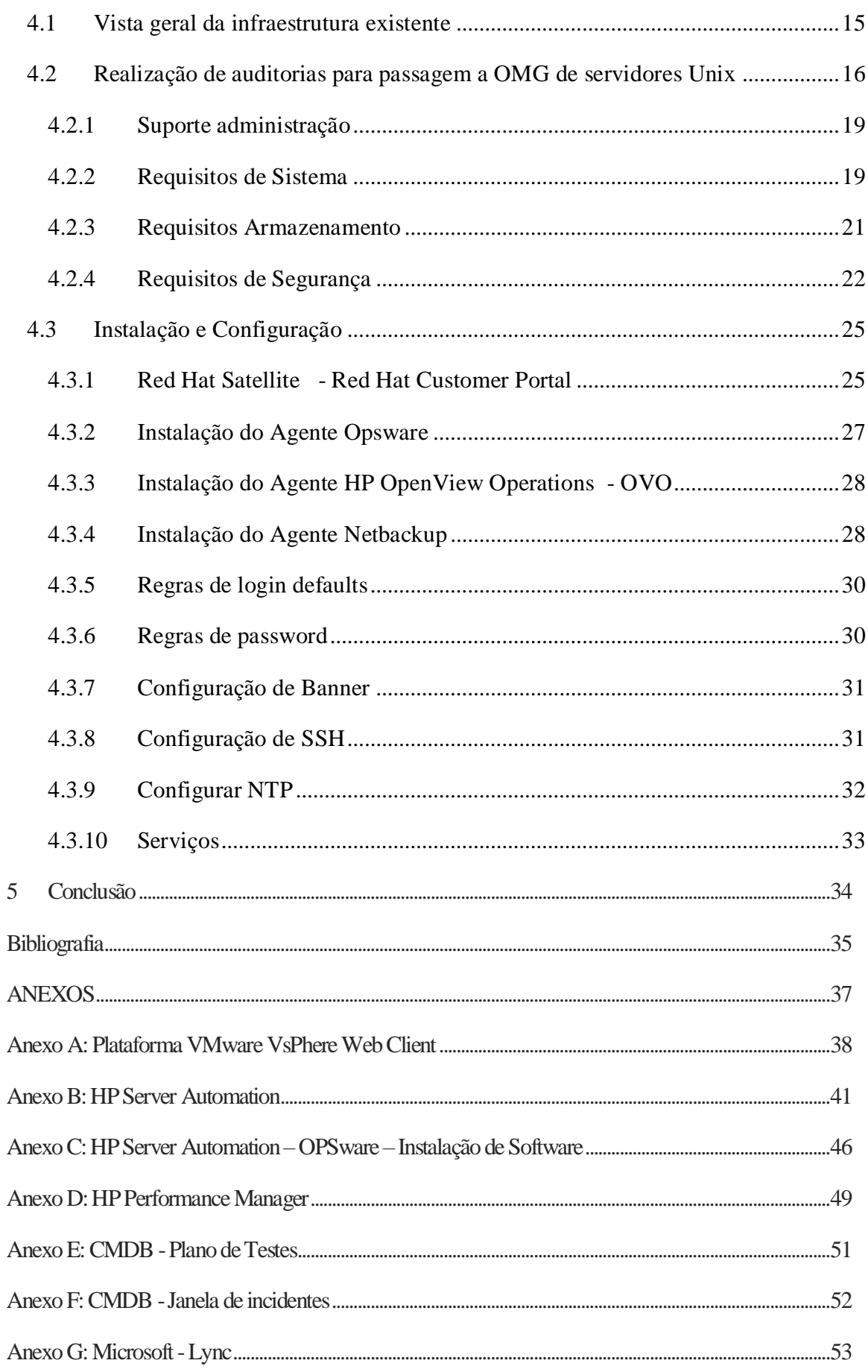

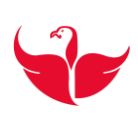

## <span id="page-8-0"></span>Índice de figuras

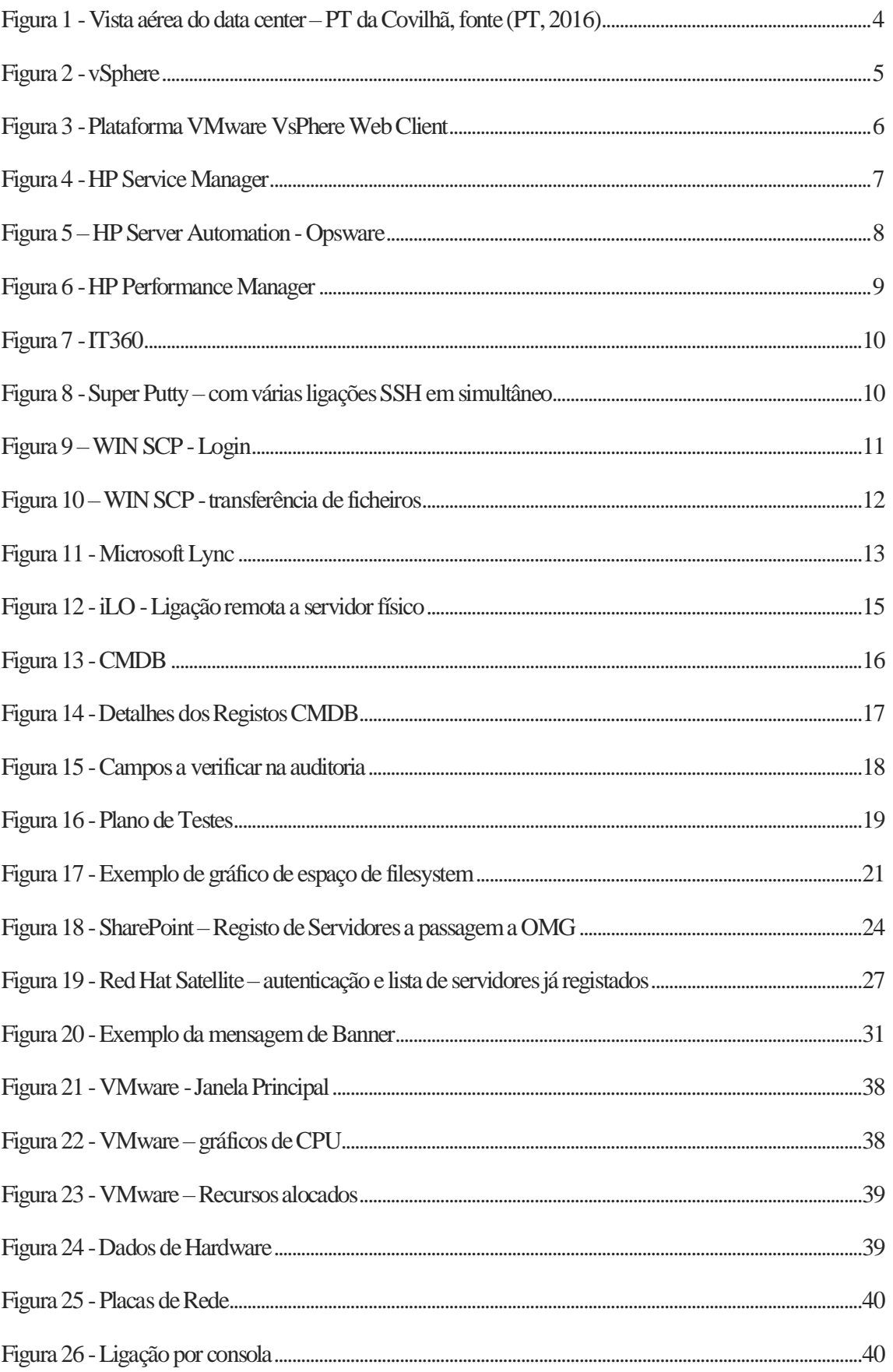

#### Escola Superior de Tecnologia e Gestão Instituto Politécnico da Guarda

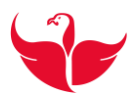

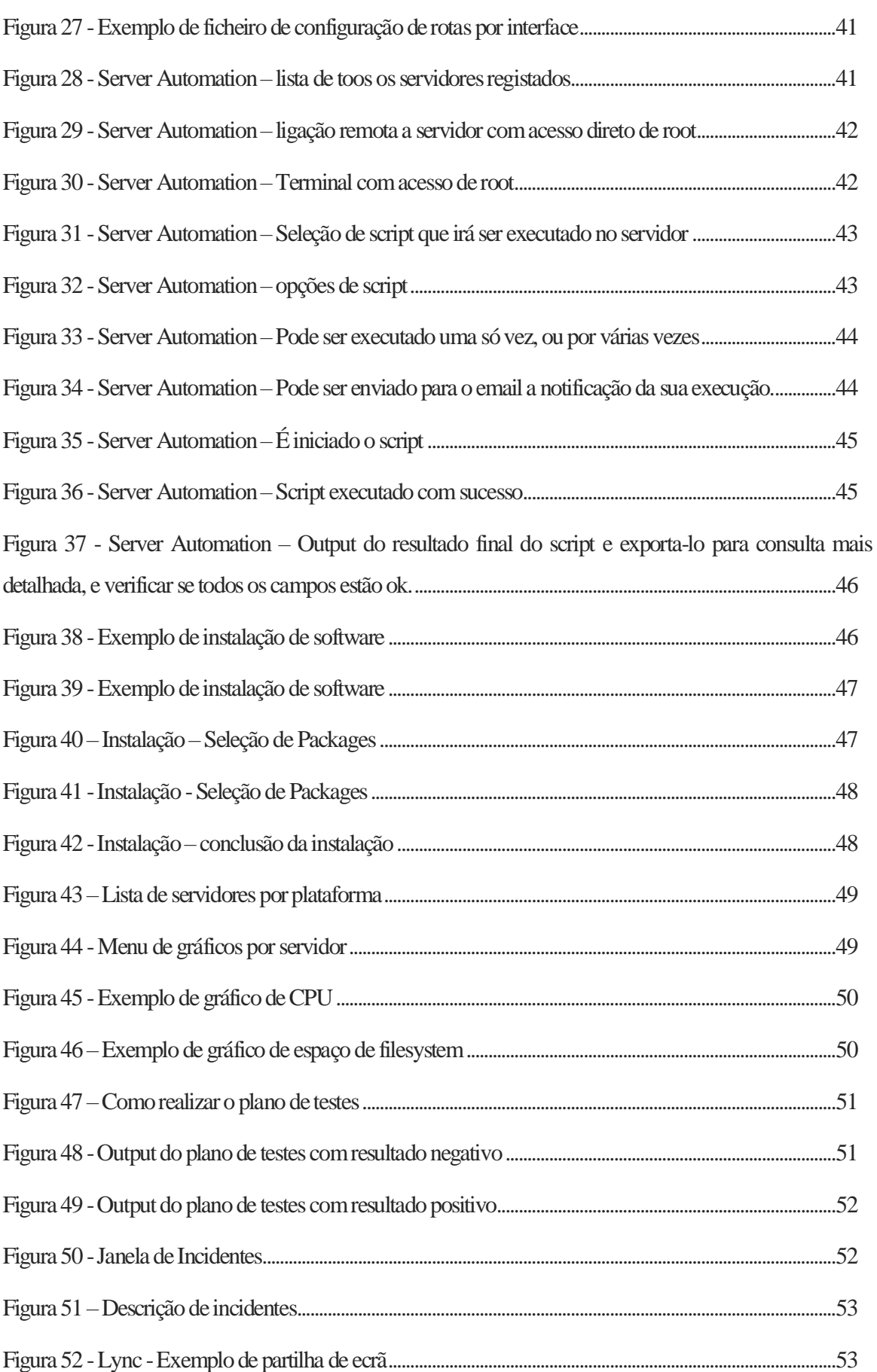

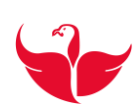

## <span id="page-10-0"></span>**Acrónimos e Abreviaturas**

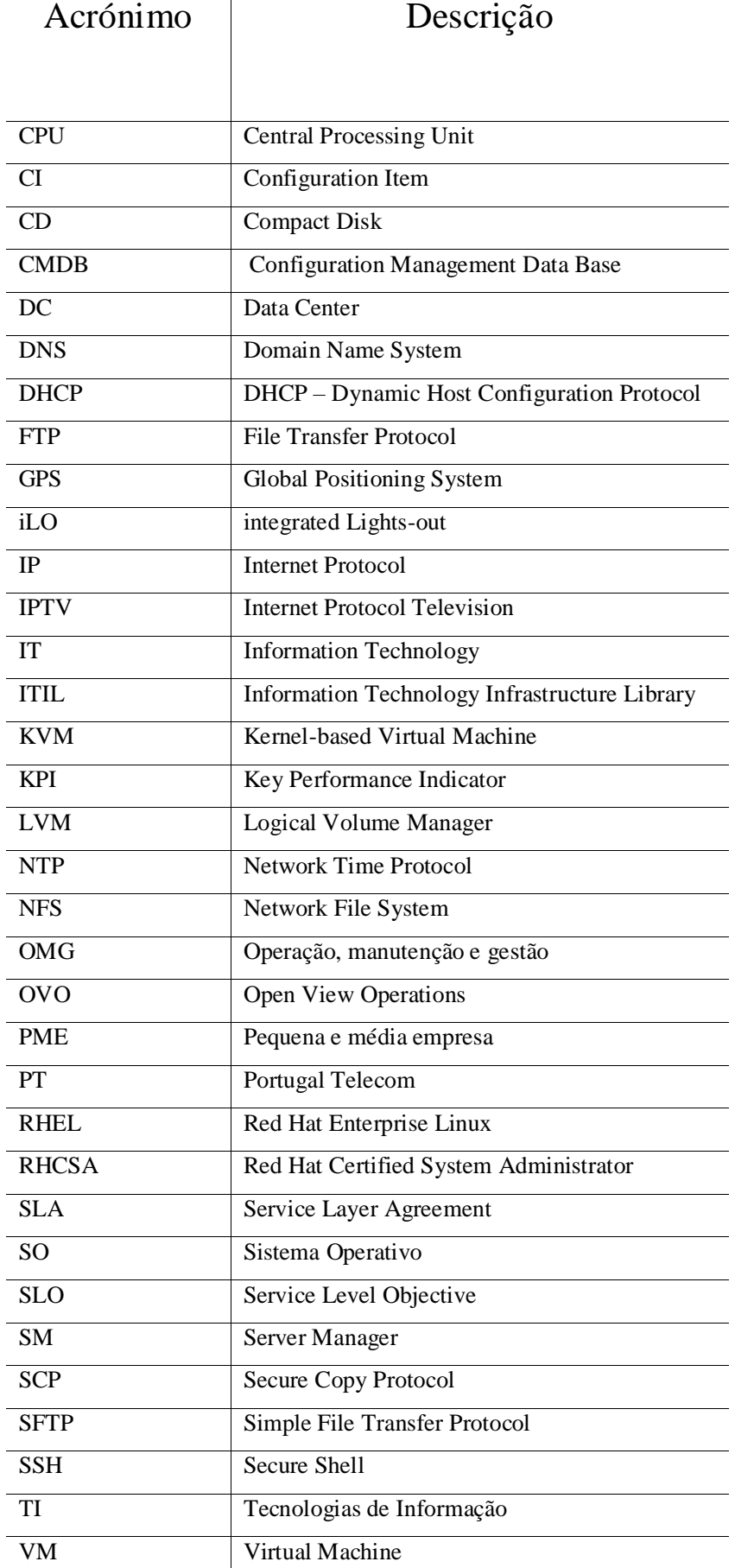

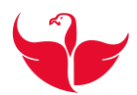

## <span id="page-11-0"></span>**1 Introdução**

Este relatório surge na sequência do estágio curricular do Curso Técnico Superior Profissional (TeSP), de Infraestruturas de *Cloud*, Redes e *Data Center*. O estágio realizou-se no DataCenter – PT, na Covilhã, de 29 de fevereiro a 01 de julho de 2016. Durante o estágio foram realizadas e cumpridas todas as tarefas previstas no plano de estágio.

#### <span id="page-11-1"></span>**1.1 Enquadramento**

Este estágio curricular surge na sequência lógica de um percurso académico de aprendizagem teórica e alguma prática, com o culminar em ambiente real de trabalho. Desta forma é possível mostrar as capacidades e conhecimentos adquiridos ao longo do curso aplicando-os em ambiente de trabalho real.

#### <span id="page-11-2"></span>**1.2 Objetivos**

Os objetivos do estágio permitiram especialmente a aquisição de conhecimentos na Administração de Sistemas *Linux*.

De seguida apresentam-se os objetivos definidos inicialmente:

- Conhecimento geral da infraestrutura existente, bem como realizar funções de gestão usando ferramentas produtivas. Ter conhecimento e uso das ferramentas de Cadastro, *Ticketing*, Alarmística e Gestão.
- Apoio no suporte à administração de sistemas, nomeadamente na receção, validação, investigação e reconhecimento dos alarmes provenientes da supervisão, *backups* e ferramentas de monitorização.
- Auxílio na preparação e validações necessárias para passagem a OMG operação, manutenção e gestão dos equipamentos de suporte ao MEO, IPTV – Internet *Protocol Television* e clientes empresariais.

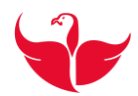

#### <span id="page-12-0"></span>**1.3 Estrutura do Relatório**

Este relatório assenta nas atividades desenvolvidas durante o estágio curricular no *Data Center* –PT da Covilhã, onde foram postos em prática conhecimentos adquiridos durante o curso e por conseguinte possibilitou adquirir novos também.

Neste relatório são abordadas as ferramentas utilizadas na administração de sistemas, bem como ferramentas de auxílio, e que em alguns casos são ferramentas internas desenvolvidas pela própria empresa de forma a agilizar os processos.

O presente relatório está organizado da seguinte forma:

no capítulo 1 é feita a introdução, objetivos e a estrutura do relatório, no capítulo 2 faz-se uma introdução e a apresentação da empresa onde o estágio foi realizado, no capítulo 3 faz-se uma apresentação de algumas das ferramentas utilizadas, no capítulo 4 é elaborado um relatório de atividades feitas ao longo do estágio e por fim faz-se uma conclusão.

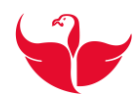

#### <span id="page-13-0"></span>**2 Apresentação do Projeto**

Neste capítulo é feita uma apresentação do trabalho desenvolvido e da empresa.

#### <span id="page-13-1"></span>**2.1 Introdução**

A realização deste estágio curricular deve-se ao protocolo existente entre a Instituição de Ensino e a entidade acolhedora do estagiário, e que desta forma garante que os formandos saibam à partida o local ou locais possíveis de estágio. O que de certa forma é uma boa prática. Sendo este curso mais vocacionado para a área de redes informáticas, por este estar implícito no nome do curso e por ter a maior carga horária, não deixa de parte outras áreas lecionadas no curso, nomeadamente, na segurança informática e também na administração e gestão de sistemas informáticos, área para a qual o estagiário foi selecionado. A seleção do estagiário para a equipa de administração de sistemas Linux, é provável que tenha pesado o fato de o aluno já ter no seu *curriculum vitae* uma formação certificada em *Linux*, formação esta lecionada pela Academia Cisco do IPG – Instituto Politécnico da Guarda. Certamente existiam outras áreas dentro da empresa onde poderia ter sido feito o estágio, mas esta área foi sem duvida um enorme desafio.

#### <span id="page-13-2"></span>**2.2 Apresentação da entidade**

O estágio foi realizado num dos mais modernos *Data Centers* do mundo, o *Data Center*-PT situado na Covilhã, propriedade da PT - Portugal Telecom, a maior empresa de telecomunicações de Portugal. Atualmente a PT tem como principal marca a MEO, empresa de comunicações fixas, móveis, internet e portais. Gestão de portais de Internet, como o Portal SAPO, e também responsável pela gestão comercial da marca PT Empresas, virada para o segmento das PMEs – Pequenas e médias empresas, grandes empresas e governamental.

A Portugal Telecom dispõe da maior rede nacional de *Data Centers*, em dimensão, abrangência geográfica e qualidade, fatores que dão permanente resposta às necessidades de redundância, segurança, disponibilidade e fiabilidade das empresas nacionais e internacionais.

A rede é composta por 6 *Data Centers* localizados em Lisboa, Porto, Açores, Madeira e Covilhã (Fig. 1), numa infraestrutura de resiliência e robustez ímpares.

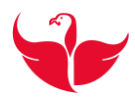

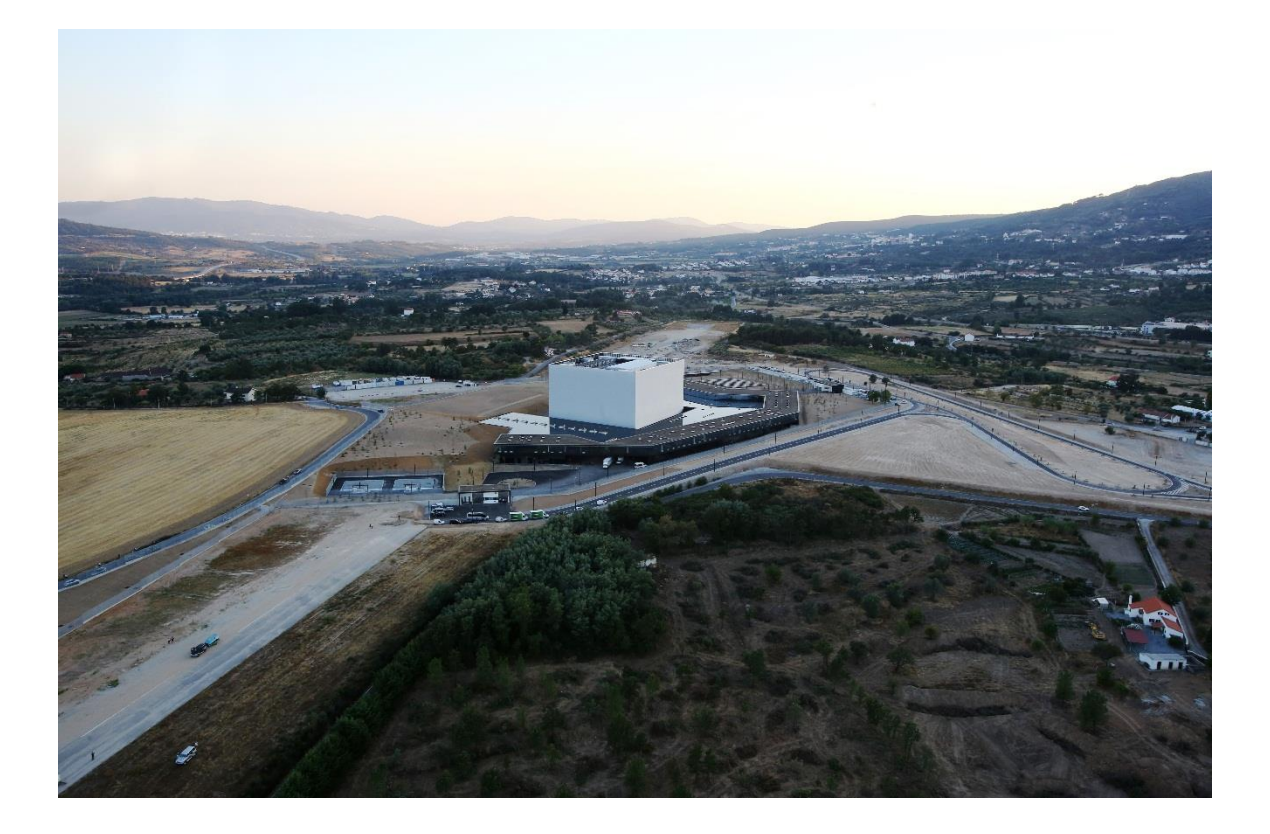

**FIGURA 1 - VISTA AÉREA DO** *DATA CENTER* **– PT DA COVILHÃ, FONTE (PT, 2016)**

<span id="page-14-0"></span>Interligados entre si pela maior rede de comunicações nacional, todos os *Data Centers* estão vocacionados para a instalação e gestão de plataformas de Tecnologias de Informação (TI) e *Cloud Computing*: 17.000 m² em salas técnicas, 56.000 equipamentos geridos, 33 Pbytes (correspondente a 12 mil milhões de ficheiros armazenados por semana)

A rede de *Data Centers* PT garante, assim, soluções de TI e *Cloud Computing* à dimensão do seu negócio, com toda a performance, escalabilidade, disponibilidade e segurança [1]. A atividade da empresa abrange todos os segmentos do setor das telecomunicações: negócio fixo, móvel, multimédia, dados e soluções empresariais. Desde 2 de junho de 2015, a PT Portugal é uma subsidiária integral da Altice Group, uma multinacional líder no fornecimento de serviços de telecomunicações com presença em França, Israel, Bélgica e Luxemburgo, Portugal, Antilhas Francesas, Área do Oceano Índico e República Dominicana e Suíça. [2] A Portugal Telecom (PTP, SGPS, S.A.) não está cotada, pois tem como único acionista a Altice Group.

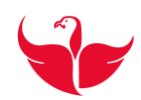

## <span id="page-15-0"></span>**3 Ferramentas Utilizadas**

Neste capítulo são apresentadas e descritas algumas ferramentas utilizadas ao longo do estágio.

#### <span id="page-15-1"></span>**3.1 Plataforma** *VMware vSphere Web Client*

O *VMware vSphere*, (Figura 2), é a plataforma de virtualização líder do setor. Simplifica o mundo das TI separando aplicações e sistemas operativos do *hardware* subjacente. As aplicações existentes dispõem de recursos dedicados, e os servidores podem ser geridos como uma *pool* de recursos.

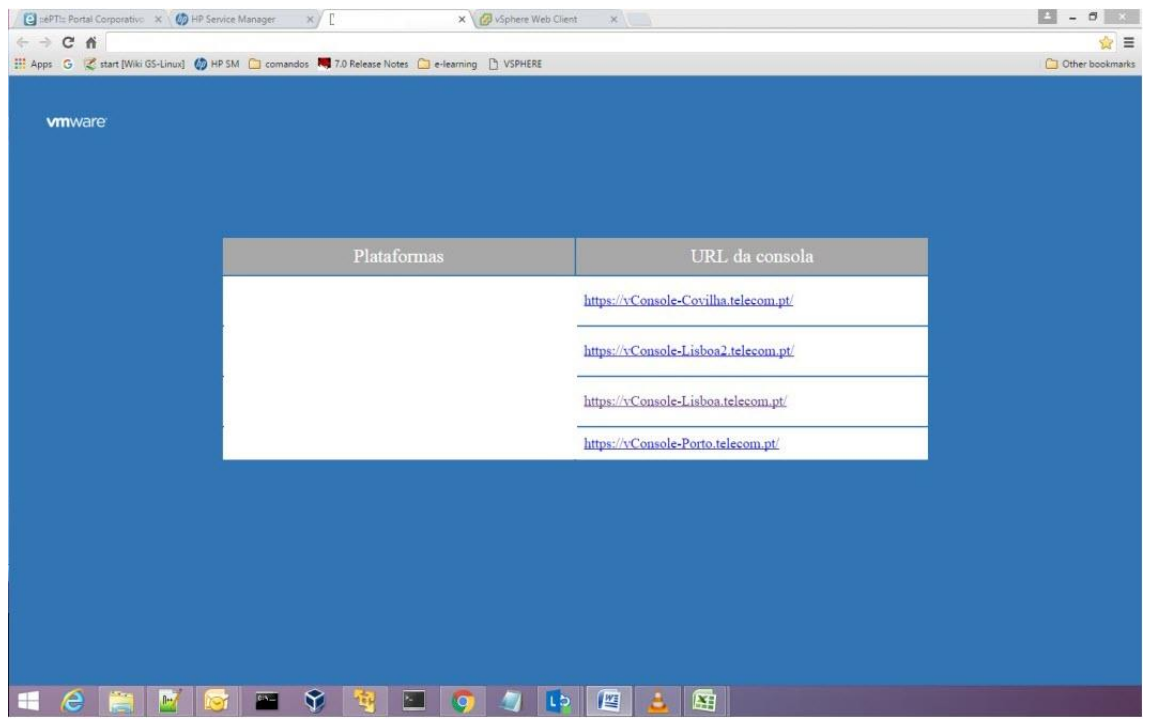

**FIGURA 2 - VSPHERE**

<span id="page-15-2"></span>Através desta plataforma, pode aceder-se aos *Data Centers* da Portugal Telecom e por sua vez aos seus servidores virtuais. Sabendo qual a localização do servidor é escolhido o respetivo DC (*DataCenter*), é feita uma pesquisa pelo respetivo CI (*Configuration Item*) e se o servidor estiver registado nessa plataforma é aberta a respetiva janela (Figura 3).

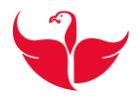

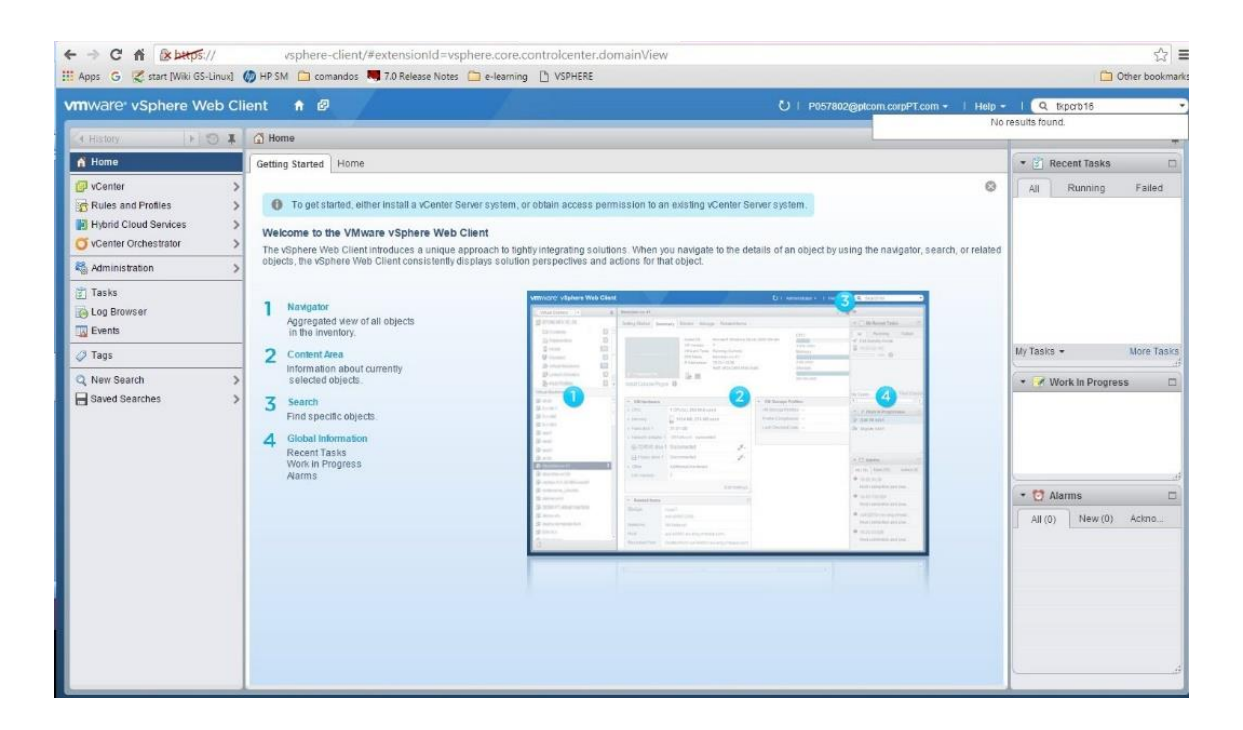

**FIGURA 3 - PLATAFORMA** *VMWARE VSPHERE WEB CLIENT*

<span id="page-16-1"></span>Aqui ao aceder através da consola é permitido efetuar todas as tarefas de administração e também obter todas as informações do servidor, como por exemplo: consultar gráficos, ver informação da *storage*, CPU (Central Processing Unit), memória, alarmes, etc…

É também possível realizar muitas mais tarefas, mas que são da responsabilidade da equipa de Virtualização, equipa responsável pela criação e administração das máquinas virtuais. (ver anexo A)

#### <span id="page-16-0"></span>**3.2 HP** *Service Manager*

É uma solução de *Service Desk* que permite à organização funcionar como uma só, regida por um conjunto consistente de processos para lidar com a prestação de serviços e apoiar de forma rápida e eficiente. É baseado nas boas práticas de ITIL - *Information Technology Infrastructure Library.*

Serve de auxílio de suporte para incidentes, problemas, alterações, serviço e configuração de gestão de serviços.

São parametrizadas funções predefinidas, acordos de nível de serviço (SLA – *Service Level Agreement*), objetivos de nível de serviço (SLO – *Service Level Objetive*), e indicadores chave de desempenho (KPI – *Key Performance Indicator*).

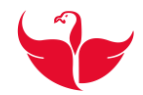

O SM (Service Manager) ou também aqui designada por CMDB (*Console Management Data Base*) é uma ferramenta que permite realizar tarefas de cadastro, *ticketing*, alarmística e gestão. Na Figura 4 é apresentada a pesquisa por CI no SM.

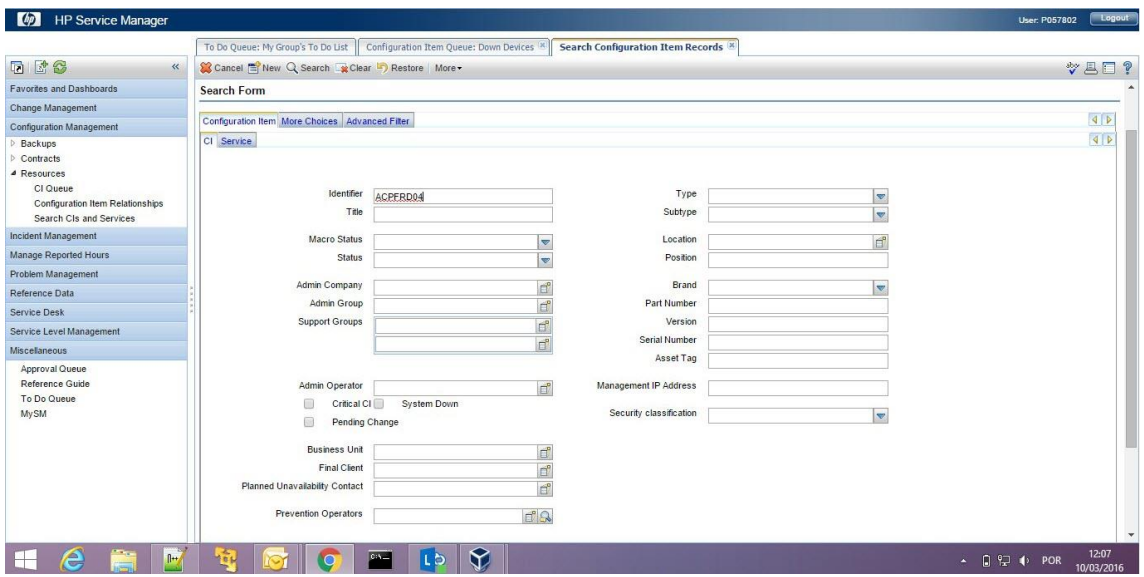

**FIGURA 4 - HP SERVICE MANAGER**

<span id="page-17-1"></span>Todos os servidores têm um CI e tudo o que está relacionado com este CI está registado na CMDB.

#### <span id="page-17-0"></span>**3.3 HP** *Server Automation – OPSware*

É um *software* de automação de rede, que automatiza o ciclo de vida operacional de dispositivos de rede e provisionamento para gestão.

Esta é uma ferramenta com enorme potencial, uma vez que através dela podemos de uma forma simples e eficaz realizar várias tarefas de gestão e administração de servidores. De seguida são descritas apenas algumas destas tarefas:

O *Opsware* tem uma base de dados de vários pacotes de *software* que podem ser instalados e tem também sempre as versões mais recentes disponíveis, no anexo C é descrito um pouco do que aqui se fez referência. É também possível executar *scripts*, de forma bastante simples, apenas temos de escolher o *script* já disponível e executa-lo como também é elucidativo no anexo C.

Durante o estágio esta tarefa foi feita várias vezes para fazer auditorias à passagem a OMG e também um outro *script* que faz a correção de valores negativos de CPU que são apresentados na CMDB. Ao executar qualquer um deles é sempre gerado um *output* que

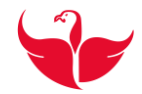

pode ser consultado e que permite interpretar os dados, também é possível enviar esse mesmo *output* por email de forma automatizada (Figura 5).

|                                   | File Edit View Tools Window Actions Help |                  |                                               |              |                               |  |
|-----------------------------------|------------------------------------------|------------------|-----------------------------------------------|--------------|-------------------------------|--|
| <b>Devices</b>                    | <b>J.</b> All Managed Servers            |                  |                                               |              |                               |  |
|                                   |                                          |                  |                                               |              |                               |  |
| Device Groups                     | View: [1] Summary<br>$\checkmark$        |                  |                                               |              | <b>D</b> Name<br>$\checkmark$ |  |
| D-1-2 p057802                     | Name.                                    | IP Address       | OS                                            | Customer     | Management IP                 |  |
| <b>El Public</b>                  | 1031836-pkt2pai108.ge.ptlocal<br>a.      | 10 <sub>1</sub>  | Unknown                                       | Not Assigned | 10.                           |  |
| <b>Bill</b> Servers               | 1031836-pkt2pai109.ge.ptlocal            | 10               | Unknown                                       | Not Assigned | 10.                           |  |
| M Managed Servers                 | be.<br>1031836-pkt2pai115.ge.ptlocal     | 10               | Unknown                                       | Not Assigned | 10.                           |  |
| <b>Cill Ungrovisioned Servers</b> | 昼<br>abdbda 15                           | 10 <sub>1</sub>  | Red Hat Enterprise Linux AS 4 X Not Assigned  |              | 10.                           |  |
| Unmanaged Servers                 | B.<br>abpbda01.tmn.pt                    | 10 <sup>10</sup> | Red Hat Enterprise Linux Server  Not Assigned |              | 10.                           |  |
|                                   | 17<br>abpbda02.tmn.pt                    | 10               | Red Hat Enterprise Linux Server  Not Assigned |              | 10.                           |  |
|                                   | Œ.<br>abpbda 10. tmn.pt                  | 10 <sub>1</sub>  | Red Hat Enterprise Linux Server  Not Assigned |              | 10.                           |  |
|                                   | Œ.<br>abpgay 15. telecom.pt              | 10 <sub>10</sub> | Red Hat Enterprise Linux Server  Not Assigned |              | 10.                           |  |
|                                   | h,<br>abgbda 16. telecom.pt              | 10               | Red Hat Enterprise Linux Server  Not Assigned |              | 10.                           |  |
|                                   | $\mathbb{R}$<br>abgbda 17. telecom.pt    | 10               | Red Hat Enterprise Linux Server  Not Assigned |              | 10.                           |  |
|                                   | ES.<br>abtbda05.telecom.pt               | 10               | Red Hat Enterprise Linux Server  Not Assigned |              | 10.                           |  |
|                                   | G.<br>abtbda06.telecom.pt                | 10 <sub>10</sub> | Red Hat Enterprise Linux Server  Not Assigned |              | 10.                           |  |
|                                   | n.<br>ACC-PT-AD01.MDMTEST.local          | 10               | Windows Server 2008 R2 x64                    | Not Assigned | 10.                           |  |
|                                   | 61<br>ACC-PT-AM01.MDMTEST.local          | 10               | Windows Server 2008 R2 x64                    | Not Assigned | 10.                           |  |
|                                   | 酵<br>ACC-PT-CA01.MDMTEST.local           | 10 <sub>2</sub>  | Windows Server 2008 R2 x64                    | Not Assigned | 10.                           |  |
|                                   | GB.<br>ACC-PT-POR01.MDMTEST.local        | 10 <sub>10</sub> | Windows Server 2008 R.2 x64                   | Not Assigned | 10.                           |  |
|                                   | П.<br>ACC-PT-REL01.MDMTEST.local         | 10               | Windows Server 2008 R2 x64                    | Not Assigned | 10.                           |  |
|                                   | a.<br>ACC-PT-SQL01.MDMTEST.local         | 10 <sup>10</sup> | Windows Server 2008 R2 x64                    | Not Assigned | 10.                           |  |
|                                   | e.<br>acdwlg01                           | 10               | Red Hat Enterprise Linux Server  PTPortugal   |              | 10.                           |  |
|                                   | <b>Inches</b><br>ACN-ACRPFFE01.corp.acn  | 10 <sup>°</sup>  | Unknown                                       | Not Assigned | 10.                           |  |
|                                   | 昼<br>ACN-ACRPFFE02.corp.acn              | 10               | Unknown                                       | Not Assigned | 10.                           |  |
| <b>STEERED E</b>                  | 鯞<br>ACN-ACRPFFE03.corp.acn              | 10 <sub>10</sub> | Unknown                                       | Not Assigned | 10.                           |  |
| <b>Or</b> Devices                 | G.<br>ACN-EPSPSH01.corp.acn              | 10 <sub>10</sub> | <b>Unknown</b>                                | Not Assigned | 10.                           |  |
|                                   | n.<br>ACN-EPSPSQL2.corp.acn              | 10               | Unknown                                       | Not Assigned | 10.                           |  |
| <b>Library</b>                    | acpeti01.tmn.pt                          | 10               | Red Hat Enterprise Linux ES 4                 | PTPortugal   | 10.                           |  |
| Reports                           | 歸<br>acpeti02.tmn.pt                     | 10 <sup>10</sup> | Red Hat Enterprise Linux AS 4 X Not Assigned  |              | 10.                           |  |
|                                   | b.<br>acpfix02.telecom.pt                | 10               | Red Hat Enterprise Linux Server  Not Assigned |              | 10.                           |  |
| Jobs and Sessions                 | <b>ISS</b><br>acpfix03.telecom.pt        | 10 <sup>°</sup>  | Red Hat Enterprise Linux Server  Not Assigned |              | 10.                           |  |
|                                   | a.<br>acpr601                            | 10 <sub>10</sub> | Red Hat Enterprise Linux Server  PTPortugal   |              | 10.                           |  |
| 43 Administration                 | Œ.<br>acprti02                           | 10 <sup>°</sup>  | Red Hat Enterprise Linux Server  PTPortugal   |              | 10.                           |  |
|                                   | 昼<br>acpwlg04                            | 10               | Red Hat Enterprise Linux Server  Not Assigned |              | 10.                           |  |
|                                   | 国<br>acowlo05                            | 10 <sub>1</sub>  | Red Hat Enterprise Linux Server  Not Assigned |              | 10.                           |  |
|                                   |                                          |                  |                                               |              | p057802 4/8/16 9:04 AM UTC    |  |

**FIGURA 5 – HP** *SERVER AUTOMATION - OPSWARE*

<span id="page-18-1"></span>Esta ferramenta é usada para todos os SO – Sistemas Operativos, pode ser criado um por cada *Data Center*, para que haja registos e gestão separados. [4]

#### <span id="page-18-0"></span>**3.4 OVPM -** *Openview Performance Manager*

O HP *Openview Performance Manager* (OVPM) é uma plataforma de análise e planeamento com representação gráfica, desenhado para analisar e projetar utilizações de recursos e tendências de desempenho.

Para realizar uma tarefa do relatório de auditoria é necessário consultar gráficos de monotorização, consulta que é feita através desta ferramenta. Esta permite consultar as plataformas e as máquinas atribuídas a elas e ao selecionar uma é possível consultar vários campos, que podem ser gráficos de CPU, *Disk*, *Network*, *Memory*, etc…. (figura 6 e anexo D)

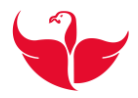

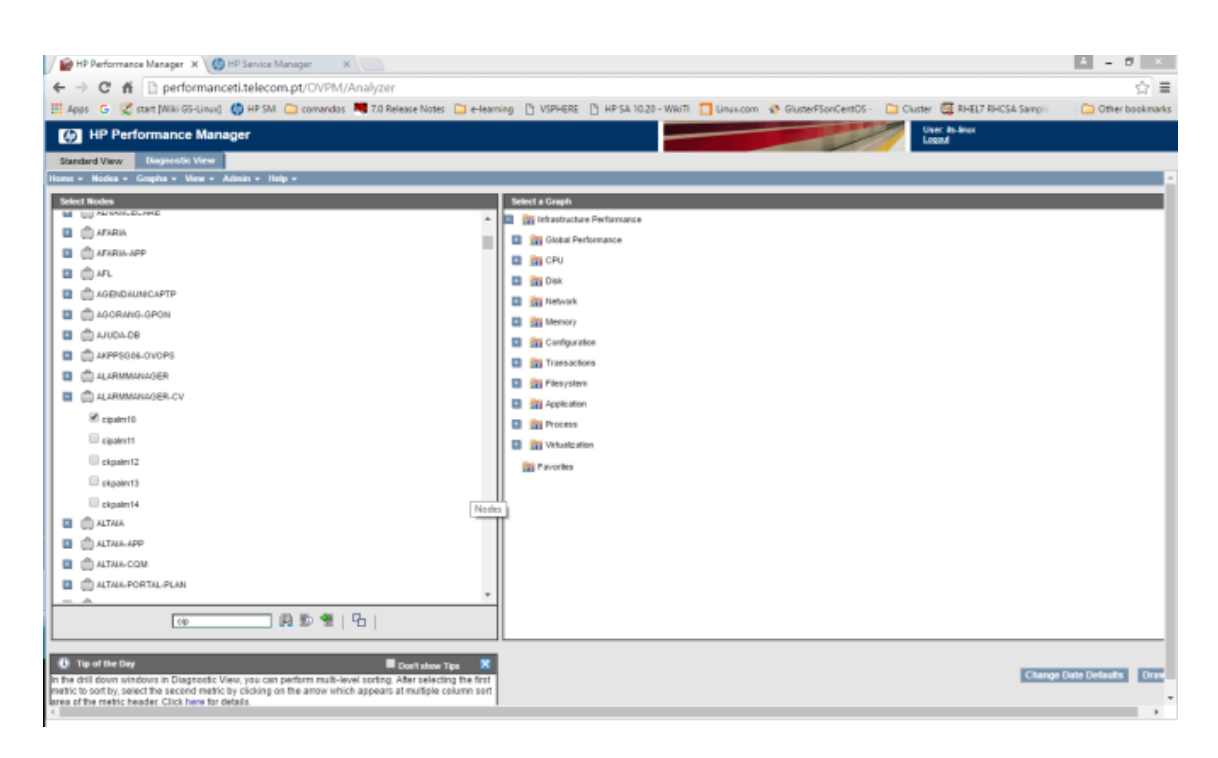

**FIGURA 6 - HP PERFORMANCE MANAGER**

<span id="page-19-1"></span>Os dados são consultados da seguinte forma:

- *Standard View* Conjunto de *templates* que permitem consultar dados dos diversos recursos do servidor;
- *Diagnostic View* Permite ao utilizador elaborar os gráficos à "medida"
	- o Varias métricas do mesmo servidor no mesmo gráfico;
	- o Varias métricas de vários servidores no mesmo gráfico.

Exportação de dados:

Os dados podem ser exportados nos seguintes formatos: TSV - *tab-separated values*, CSV - *Comma-separated values*, XLS – formato *Microsoft Excell* e XML - *Xtensible Markup Language*

Só é possível consultar dados de servidores que tenham o agente OVO – *OpenView Operations*, instalado.

#### <span id="page-19-0"></span>**3.5 IT360 – Plataforma interna PT**

É um portal único onde o utilizador (cliente/colaborador) pode aceder às aplicações para as quais tem acesso, tornando-se numa ferramenta de uso diário e evitando os múltiplos portais *web* disponibilizados isoladamente pelas ferramentas (Figura 7).

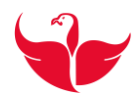

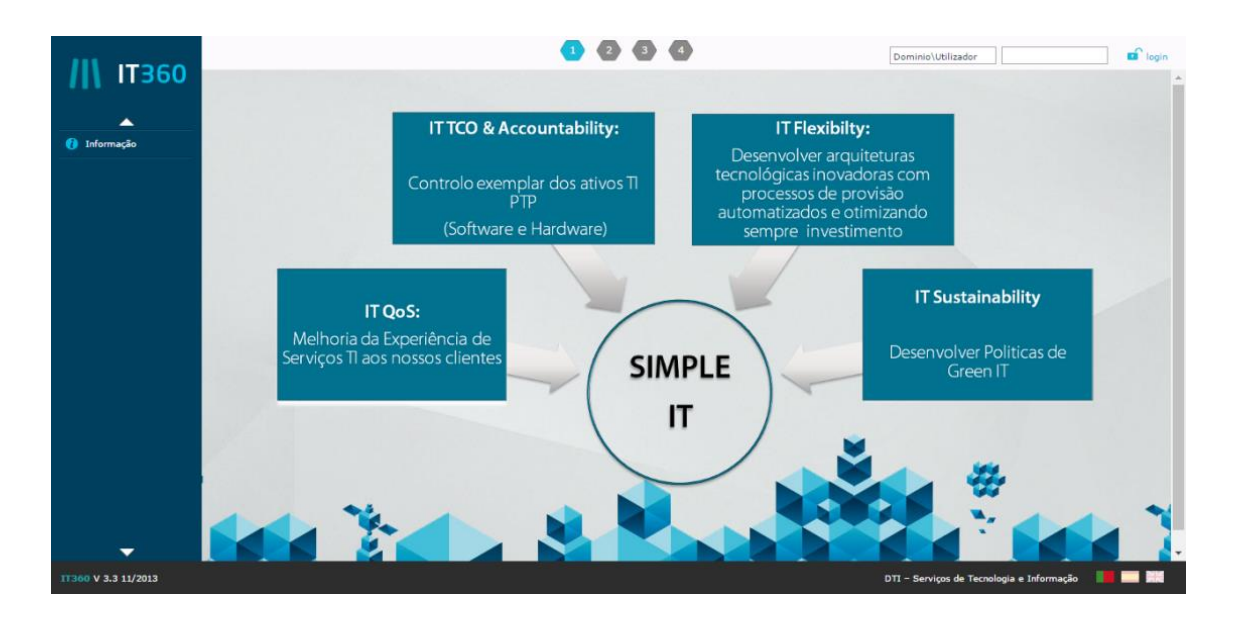

**FIGURA 7 - IT360**

<span id="page-20-1"></span>O IT360 não substitui a parte *web* de nenhuma aplicação, apenas providencia uma infraestrutura que promove a exposição e utilização das aplicações num simples e único ponto.

#### <span id="page-20-0"></span>**3.6 Super Putty**

Serve para aceder a servidores remotos, quer por Telnet quer por SSH.

Esta ferramenta é muito útil, pois permite ter várias ligações em simultâneo, logo pode ser feita a mesma tarefa repetida nessas ligações de forma mais simples, figura 8.

<span id="page-20-2"></span>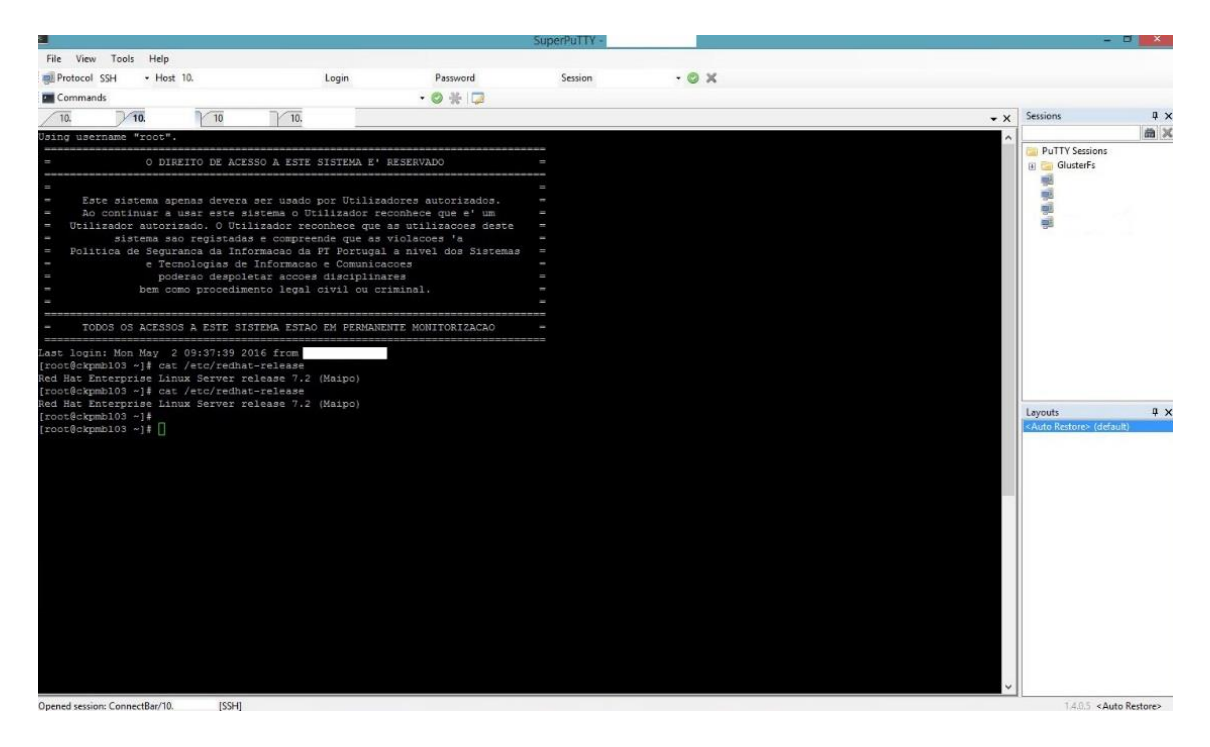

**FIGURA 8 -** *SUPER PUTTY* **– COM VÁRIAS LIGAÇÕES SSH EM SIMULTÂNEO**

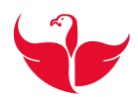

É também possível guardar essas ligações por forma que numa próxima vez que seja necessário estabelecer uma ligação, só seja necessário *clicar* duas vezes na ligação guardada e é feita a ligação sem que seja necessário a introdução de qualquer credencial, uma vez que após ser feita o primeiro registo este fica memorizado e assim não é necessário estar sempre a colocar os dados.

#### <span id="page-21-0"></span>**3.7 WinSCP**

O *WinSCP* é um cliente SFTP (*SSH File Tranfer Protocol*) e FTP (*File Transfer Protocol*), que usa o SSH (*Secure SHell*) e que disponibiliza uma interface gráfica idêntica ao *explorer* do *Windows* para gestão/transferência de ficheiros. [5] (Figura 9)

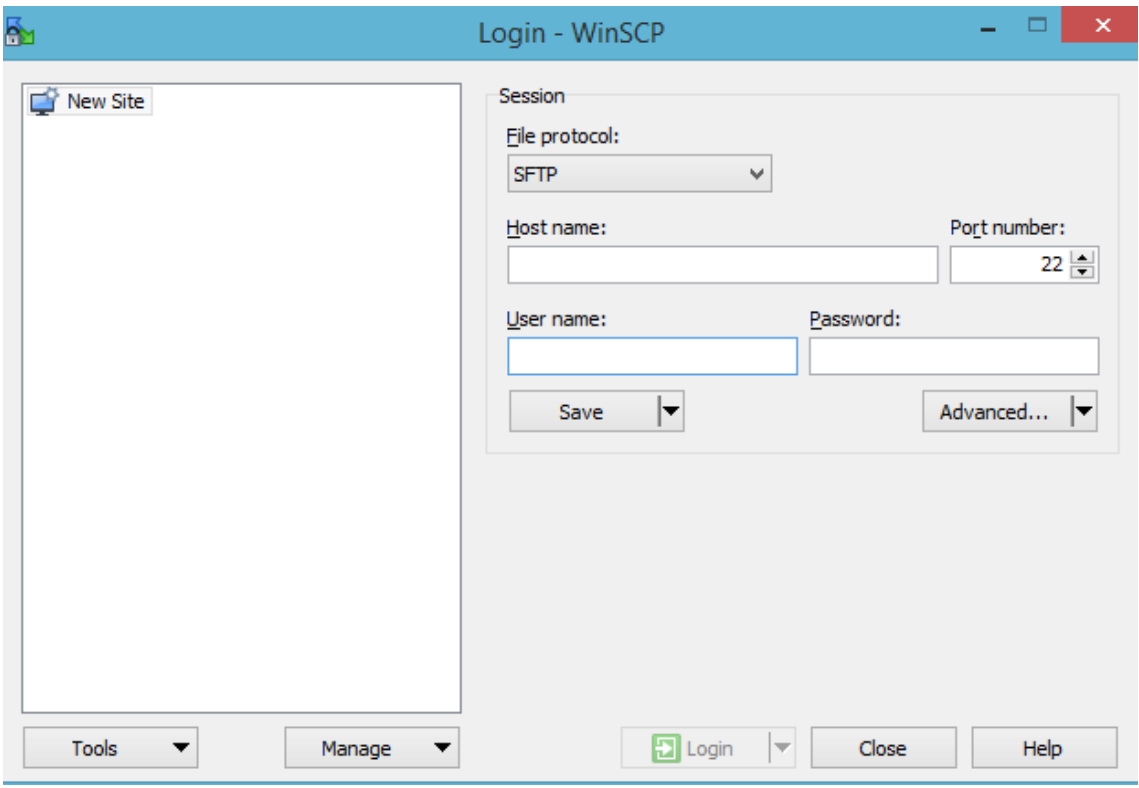

**FIGURA 9 –** *WIN SCP - LOGIN*

<span id="page-21-1"></span>Ferramenta usada para fazer transferências seguras de ficheiros entre ambientes Windows e servidores Linux e vice-versa, para tal é necessário ter as credenciais de *login* e após ligação estabelecida é só é copiar e colar entre servidores os respetivos ficheiros. (Figura 10)

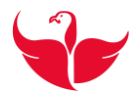

|                                                                                          |                     | <b>Downloads</b>          | WINSCR                                          |                               |                   | $   -$    |
|------------------------------------------------------------------------------------------|---------------------|---------------------------|-------------------------------------------------|-------------------------------|-------------------|-----------|
| Local Mark Files Commands Session Options Remote Help                                    |                     |                           |                                                 |                               |                   |           |
| <b>B</b> Banchronice<br>$\mathbb{Z}^n$<br>œ<br>Custom - Traveler Settings Detault<br>168 |                     | + 每 +                     |                                                 |                               |                   |           |
| ⋴<br>U<br>U                                                                              | G                   | G                         | <b>New Session</b>                              |                               |                   |           |
| • 德国 ◆ → 一 像 取 命 證 %<br>E. C. Windows                                                    |                     |                           | · 直面   -----   图面令要调FindFile: %<br>$ $ $ $ root |                               |                   |           |
|                                                                                          |                     |                           |                                                 |                               |                   |           |
| al Upload [ al   12' Edit X and 12' Properties   ES   By   H   120                       |                     |                           | Superior of 17 by X of the booties B is U.S. M. |                               |                   |           |
| CAbam'-p057502-Downloads                                                                 |                     |                           | <b>FOOT</b>                                     |                               |                   |           |
| Name                                                                                     |                     | Size Type                 | Naime                                           | Stre Changed                  | Rights            | Owner     |
| ш.                                                                                       |                     | Parent directory          | <b>NI -</b>                                     | 26/10/2015 10:55:24           | $4 - 82 - 82 - 8$ | rooth     |
| CereOS & 7                                                                               |                     | Föx folder                | negios-imo-plugin-1.2.3                         | 29/03/2016 18:17:39           | EASTARTURE        | madoev    |
| SuperPutty-1A0.5                                                                         |                     | File folder               | ppsyvans-agent-60.0.56685.0-knux-65ERVER-X36_64 | 09/05/2016 12:26:48           | TAXE-30-X         | rpott     |
| B 8131-PLT-CARBON-PRD Diagrama Rede VOD2.vsd                                             | B34.775.1           | Microsoft Visio De        | Il Https:/2 Jimax_164.zip                       | 68.980 KS 19/04/2016 15:18:34 | <b>BAYER</b>      | roott     |
| "LibookSaladas.pdf                                                                       | 1,398.108           | Adobe Acrobat D           | pregios-inte-plugin.tip                         | 17 KB 29/03/2016 18:15:52     | <b>Nep-p-</b>     | root:     |
| CentOS 6.7.7g                                                                            | 906,988 KB 77, File |                           |                                                 |                               |                   |           |
| CannOS 8.7-64st.7s                                                                       | 364,788 KB          | <b>72 File</b>            |                                                 |                               |                   |           |
| 11 CentOS-6.7-a56 64-LiveCO.iso                                                          | 713,728.KB          | Disc Image File           |                                                 |                               |                   |           |
| 17 CentOS-7-x86 64-DVD-1511.iso                                                          | 4.228.00.           | Disc Image File           |                                                 |                               |                   |           |
| B Gsco Packet Tracer & 2 for Windows Student Version exe                                 | 150,207 KB          | Application               |                                                 |                               |                   |           |
| <sup>146</sup> doctide.com.br_gettat-de-utilizadores-e-grupos-linux.docx                 | 56.82               | Microsoft Office          |                                                 |                               |                   |           |
| in hp bra launcherinstaller windows 1.7 4.ms                                             | 41,945 KB           | Application               |                                                 |                               |                   |           |
| hittps: 12 linux sti-Lzip                                                                | 68,980 KB           | Compressed (zipp          |                                                 |                               |                   |           |
| at https: 12 finux x86.cig                                                               | 65.142.68           | Compressed (ppp.)         |                                                 |                               |                   |           |
| T2 Mastering Windows Server 2012 R2 pdf                                                  | 49.833 KB           | Adobe Acrobat D.,         |                                                 |                               |                   |           |
| B MED CARD Diagrams de Rede v1.1.03.2015 (Tuyoli)                                        | <b>GR3 KBI</b>      | Microsoft Wisio Do        |                                                 |                               |                   |           |
| <b>D</b> MED CARD Diagrams de Rede v1.1 03 2016 and                                      | 981 KB              | Microsoft Visio De        |                                                 |                               |                   |           |
| MEDCloudSetup.axe                                                                        | 585 KB              | Application               |                                                 |                               |                   |           |
| 19 Mobalterm Setup 8.6 msi                                                               | 26,326 KB           | Windows Installer         |                                                 |                               |                   |           |
| <b>Mingo 6 Stastaleness</b>                                                              | 4.106 KB            | Application               |                                                 |                               |                   |           |
| powerent tools univ-37.0.0.0.1.0.1g                                                      | 20 KB               | Compressed (bipp          |                                                 |                               |                   |           |
| 1: срохале-аделе-50.0.36685.0-5 пых-652RVDR-X06_64.zip                                   | 22,298.938          | Compressed Iripp          |                                                 |                               |                   |           |
| 1 српките-адето-60.0.56685.0-1 год.-75ER1ER-X86_64.пр                                    | 22,298 KB           | Compressed (ripp          |                                                 |                               |                   |           |
| provided and 37.0.0.1.0.330.rip                                                          | 120 KB              | Corroressed (pap.)        |                                                 |                               |                   |           |
| @[F43) PC0001 Procedimento de intervencoes planeadas v1.docx                             | 1,211108            | Microsoft Office          |                                                 |                               |                   |           |
| ES PT_DT: REL. R. Plana, de. Entrega, Pascagem, ONIG-ABRIL, VO14.alsa                    | 74 KR               | Microsoft Office E.       |                                                 |                               |                   |           |
| ES PT_DTI_REL_R_Plano_de_Sntrege_Pacsagem_OMG-ABRIL_V019.xlgs                            | 78.835              | Microsoft Office E.       |                                                 |                               |                   |           |
| FEEDT DTI REL R Plano, de Entrega Passagem, OMS-JUNHO, VIST.xlsc.                        | 32.838              | Microsoft Office E.       |                                                 |                               |                   |           |
| FEEDT OTI REL R Plane de Entrepa Passagem. ONNS-MAIO VOOTalse                            | 32.KB               | Microsoft Office E.       |                                                 |                               |                   |           |
| C PTC DTI Pedidos1/20Puble X PRJ AndSotemas-RedeSeg PLT-PULACES-PTP-PRD v001.vsd         | 117 KB              | Microsoft Visio De        |                                                 |                               |                   |           |
| COPTC. DTL PulsoAcessos Dev. X. PRJ DiagramaArquitectura. VIIDI //sd                     | 2T2 KB              | Microsoft Visio Do        |                                                 |                               |                   |           |
| <b>RODTC.INTIR.1001 T.RTD.OET, Tiannana -African</b>                                     | 1.001.838           | <b>Allowands Wate Har</b> |                                                 |                               |                   |           |
| 0.8 of 6,702 MB in 0 of 42                                                               |                     | 1 higiden                 | D B of 68,997 KB in 0 of 4                      |                               |                   | 10 hidden |
|                                                                                          |                     |                           |                                                 | $\alpha$                      | SFTP-3            | 5/67/15   |

**FIGURA 10 –** *WIN SCP* **- TRANSFERÊNCIA DE FICHEIROS**

#### <span id="page-22-2"></span><span id="page-22-0"></span>**3.8 CentOS / Red Hat Enterprise Linux**

O CentOS (*Community enTerprise Operating System*) é uma distribuição *Linux* de classe *Enterprise*, baseada em código fonte gratuitamente distribuídos pela *Red Hat Enterprise Linux* e mantida pelo *CentOS Project* [6]. Esta ferramenta foi usada durante o estágio, tendo sida instalada no *VirtualBox/VM Player*, que permitiu seguir e efetuar alguns exercícios, solicitados pelo orientador da entidade, ou por autoiniciativa, seguindo exercícios práticos do livro de RHCSA – *Red Hat Certified System Administrator* [7]. Este livro foi uma mais valia durante o estágio, pois contém bastantes exercícios práticos, e que mostra algumas das funções e páticas inerentes à função de administrar servidores.

#### <span id="page-22-1"></span>**3.9 Notepad++**

Um editor de texto é sem dúvida uma ferramenta essencial em qualquer sistema operativo. O *Notepad++* é usado para que de forma rápida e eficaz sejam introduzidos os comandos previamente guardados nesta ferramenta, qualquer texto a ser colado na consola de um servidor é feita com a certeza que são reconhecidos todos os carateres, que

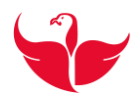

por vezes são feitos comandos copiados de páginas da Internet diretamente para a consola e isso normalmente não corre bem.

Esta ferramenta também permite que se possa ter sempre à mão uma boa base de dados de tudo aquilo que possa fazer falta no dia de um administrador. Além de que se pode ter muitos ficheiros abertos em simultâneo sem os ter salvo e ainda assim se o SO for fechado as alterações não são perdidas. [8]

#### <span id="page-23-0"></span>**3.10 VirtualBox | VMplayer**

O VirtualBox e o VMPlayer são aplicações gratuitas que permitem aos utilizadores todo o potencial da virtualização onde podemos construir um sistema com todas as características técnicas, mas de uma forma virtual não permanente. [9]

Estas ferramentas foram usadas para realizar vários laboratórios de possíveis cenários no dia de um administrador.

#### <span id="page-23-1"></span>**3.11 Microsoft Lync**

*Microsoft Lync* (anteriormente *Microsoft Office Communicator*) é um cliente de mensagens instantâneas utilizado com o *Microsoft Lync Server*, que serve de substituto para o *Windows Messenger* em ambientes corporativos e empresas [10]. (Figura 11)

<span id="page-23-2"></span>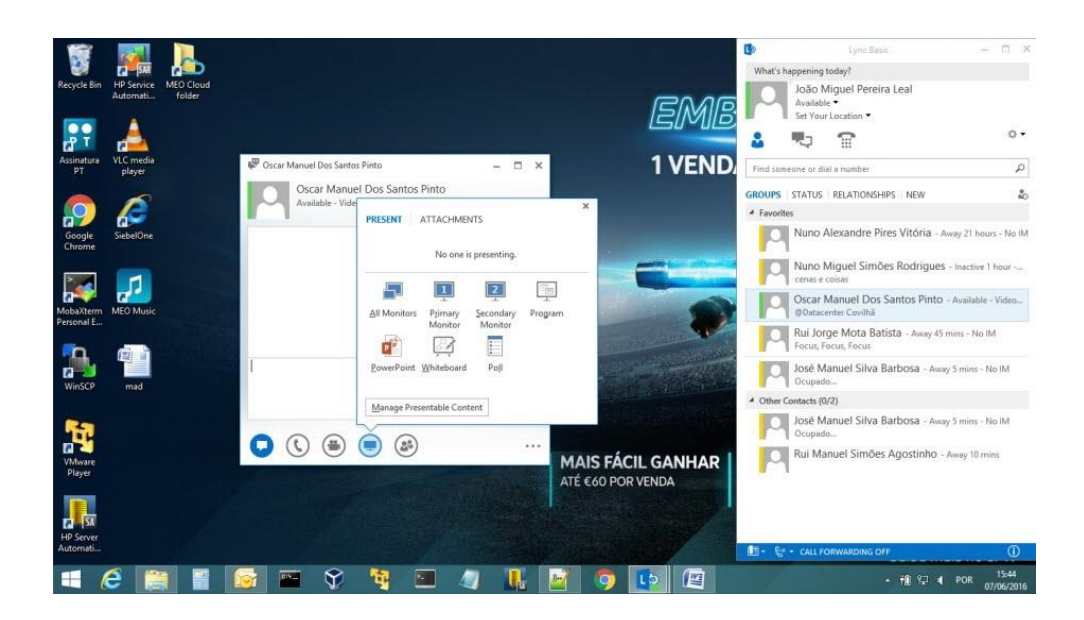

**FIGURA 11 -** *MICROSOFT LYNC*

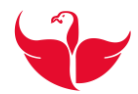

Esta ferramenta foi usada diariamente como forma de comunicar, esclarecer, questionar e até para obter formação, uma vez que com a possibilidade de partilha do ecrã, é mais fácil a pessoa poder ter uma mais eficaz forma de entender o que se lhe quer transmitir.

#### <span id="page-24-0"></span>**3.12 Microsoft Outlook**

Ferramenta indispensável para cada empresa uma vez que com base nela que se recebe ou envia emails, toda a documentação necessária, para fazer com que o negócio possa seguir o seu caminho. Serve também como forma base de dados, uma vez que fica aqui tudo registado sobre um determinado tema. É um calendário completo, onde se pode agendar os compromissos. É um bom gestor de contatos, onde é registado tudo sobre os mesmos. Oferece também um gestor de tarefas. [11].

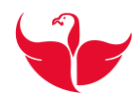

## <span id="page-25-0"></span>**4 Trabalho Desenvolvido**

Neste capítulo abordamos todas as atividades desenvolvidas no âmbito do estágio.

Uma das primeiras tarefas foi a verificação da existência ou não de ligação remota a servidores físicos através de IP (*Internet Protocol*) por *browser*, para se saber se a ligação está bem-sucedida ao iLO (*Integrated Lights-out*) e se depois com as credenciais próprias saber se se consegue entrar na interface gráfica do servidor. [12] A Figura 12 é elucidativa de um ambiente gráfico (iLO).

| <b>Integrated Lights-Out 2</b>                                                                                                    |                      | <b>ILO 2 Names</b><br>Current User:<br>Log out |
|----------------------------------------------------------------------------------------------------|----------------------|------------------------------------------------|
| Administration<br><b>Remote Console</b><br><b>Virtual Media</b><br><b>Power Management</b><br>System Status                                                                                                    |                      |                                                |
| <b>Status Summary</b>                                                                                                    | $\vert$ <sub>2</sub> |                                                |
| Summary<br><b>Server Name:</b><br>Serial Number / Product ID:<br>System<br>Information<br>UUID:<br>iLO 2 Log<br><b>System ROM:</b><br>IML<br><b>System Health:</b><br>Diagnostics<br><b>Server Power:</b><br>iLO 2 User<br><b>UID Light:</b><br>Tips<br><b>Last Used Remote Console:</b><br>Insight Agent<br><b>Latest IML Entry:</b><br>iLO 2 Name:<br><b>iLO 2 FQDN:</b><br><b>License Type:</b><br><b>iLO 2 Firmware Version:</b><br>IP address:<br><b>Active Sessions:</b><br>Latest iLO 2 Event Log Entry:<br>iLO 2 Date/Time: |                      |                                                |

**FIGURA 12 - ILO - LIGAÇÃO REMOTA A SERVIDOR FÍSICO**

<span id="page-25-2"></span>A ILO é uma ferramenta que permite remotamente realizar algumas tarefas, como por exemplo: atualizar-se o *firmware*, desligar, ligar e reiniciar, se deligar, o Administrador pode liga-la através da iLO, sem que seja necessário faze-lo fisicamente.

#### <span id="page-25-1"></span>**4.1 Vista geral da infraestrutura existente**

Através da CMDB é feita uma verificação e validação de IP de gestão e de consola, esta tarefa foi feita por pesquisa de CI. Através de uma lista de CIs e respetivo IP, é verificado se o IP que estava no *Service Manager* está correto com o que foi passado. A Figura 13,

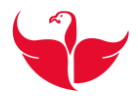

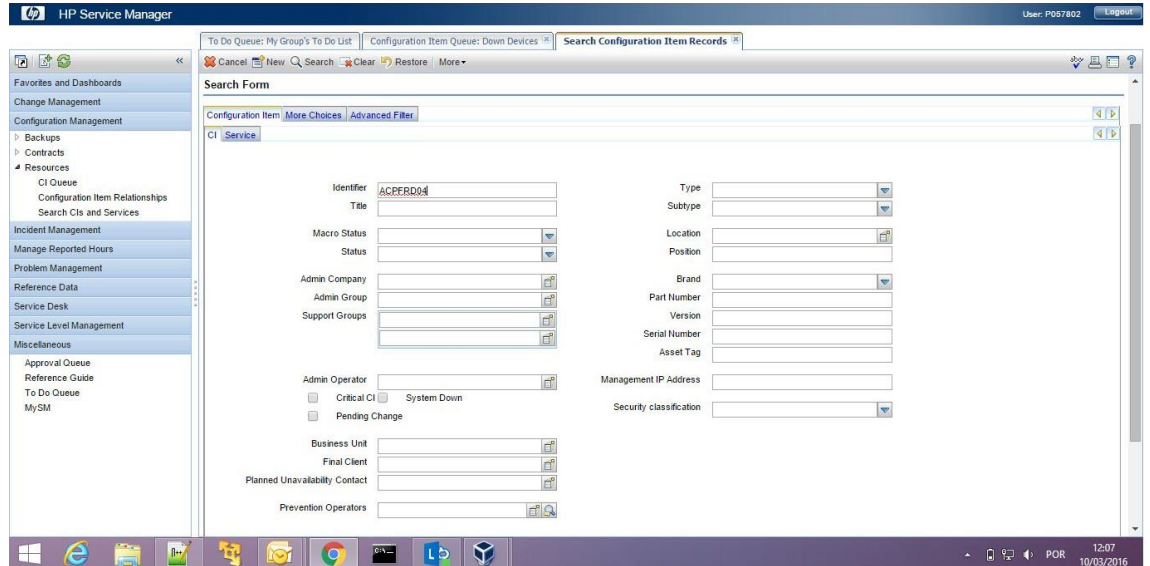

#### **FIGURA 13 - CMDB**

<span id="page-26-1"></span>mostra um pouco desta plataforma, uma vez que através dela é possível pesquisar e obter inúmeras informações sobre servidores, os administradores, equipas responsáveis, contatos de equipas, entre outros.

#### <span id="page-26-0"></span>**4.2 Realização de auditorias para passagem a OMG de servidores Unix**

Esta tarefa foi uma das principais que se realizou durante o estágio. Todas as semanas há servidores que entram neste processo de passagem para OMG, e, portanto, há sempre necessidade de fazer este tipo de tarefa, e que se descreve da seguinte forma:

Como já referido atrás, dado o respetivo CI, é feita uma pesquisa na CMDB, após ser apresentada a janela do servidor em causa e com base numa lista de critérios previamente estabelecidos e que são mostrados nas Figuras 14 e 15.

Na Figura 15 são mostrados todos os campos que são verificados diretamente na CMDB.

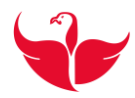

| <b>Tab CI General Information</b>                             | Validação     | virtual | fisico                   |
|---------------------------------------------------------------|---------------|---------|--------------------------|
| CI Identifier                                                 | OK            |         |                          |
| CI Title                                                      | <b>NOT OK</b> | $\star$ | ż                        |
| CI Type                                                       | OK            | ż       | *                        |
| CI Subtype                                                    | OK            | *       | *                        |
| Management IP Adress                                          | OK            |         | ż                        |
| Position                                                      |               |         | ¥                        |
| Location                                                      |               |         | ¥                        |
| Brand                                                         |               |         | ż                        |
| Serial Number                                                 |               |         | $\overline{\phantom{a}}$ |
| Status                                                        | OK            | $\star$ | ż                        |
| Admin Operator                                                | <b>NOT OK</b> | $\star$ | $\overline{\mathbf{x}}$  |
| Admin Group                                                   | OK            | ż       | ×                        |
| <b>Admin Company</b>                                          | OK            | ×.      | ż                        |
| <b>Business Unit</b>                                          | OK            | ż       | ż                        |
| <b>Final Client</b>                                           | OK            | ś       | ż                        |
| <b>Tab Finantial</b>                                          |               |         |                          |
|                                                               |               |         | *                        |
| Company                                                       |               |         | é                        |
| Equipment Order Number                                        |               |         | ×                        |
| Maintenance Contract                                          |               |         | ż                        |
| Maintenance Vendor                                            |               |         |                          |
| Service Level Agreement                                       |               |         |                          |
| <b>Contract Status</b>                                        |               |         |                          |
| Valid Until                                                   |               |         |                          |
| Equipment Waranty date                                        |               |         | ä                        |
| Equipment SAP Number                                          |               |         | ¥                        |
| SO Maintenance Contract:                                      |               |         |                          |
| <b>CI Relationships</b>                                       |               |         |                          |
| Upstream Relationships (CI Type- perfil)                      | <b>NOT OK</b> |         |                          |
| CI Relationships plataforma Infraestrutura e/ou Serviço       |               |         |                          |
| Tab Responsabilities -Responsabilities (Log contactos)        | OK            |         |                          |
| Anexos - Arquitetura de redes; Arquitetura funcional/Sistemas | OK            |         |                          |
| <b>Tab Service Related Relationships</b>                      |               |         |                          |
| Licenciamento SO                                              | OK            |         |                          |
| Administração SO                                              | OK            |         |                          |
| Backups                                                       | OK            |         |                          |
| <b>Tab Monitorization</b>                                     |               |         |                          |
| Management Server OVOW                                        | OK            | ż       | ż                        |
| NodeName OVOW                                                 | OK            | $\star$ | ż                        |
| Nodename SA                                                   | OK            | $\star$ | $\star$                  |
| <b>Tab Server</b>                                             |               |         |                          |
|                                                               |               |         | ż                        |
| Server Model                                                  |               | ż       | ż                        |
| Server Memory (Gb)                                            | OK            | ż       | ż                        |
| Server Swap (Gb)                                              | OK            | ¥       | ¥                        |
| Environment                                                   | OK            |         |                          |
| Server OS Type                                                | OK            | ż       | x<br>ä                   |
| Server OS Version                                             | OK            |         |                          |
| Server Function                                               | OK            | ×.      | k                        |
| Server SubFunction                                            | <b>NOT OK</b> | ż       | ż                        |
| <b>Tab Processor</b>                                          |               |         |                          |
| CPU Model                                                     |               |         | ż                        |
| Cores Number                                                  | OK            | \$      |                          |
| Physical CPU Number                                           |               |         | ż                        |
| CPU Clock                                                     |               |         | ¥                        |
| CPU Processor Type                                            |               |         |                          |
| <b>Tab IP's Interfaces</b>                                    |               |         |                          |
| IP Mangement                                                  | OK            |         | ż                        |
| IP Front-End                                                  | OK            | $\ast$  | ż                        |
| IP Back-End                                                   |               |         |                          |
| IP Backup                                                     |               |         |                          |
| IP Gestão Consolas                                            | <b>NOT OK</b> | $\ast$  | ż                        |
|                                                               |               |         |                          |

**FIGURA 14 - DETALHES DOS REGISTOS CMDB**

<span id="page-27-0"></span>Na figura 14 até ao segundo item também é por consulta direta na dita plataforma. A partir deste item já é necessário saber de Administração de Sistemas Linux, pois é com base nestes conhecimentos que se poderão realizar as tarefas indicadas na Figura 15, e que serão descritos em subcapítulos.

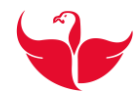

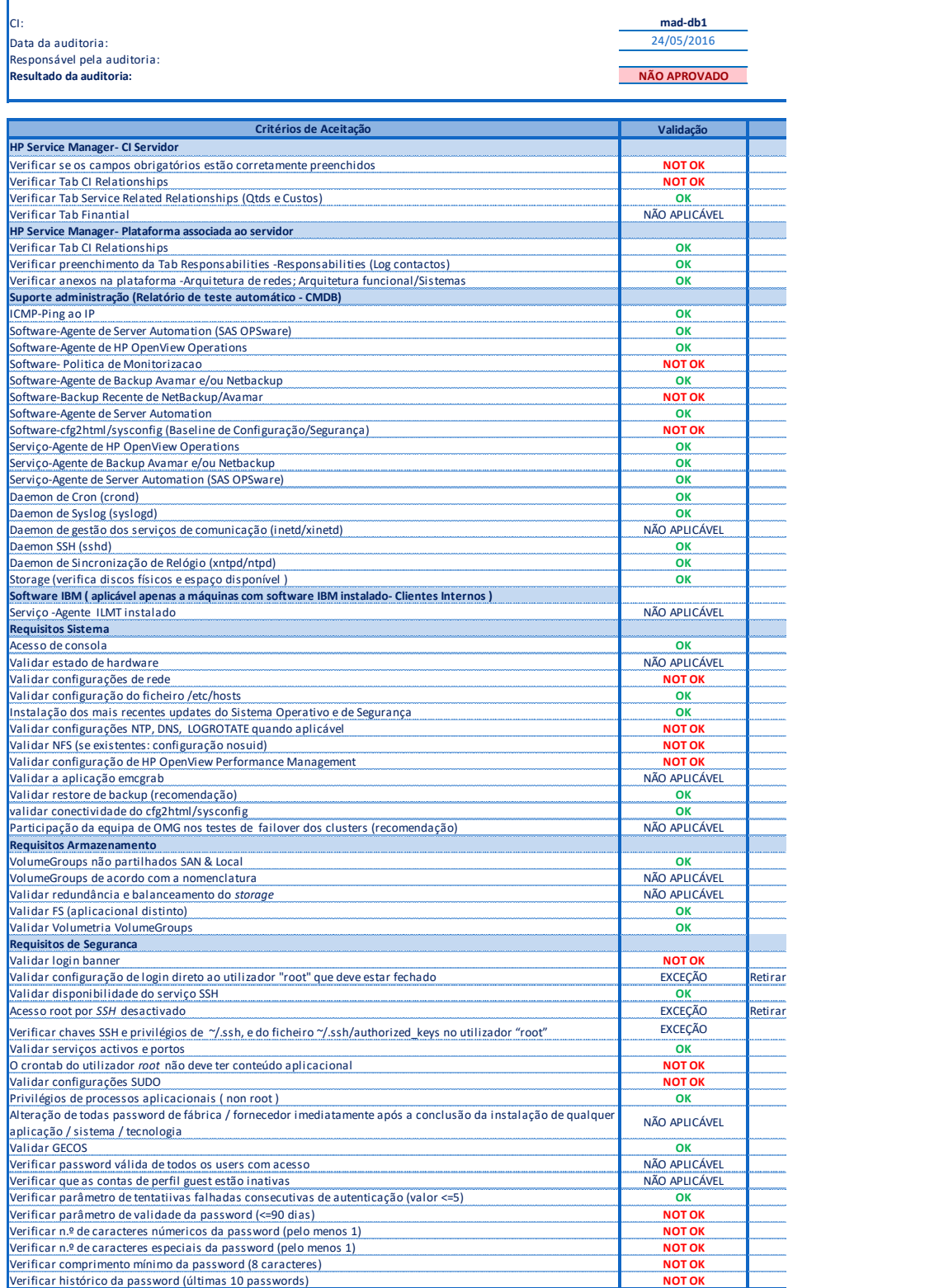

<span id="page-28-0"></span>**FIGURA 15 - CAMPOS A VERIFICAR NA AUDITORIA**

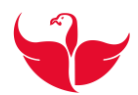

#### <span id="page-29-0"></span>**4.2.1 Suporte administração**

Aqui é realizado através da própria *CMDB* um plano de testes que mostra o estado de cada parâmetro analisado. Este plano automático verifica entre muitas outras coisas, se o *ping* é feito com sucesso, se o *software*, agentes, serviços estão instalados e se os espaços de discos e se o espaço disponível (*storage)* estão dentro dos parâmetros definidos como normais, como se pode verificar na Figura 16.

| Administrador    |                        |                 |                                  | <b>GS-LINUX</b>                 |                        |                 | MEO: DIT Direcao de IT      |                                                                                                    |
|------------------|------------------------|-----------------|----------------------------------|---------------------------------|------------------------|-----------------|-----------------------------|----------------------------------------------------------------------------------------------------|
| Pessoa:          |                        |                 | Grupo:                           |                                 |                        | Organização:    |                             |                                                                                                    |
| Resp. Execução   |                        |                 |                                  |                                 |                        |                 |                             |                                                                                                    |
| Método Utilizado | Data Center Automation |                 |                                  |                                 |                        |                 |                             |                                                                                                    |
|                  |                        |                 |                                  | Quadro Resumo(CI's com Sucesso) |                        |                 |                             |                                                                                                    |
|                  |                        |                 | $\mathbf G$                      | Categoria                       | <b>Status</b>          |                 |                             |                                                                                                    |
|                  |                        |                 |                                  |                                 |                        |                 |                             |                                                                                                    |
|                  |                        |                 |                                  | Quadro Resumo(CI's com Erro)    |                        |                 |                             |                                                                                                    |
|                  |                        |                 | $\sigma$                         | Categoria                       | <b>Status</b>          |                 |                             |                                                                                                    |
|                  |                        |                 | piprtp02                         | Servidor                        | NOK                    |                 |                             |                                                                                                    |
|                  |                        |                 |                                  |                                 |                        |                 | N/I<br>N/A<br>N/E           | Legenda<br>Não Indentificado<br>Não Aplicável<br>Não Existente                                                                               |
|                  |                        |                 |                                  |                                 | Critério de Aceitação  |                 |                             |                                                                                                    |
| $\sigma$         | Categoria              | Teste           | <b>Nome</b>                      | Versão                          |                        | Estado          | Res. Esperado / Res. Obtido | <b>Observações</b>                                                                                                    |
| <b>ICMP</b>      |                        | 1 - Ping ao IP: | $\sim$                           |                                 | Success - Resp. Time:1 | OK / OK         |                             |                                                                                                    |
|                  |                        | Perfis          | 2 - Perfis SysAdmin              | $\sim$                          |                        | PRE-US-IPR-UNIX | OK / OK                     |                                                                                                    |
|                  |                        | Software        | 3 - Agente de opsware            | $\sim$                          |                        | Instalado       | OK / OK                     |                                                                                                    |
|                  |                        | Software        | 4 - Agente de HP Operations      |                                 |                        | Instalado       | OK / OK                     |                                                                                                    |
|                  |                        | Software        | 5 - Política de Monitorizacao    | N/I                             |                        | Não Instalado   | OK / NOK                    |                                                                                                    |
|                  |                        | Software        | 6 - Agente de Backup Avamar      | N/L                             |                        | Não Instalado   | OK / NOK                    |                                                                                                    |
|                  |                        | Software        | 7 - Agente de Backup NetBackup   | N/I                             |                        | Não Instalado   | OK / NOK                    |                                                                                                    |
|                  |                        | Software        | 8 - Agente de Server Automation  |                                 |                        | Instalado       | OK / OK                     |                                                                                                    |
|                  |                        | Software        | 9 - cfg2html/sysconfig           | N/I                             |                        | Instalado       | OK / OK                     |                                                                                                    |
|                  |                        | Servico         | 10 - Agente de HP Operations     | $\sim$                          |                        | Inactivo        | <b>NOK</b>                  |                                                                                                    |
|                  |                        | Serviço         | 11 - Agente de Backup Avamar     | $\sim$                          |                        | N/I             | NOK                         |                                                                                                    |
|                  |                        | Servico         | 12 - Agente de Backup NetBackup  |                                 |                        | N/1             | <b>NOK</b>                  |                                                                                                    |
|                  |                        | Serviço         | 13 - Agente de Server Automation | $\sim$                          |                        | Activo          | OK / OK                     |                                                                                                    |
| piprtp02         | Servidor               | Serviço         | $14 -$ crond                     | $\sim$                          |                        | 74/2            | NOK.                        |                                                                                                    |
|                  |                        | Serviço         | $15 - x in$ etd                  |                                 |                        | Activo.         | OK / OK                     | Descurar a mensagem de<br>erro nas situações abaixo.<br>21.<br>Red Hat de versões 6 e<br>superiores.<br>- SuSE de versões 11 e<br>superiores |
|                  |                        | Serviço         | $16 - subd$                      | $\sim$                          |                        | Activo          | OK / OK                     |                                                                                                    |
|                  |                        | Serviço         | $17 - n$ tod                     | ×                               |                        | Activo          | OK / OK                     |                                                                                                    |
|                  |                        | Storage         | $18 - /$                         | Livre - 5.2G / Total - 9.9G     |                        | Ocupação - 45 % | OK / Ok                     |                                                                                                    |
|                  |                        | Storage         | $19 - /$ boot                    | Livre - 378M / Total - 485M     |                        | Ocupação - 18%  | OK / Ok                     |                                                                                                    |
|                  |                        | Storage         | $20 - /$ home                    | Livre - 499M / Total - 544M     |                        | Ocupação - 4 %  | OK / Ok                     |                                                                                                    |
|                  |                        | Storage         | $21 - /$ tmp                     | Livre - 865M / Total - 1008M    |                        | Ocupação - 10 % | OK / Ok                     |                                                                                                    |
|                  |                        | Storage         | $22 - /var$                      | Livre - 3.3G / Total - 4.0G     |                        | Ocupação - 13 % | OK / Ok                     |                                                                                                    |

**FIGURA 16 - PLANO DE TESTES**

<span id="page-29-2"></span>Ao ser dado o *output* é logo sabido se está tudo bem ou não.

#### <span id="page-29-1"></span>**4.2.2 Requisitos de Sistema**

Aqui é feito um conjunto de verificações que se passa a descrever e explicar:

- **Acesso à consola** é verificado através do *Vsphere*, e que basicamente verificamos se a consola abre;
- **Validar o estado de** *hardware* **-** é feito apenas em servidores físicos e é verificada através da *iLO* a existência de alertas e/ou mensagens relativamente a erros de *hardware*;
- **Validar configurações de rede -** deve ser garantido que não deverão existir rotas temporárias. As configurações de rede devem estar configuradas nos ficheiros internos de arranque do sistema operativo. No ficheiro de configuração tem de se verificar se existe esta opção: NM Controlled=No;

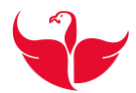

- **Validar configuração do ficheiro /etc/hosts –** Aqui é necessário validar o nome dos servidores (*hostnames*), se os servidores de *backups* estão bem definidos e configurados, se o OPSware, e OVO, e dos outros nós no caso de ser um *cluster*;
- **Instalação dos mais recentes updates do Sistema Operativo e de Segurança**  deve existir uma atualização efetuada pelo menos à 2 meses. Sempre que se verificar alguma restrição na instalação dessas atualizações, deve ser documentada e anexada ao CI da máquina ou da Plataforma, dependendo de onde a limitação se verificar;
- **Validar configurações NTP, DNS, LOGROTATE quando aplicável -** Verificar que estão a funcionar, e bem configurados os seguintes serviços: NTP (*Network Time Protocol*) é um protocolo de sincronização [14], que permite automaticamente acertar os relógios das máquinas e que para verificar usa-se o seguinte comando:

ntpq -p

DNS (*Domain Name System*) é responsável pela tradução de nomes, em endereços de IP [15]. Para validar se tem os endereços dos servidores de DNS necessários usa-se o seguinte comando:

cat /etc/resol.vconf

*Logrotate* é usado para facilitar a administração de sistemas que geram um grande número de ficheiros de *log*. Permite automaticamente a rotação, compressão, remoção, e envio de ficheiros de *log*. Cada ficheiro de *log* pode ser editado diariamente, semanal, mensal, ou quando este cresce muito grande.  $[16] - 6$ verificado se na configuração do *logrotate* a opção *compress* está ativa, tipicamente está comentada e é necessário descomentar:

/etc/logrotate.conf

- **Validar NFS** *(Network File System)***,** o protocolo NFS possibilita que o sistema de ficheiros de um servidor possa ser mapeado em outros servidores. [17] **-** Verificar se tiver NFS tem de ter 2 argumentos configurados;
- **Validar configuração de HP** *OpenView Performance Management* **-** para se realizar esta tarefa é necessário abrir HP *Performance Manager* e selecionando o servidor em causa, é selecionada a opção de desenhar o gráfico de monotorização e assim é feita a validação da sua operacionalidade, como se pode ver na Figura 17.

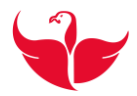

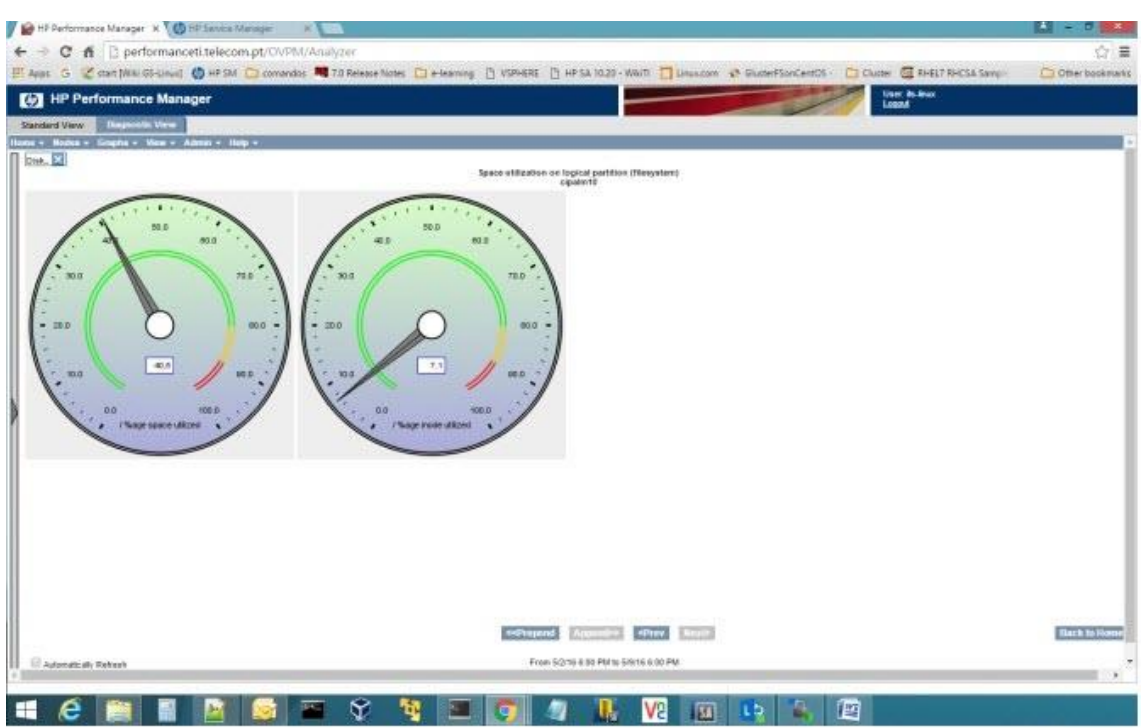

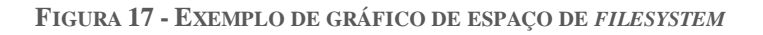

#### <span id="page-31-1"></span>**Validar restore de backup (recomendação)**

executar a seguinte sequência de comando para validação:

/usr/openv/netbackup/bin ./bp com as opções:  $(r - b - 1)$ 

**validar conectividade do cfg2html/sysconfig**

é executado um *script* através do Opsware, que faz essa verificação.

#### <span id="page-31-0"></span>**4.2.3 Requisitos Armazenamento**

Aqui é executado um *script* que mostra logo o *output* das validações necessárias, mas para isso é necessário recorrer e ter acesso ao *Opsware*, uma vez que temos acesso, podermos correr na máquina qualquer *script*, ou até mesmo, instalar *software*. Não recorrendo ao *script* temos que validar os seguintes campos:

- **VolumeGroups não partilhados SAN & Local -** as partições de sistema, não podem ser partilhadas entre dispositivo de armazenamento local e remoto;
- **VolumeGroups de acordo com a nomenclatura**, apenas se verificam em servidores físicos;
- **Validar redundância e balanceamento do storage**, aqui também só é verificado em servidores físicos;

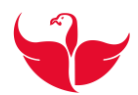

- **Validar FS (aplicacional distinto) -** Implementação do sistema de ficheiros de forma a assegurar a integridade do sistema, o seu normal funcionamento e a separação funcional das componentes aplicacionais das do sistema;
- **Validar Volumetria VolumeGroups -** aqui é verificado que nenhum volume está com mais de 90% da sua capacidade total;

#### <span id="page-32-0"></span>**4.2.4 Requisitos de Segurança**

Aqui são validados os critérios de segurança de acordo com as regras da empresa:

- **Validar login banner -** para verificar se tem mensagem de *banner*, é necessário entrar no servidor por ssh e depois de entrar vemos logo se a mensagem nos é apresentada;
- **Validar configuração de** *login* **direto ao utilizador** *root* **que deve estar fechado**. O acesso direto ao sistema no utilizador *root* deve estar fechado exceto pela consola ou mecanismos de gestão;
- **Verificar chaves SSH e privilégios de ~/.ssh, e do ficheiro ~/.ssh/authorized\_keys no utilizador** *root*
- **Validar serviços ativos e portos.** Aqui são verificados os portos que podem estar ativos e os que não podem e também não podem estar os protocolos de execução remota de comandos;

#### **O** *crontab* **do utilizador** *root* **não deve ter conteúdo aplicacional**

O *cron* é um serviço que permite que tarefas sejam executadas em modo *background* em intervalos regulares pelo *daemon* da *cron*. Neste item é verificado que o *root* não tem o *crontab;*

#### **Validar configurações SUDO**

O comando *sudo*[18]**,** permite obter privilégios de outro utilizador, em geral o super *user*, para executar tarefas específicas dentro do sistema de maneira segura e controlável pelo administrador. O nome é uma forma abreviada de se referir a *substitute user do* (fazer [substituindo utilizador\)](https://pt.wikipedia.org/wiki/Su) ou *super user do* (fazer como super *user*);

Aqui é feita verificação de configurações de acesso privilegiado via *sudo* que devem estar desprovidas das opções que permitam permissões excessivas e/ou acesso privilegiado.

#### **Privilégios de processos aplicacionais (***non root***)**

É verificado que os processos aplicacionais não têm acesso de *root.*

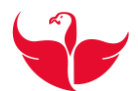

*Root* é uma palavra com vários significados em Linux. O utilizador *root* é por omissão o administrador. A diretoria (/) *root* é o nível mais elevado em Linux. A diretoria home *root* é /,*root*, é uma subdiretoria da diretoria *root*(/). [19]

 **Alteração de todas** *passwords* **por omissão imediatamente após a conclusão da instalação de qualquer aplicação, sistema ou tecnologia**

Após a instalação de qualquer aplicação, sistema ou tecnologia sobre administração PT Portugal, dever-se-ão garantir que de imediato todas as *passwords* por omissão, atribuídas por omissão pelos fornecedores, de contas com privilégio de administração são alteradas. Na passagem a OMG são alteradas as *passwords* de administração de sistemas. São também modificadas as *passwords*  dos subsistemas periféricos sempre que for tecnicamente viável;

- **Validar Gecos** (linha de entrada do ficheiro etc/passwd) aqui é verificado que no ficheiro de configuração de *passwords*, todos os utilizadores são criados com o *template* em vigor.
- **Verificar** *password* **válida de todos os** *users* **com acesso** este campo é ignorado
- **Verificar que as contas de perfil** *guest* **estão inativas**

este campo é ignorado

- **Verificar parâmetro de tentativas falhadas consecutivas de autenticação** valor <=5
- **Verificar n.º de caracteres numéricos da** *password*

pelo menos 1

**Verificar n.º de caracteres especiais da** *password*

pelo menos 1

**Verificar comprimento mínimo da** *password*

8 caracteres

**Verificar histórico da** *password*

últimas 10 passwords

**todas estas verificações são feitas através do ficheiro**

cat /etc/pam.d/system-auth

**Verificar parâmetro de validade da** *password*

<=90 dias

é verificado no ficheiro etc/login.defs e que é configurada a validade de expiração de *password*.

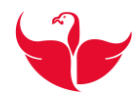

Após o relatório estar concluído, é necessário fazer o respetivo registo numa outra plataforma interna, denominada de SharePoint onde estão registadas todas as OMG. Figura 18.

|                                |                                                                                                    |                                         |                         | $-$ 0 $\times$                                                           |
|--------------------------------|----------------------------------------------------------------------------------------------------|-----------------------------------------|-------------------------|--------------------------------------------------------------------------|
| $\leftarrow$<br>$\rightarrow$  | D http://sharecorp.telecom.pt/equipas/omg/OMG/Forms/Alliterns.aspx?RootFolder=%2Fequipas%2Fr Q + C   D 2016 - All Documents |                                         | $\times$                | $A \star B$                                                              |
|                                | 2 ePT! << start [Wiki GS-Linux] 2   VSPHERE @ HP Service Manager 2   HP SA 10.20 - WikiTi [ ] Passagem a OMG                |                                         |                         |                                                                          |
| SharePoint                     |                                                                                                    |                                         | Newsfeed OneDrive Sites | João Miguel Pereira Leal +<br>章<br>$\overline{2}$                        |
| FILES LIBRARY<br><b>BROWSE</b> |                                                                                                    |                                         |                         | C SHARE \$2 FOLLOW 50 SYNC [C]                                           |
|                                | Passagem OMG                                                                                                    |                                         |                         | $\bullet$ $\circ$<br>Search this site                                    |
|                                | Passagem a OMG · 2016                                                                                                    |                                         |                         |                                                                          |
| Home                           | $\varphi$<br>Find a file<br><b>All Documents</b>                                                                            |                                         |                         |                                                                          |
| Notebook                       | D<br>Name<br>$\checkmark$                                                                                                   | Modified                                | Modified By             |                                                                          |
| Recent                         | Backup de Versões                                                                                                    | January 6<br>1.1.1                      | Sandra                  |                                                                          |
| Passagem a OMG                 | Relatorios de Auditoria                                                                                                    | January 6<br>                           | Sandra                  |                                                                          |
| Site Contents                  | ROUNDS MESES ANTERIORES                                                                                                    | February 15                             | Sandra                  |                                                                          |
|                                | gh<br>PT_DTI_REL_R_Plano_de_Entrega_Passagem_OMG-JULHO_V001y #                                                              | Yesterday at 10:28 AM E Sandra<br>1.1.1 |                         |                                                                          |
|                                | Q.<br>PT_DTI_REL_R_Plano_de_Entrega_Passagem_OMG-JUNHO_V003                                                                 | About an hour ago<br>                   | Sandra                  |                                                                          |
|                                | PT_DTI_REL_R_Plano_de_Entrega_Passagem_OMG-MAIO_V025<br>ū.                                                                  | Yesterday at 8:27 AM<br>111             | Sandra                  |                                                                          |
|                                |                                                                                                    |                                         |                         |                                                                          |
|                                |                                                                                                    |                                         |                         |                                                                          |
|                                |                                                                                                    |                                         |                         |                                                                          |
|                                |                                                                                                    |                                         |                         |                                                                          |
|                                |                                                                                                    |                                         |                         |                                                                          |
|                                |                                                                                                    |                                         |                         |                                                                          |
|                                |                                                                                                    |                                         |                         |                                                                          |
| ≘                              | ଚ<br>t.<br>$0.5 -$<br>ŀ.                                                                                                    | $\theta$<br>ಿ<br>o                      | 伵                       | 14:31<br>$- 1$ $\sqrt{2}$ $\sqrt{2}$ $\sqrt{2}$ $\sqrt{2}$<br>31/05/2016 |

<span id="page-34-0"></span>**FIGURA 18 - SHAREPOINT – REGISTO DE SERVIDORES A PASSAGEM A OMG**

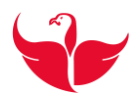

#### <span id="page-35-0"></span>**4.3 Instalação e Configuração**

Neste capítulo foi feito de forma autónoma em várias máquinas a instalação de vários agentes, nomeadamente o *Opsware*, *HP OpenView Operations* e o *Netbackup*, mas de seguida será descrita a instalação de um servidor virtual de modo a ficar pronto para ser realizada e aprovada a passagem a OMG e consequentemente a entrega ao cliente. Esta descrição contempla também a instalação dos agentes já referidos anteriormente.

#### <span id="page-35-1"></span>*4.3.1 Red Hat Satellite - [Red Hat Customer Portal](https://access.redhat.com/products/red-hat-satellite)*

O *Satellite* [20] é um repositório interno de licenças, onde os servidores são registados e como tal evitamos que estes sejam registadas em rede externa, os procedimentos são descritos em seguida:

• Dar o nome ao servidor

hostnamectl set-hostname <nome>

 Saber qual a versão do SO e qual a versão do *subscription-manager* (versão superior à 1)

```
cat /etc/redhat-release
rpm -qa | grep subscription-manager
```
 Adicionar ao ficheiro de configuração de *hosts* o endereço e o domínio, verificar se a rota está de acordo com o requisito

```
vi/etc/hosts
10.x.x.x <nome>.telecom.pt
```
 Se não existir rota é necessário adiciona-la e também é necessário torná-la persistente

```
route add -host 10.x.x.x gw 10.x.x.x
vi /etc/sysconfig/network-scripts/route-eth01
10.x.x.x via 10.x.x.x dev eth01
```
É necessário fazer limpeza das subscrições e limpeza dos repositórios

```
subscription-manager unsubscribe --all
subscription-manager clean
yum clean all
```
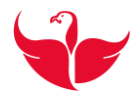

 É criada uma pasta na diretoria *tmp*, com o nome *bkp* e são movidos os repositórios para a pasta *bkp*:

```
mkdir /tmp/bck && mv /etc/yum.repos.d/* /tmp/bck && cd /tmp
```
É instalado o agente Ketello.

Usado para instalar e remover pacotes remotamente através do *Satellite* [21]: yum -y install katello-agent

É instalado o agente *puppet*.

O *Puppet* é usado para recuperar a configuração da máquina local de um servidor remoto. Assim que o cliente tenha um certificado assinado, ele irá recuperar a sua configuração e aplicá-lo.[22]:

```
yum -y install puppet
cat >>/etc/puppet/puppet.conf <<EOT
pluginsync = true
report = trueignoreschedules = true
daemon = false
ca_server = <nome>.telecom.pt
server = <nome>.telecom.pt
EOT
```
puppet agent -t --server <nome>.telecom.pt

A sua missão é recuperar a configuração da máquina local de um servidor remoto e aplicá-lo. Para se comunicar com êxito com o servidor remoto, o cliente deve ter um certificado assinado por uma autoridade de certificação que o servidor confia, o método recomendado para isso, no momento, é executar uma autoridade de certificação como parte do servidor remoto (que é o padrão). O cliente irá se conectar e solicitar um certificado assinado, e vai continuar ligando até que receba um. Assim que o cliente tenha um certificado assinado, ele irá recuperar a sua configuração e aplicá-lo.

 Assinar o certificado via *browser* (Figura 19 do *Red Hat Satellite*), e registar a máquina.

#### Escola Superior de Tecnologia e Gestão Instituto Politécnico da Guarda

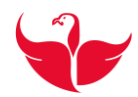

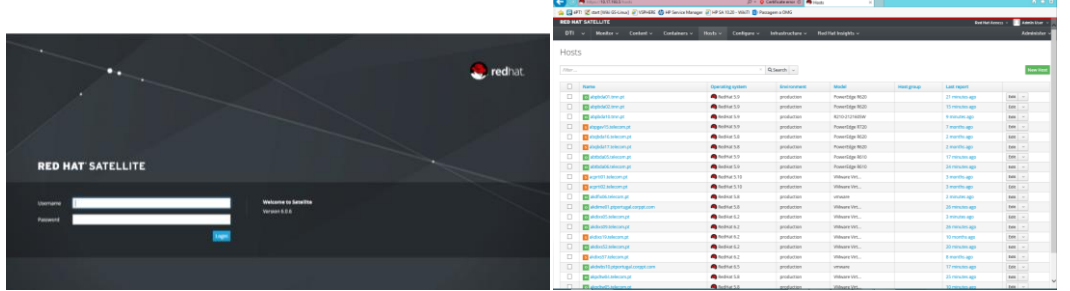

<span id="page-37-1"></span>**FIGURA 19 - RED HAT SATELLITE – AUTENTICAÇÃO E LISTA DE SERVIDORES JÁ REGISTADOS**

Depois é necessário fazer o *restart* e testar com seguintes comandos:

service puppet restart puppet agent –test

Após estas configurações já é possível instalar o software pedido pelo cliente.

#### <span id="page-37-0"></span>**4.3.2 Instalação do Agente Opsware**

Antes da sua instalação é necessário verificar as conectividades ao IP e ao porto respetivo

```
Verificar a rota (IP + MASK + GW_REDE_GESTÃO)
```
Se esta não existir é necessário adicioná-la com o seguinte comando:

route add -p 10.x.x.x mask 255.255.255.128 %GW\_rede\_GST%

Fazer *telnet* ao endereço indicado:

telnet 10.x.x.x 0000

Instalar o *telnet* se necessário:

yum install telnet

Para instalação deste Agente é necessário ir a uma plataforma interna onde estão as últimas versões e fazer *download* correspondente à versão de SO, extrair ficheiro e mudar as permissões para controlo total com o comando:

chmod 777 opsware-agent-<version>

Depois é instalado o agente com o seguinte comando:

./opsware-agent-<version> -fos -c --force full hw reg force new device --opsw gw addr list 10.x.x.x <Porto>

Para verificar se o agente está em execução

/etc/init.d/opsware-agent status

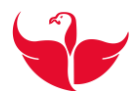

#### <span id="page-38-0"></span>**4.3.3 Instalação do Agente HP OpenView Operations - OVO**

O OVO opera em modo de "*agente-push*", o que significa que os componentes de *software* instalados nos *hosts* monitorizados enviam alertas para um servidor de gestão centralizado. A principal tarefa do agente é classificar cada evento antes da transmissão (ou ignorá-lo), para que o servidor de gestão possa encaminhar as mensagens para os destinos apropriados, que podem incluir consolas de operação, sistemas de *trouble-ticket* como por exemplo o SM (*Service Manager*), e sistemas de notificação.

Para a sua instalação é necessário fazer o download do agente correspondente à versão de SO, extrair ficheiro e editar o ficheiro de *hosts*: onde são dados os IPs, domínio e *hostname*. É necessário ter o *Perl* instalado. Depois e consoante a localização do DataCenter é necessário fazer um *ping* ao IP de gestão e se não tiver a rota é necessário adiciona-la.

ping 10.x.x.x (caso necessário - adicionar rotas de gestão e backup)

alterar permissões com:

chmod 777 oasetup.sh

./oasetup.sh -install -management server <NOME DO SERVIDOR> certificate server <NOME DO SERVIDOR>

Para sistemas nos restantes DC:

ping 10.x.x.x (caso necessário - adicionar rota por gestão) Alterar permissões com:

chmod 777 oasetup.sh

Instalar:

```
./oasetup.sh -install -management server server <NOME DO SERVIDOR>
-certificate server <NOME DO SERVIDOR>
/opt/OV/bin/OpC/opcagt -status
cp /opt/perf/newconfig/alarmdef /var/opt/perf/
cd /opt/OV/bin/
./oalicense -set -type PERMANENT "HP Operations OS Inst Adv SW 
LTU"
./oalicense -set -type PERMANENT "HP Ops OS Inst to Realtime Inst 
 T.TU"
./oalicense -set -type PERMANENT "Glance Pak Software LTU"
/opt/OV/bin/OpC/opcagt -kill
rm -f /var/opt/OV/tmp/OpC/*
# apagar só ficheiros /var/opt/OV/tmp/public/OpC
/opt/OV/bin/OpC/opcagt –start
/opt/OV/bin/OpC/opcagt –status
```
#### <span id="page-38-1"></span>**4.3.4 Instalação do Agente Netbackup**

Symantec NetBackup (anteriormente Veritas NetBackup) é uma cópia de segurança de nível empresarial e heterogêneo conjunto de recuperação. Fornece a funcionalidade de *backup* multi-plataforma para uma grande variedade de sistemas operativos Windows,

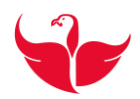

UNIX e Linux. Está configurado com um servidor mestre central que administra os servidores de *backup* e clientes. [22]

Neste capítulo foi feito o acompanhamento e instalação de forma autónoma de vários agentes e de seguida são descritos alguns deles:

Há que consultar os procedimentos internos e que basicamente são os seguintes:

### Instalação do Netbackup:

- vi /etc/hosts
- Adicionar ao ficheiro de configuração de *hosts* , os respetivos IPs e masters:
- Instalar o *rcpbind* nfs\*:

yum -y install rpcbind nfs\*

fazer *start* ao serviço:

systemctl start rpcbind

- Adicionar rota de gestão: route add –host 10.x.x.x gw 10.x.x.x
- Fazer o atalho para entrar na diretoria criada no *mount* e instalar o cliente: mount 10.x.x.x:/vol/Symantec/Netbackup /mnt

```
Cd/mnt/NBU761/NetBackup 7.6.1 CLIENTS2/NetBackup 7.6.1 CLIEN
TS2/
```

```
./install
```
Depois segue a instalção da versão 7.6.1.2

```
cd ../../..
   cd NBU7.6.1.2/NB_CLIENTS/
   ./NB_update.install
```
 Ir para a diretoria de *logs* e executar um script, *mklogdir*, que irá criar todas as pastas de *logs* respetivas:

```
cd /usr/openv/netbackup/logs/
   ./mklogdir
```
- No ficheiro */usr/openv/netbackup/bp.conf*, são adicionadas os domínios dos servidores:
- Depois para-se o serviço com o comando:

```
/etc/init.d/netbackup stop
```
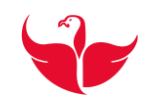

umount /mnt

Reiniciar o serviço:

/etc/init.d/netbackup

 Depois é necessário criar *Ticket* na CMDB para a equipa GS-BACKUP: implementar políticas standard de backup:

#### <span id="page-40-0"></span>**4.3.5 Regras de** *login defaults*

São configuradas algumas regras de *login*, nomeadamente o número de dias em que a *password* pode ser usada, o número mínimo de dias permitido entre alteração de *password*, numero mínimo de carateres para *password* e numero de dias de aviso para alteração de *password*.

```
cp /etc/login.defs /etc/login.defs.original
cat /etc/login.defs.original | sed
's/PASS_MAX_DAYS.*99999/PASS_MAX_DAYS 90/' | sed 
's/PASS_MIN_LEN.*5/PASS_MIN_LEN 8/' | sed 
's/PASS_WARN_AGE.*7/PASS_WARN_AGE 15/' > /etc/login.defs
```
#### <span id="page-40-1"></span>**4.3.6 Regras de** *password*

As regras de *password* são configuradas através do comando:

```
cat >/etc/pam.d/system-auth<<EOT
#%PAM-1.0
# This file is auto-generated.
# User changes will be destroyed the next time authconfig is run.
auth required pam_env.so<br>auth required pam_tally2
auth required pam tally2.so deny=3 unlock time=120
auth sufficient pam unix.so nullok try first pass
auth requisite pam\_succeed\_if.so uid \geq 500 quiet
auth required pam deny.so
account required pam_unix.so
account required pam_tally2.so
account sufficient pam succeed if.so uid < 500 quiet
account required pam_permit.so
password requisite pam cracklib.so try first pass retry=3
minlen=8 lcredit=-1 ucredit=-1 dcredit=-1 ocredit=-1 difok=3
password sufficient pam_unix.so md5 shadow nullok 
try first pass use authtok remember=10
password required pam_deny.so
session optional pam keyinit.so revoke
session required pam_limits.so
session [success=1 default=ignore] pam_succeed_if.so service
in crond quiet use_uid
session required pam_unix.so
EOT
```
e estarão disponíveis na próxima vez que o ficheiro de configuração for iniciado.

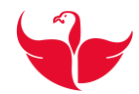

#### <span id="page-41-0"></span>**4.3.7 Configuração de** *Banner*

É criada uma mensagem *Banner*, usando o comando:

```
cat >/etc/issue<<EOT
```

| O DIREITO DE ACESSO A ESTE SISTEMA E' RESERVADO<br>Este sistema apenas devera ser usado por Utilizadores autorizados.<br>Ao continuar a usar este sistema o Utilizador reconhece que e' um<br>Utilizador autorizado. O Utilizador reconhece que as utilizacoes deste<br>$=$<br>sistema sao registadas e compreende que as violacoes 'a<br>Politica de Sequranca da Informacao da PT Portugal a nivel dos Sistemas<br>$=$<br>e Tecnologias de Informacao e Comunicacoes<br>poderao despoletar accoes disciplinares<br>bem como procedimento legal civil ou criminal. |     |
|----------------------------------------------------------------------------------------------------|-----|
|                                                                                                    |     |
|                                                                                                    |     |
|                                                                                                    | =   |
|                                                                                                    |     |
|                                                                                                    | $=$ |
|                                                                                                    | $=$ |
|                                                                                                    |     |
|                                                                                                    | $=$ |
|                                                                                                    | =   |
|                                                                                                    | $=$ |
|                                                                                                    | =   |
|                                                                                                    |     |
|                                                                                                    |     |
| TODOS OS ACESSOS A ESTE SISTEMA ESTAO EM PERMANENTE MONITORIZACAO                                                                                                    |     |

**FIGURA 20 - EXEMPLO DA MENSAGEM DE** *BANNER*

<span id="page-41-2"></span>EOT

E que sempre que haja ligações de ssh, será apresentada a mensagem ilustrada na Figura 20.

#### <span id="page-41-1"></span>**4.3.8 Configuração de SSH**

O SSH também conhecido como *Secure Socket Shell* é um protocolo que permite de forma segura aceder remotamente a uma máquina Linux. Normalmente quando se instala um Linux, o SSH é um serviço que tem de estar indiscutivelmente disponível na máquina para que se possa aceder à mesma de qualquer lado. [23] O cliente SSH pode ser executado a partir de uma máquina com o SO *Linux* ou *Windows*. O SSH é bastante utilizado por administradores de rede pois além de ser bastante simples de usar é também bastante seguro usando mecanismos de criptografia e autenticação em ambas as partes (cliente e servidor).

```
cp -f /etc/ssh/sshd config /etc/ssh/sshd config.original
ex - /etc/ssh/sshd_config <<EOT
g/^[ \t]*[# \t]*UseDNS/ s/.*/UseDNS no/
g/\hat{ }[ \t]*[# \t]*Banner/ s/.*/Banner \/etc\/issue/
g/^[ \t]*[# \t]*TCPKeepAlive/ s/.*/TCPKeepAlive yes/
x!
EOT
service sshd restart
```
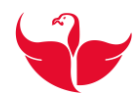

Aqui são configurados os serviços que são carregados ao se estabelecer uma ligação SSH.

#### <span id="page-42-0"></span>**4.3.9 Configurar NTP**

O NTP é um protocolo de sincronização, que permite automaticamente acertar os relógios das máquinas [14]. Nas versões de RHEL 7 como é a que se descreve, as configurações de NTP são configuradas com o *chrony*[24]:

Chrony é uma aplicação versátil do NTP. É possível sincronizar o relógio do sistema com os servidores NTP, relógios de referência (por exemplo, recetor GPS – *Global Posititioning System*), e entrada manual usando relógio de pulso e teclado. Ele também pode funcionar como um servidor NTPv4 (RFC 5905) e pares para fornecer um serviço de tempo para outros computadores na rede.

O NTP é projetado para um bom desempenho numa ampla gama de condições, incluindo opções de rede intermitentes, redes fortemente congestionadas, alterações de temperatura (os relógios dos computadores comuns são sensíveis à temperatura) e sistemas que não são executados continuamente, ou executados em uma máquina virtual.

A precisão típica entre duas máquinas em uma LAN está em dezenas ou poucas centenas, de microssegundos; através da Internet, a precisão é tipicamente dentro de alguns milésimos de segundo. Com uma precisão de bom relógio de referência *hardware* submicrosegundo é possível.

Dois programas estão incluídos no *chrony*. O *chronyd* é um *daemon* que pode ser iniciado no momento da inicialização e *chronyc* é um programa de interface de linha de comando que pode ser usado para monitorar o desempenho do chronyd e mudar vários parâmetros de funcionamento, enquanto ele está sendo executado.

Instalação:

```
yum install -y chrony
```
• Instalação: systemctl enable chronyd

Se o servidor for reiniciado o serviço arranca automaticamente

- Arranque do serviço:
	- systemctl start chronyd
- Edição do ficheiro de configuração:
	- vi /etc/chrony.conf

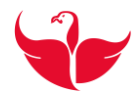

```
 comentar server que estão ativos e adicionar
    server <IP>
    server <IP>
    systemctl restart chronyd
 confirmar
    chronyc sources -v
    server <IP>
    server <IP>
    systemctl start chronyd; systemctl enable chronyd
```
#### <span id="page-43-0"></span>**4.3.10 Serviços**

Apenas ficam ativos os serviços necessários e todos os restantes serão desativados.

```
chkconfig ntpdate on
service ntpdate start
chkconfig ntpd on
service ntpd start
```
chronyc -a 'burst 4/4'

#### Desativar *firewall*

systemctl status firewalld service firewalld stop systemctl disable firewalld

```
chkconfig NetworkManager off
chkconfig avahi-daemon off
chkconfig cups off
chkconfig ip6tables off
chkconfig iptables off
chkconfig rhnsd off
chkconfig rhsmcertd off
chkconfig spice-vdagentd off
chkconfig qpidd off
chkconfig kdump off
chkconfig abrtd off
chkconfig abrt-oops off
chkconfig abrt-ccpp off
chkconfig OneCommandVisionSensor off
chkconfig elxdiscoveryd off
chkconfig elxhbamgrd off
chkconfig elxmilid off
chkconfig elxsnmpd off
```
#### Modificar *SELINUX*

vi /etc/selinux/config SELINUX=disable

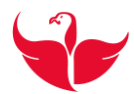

#### <span id="page-44-0"></span>**5 Conclusão**

Este estágio curricular foi sem dúvida uma grande experiência, quer em termos pessoais, quer em termos profissionais. Ao ser integrado na equipa de Administração de sistemas Linux, foi uma surpresa, uma vez que havia mais áreas onde possivelmente poderia ter sido enquadrado, nomeadamente na equipa de Redes, e ou Segurança. Sendo integrado em sistemas Linux, fez ainda maior o desafio pois é uma matéria que era desconhecida até que em novembro de 2015 foi decidido tirar uma formação que deu algumas bases para este desafio e certamente também por esse fato foi feita a seleção para esta equipa.

Foi dada a oportunidade de conhecer as várias áreas na gestão de DataCenter, uma vez que as várias equipas se encontram no mesmo *open space* e podendo estar contato com vários cenários e por sua vez há uma rápida resposta das equipas pois é conseguido o dialogo direto e a explicação pessoal é mais eficaz, neste *open space* existem equipas de *linux, tru64, hpux, windows, backups*, virtualização, *storage*, *networking*, entre outras.

A passagem por esta equipa deu a oportunidade de aprender bastante no campo da administração de servidores, quer físicos, quer virtuais, e também deu a oportunidade de trabalhar com ferramentas até aqui desconhecidas e que facilitam bastante a vida de um Administrador, também poderá dar a possibilidade de abraçar uma nova profissão que até aqui, não constava nos horizontes.

As tarefas referidas no plano de estágio foram cumpridas na íntegra. No que diz respeito a tarefas de administração de sistemas Linux, é óbvio que há um longo caminho pela frente e a autoformação terá de ser sempre uma constante na vida de qualquer profissão na área da informática e das tecnologias de Informação.

Espera-se portanto que este seja o inicio de mais um capítulo da vida de alguém que após um percurso profissional numa outra área e que dado o infortunio do desemprego aproveitou para se requalificar e assim ter mais uma ferramenta para procurar um emprego numa área que tem bastante procura.

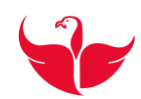

#### <span id="page-45-0"></span>**Bibliografia**

[1] - PT Empresas (2016), Rede de Data Centers PT. Acedido em 2 de julho de 2016, em: https://cloud.ptempresas.pt/Pages/Datacenter/DatacenterNetwork.aspx

[2] – Telecom (2016), Uma Empresa Histórica. Acedido em 3 de julho de 2016, em: https://www.telecom.pt/pt-pt/a-pt/Paginas/historia.aspx

[3] – Service Desk, HP Service Manager (2016). Acedido em 4 de julho de 2016, em: http://www8.hp.com/br/pt/software-solutions/service-desk/

[4] – Server Automation, HP Server Automation (2016). Acedido em 4 de julho de 2016, em: http://www8.hp.com/pt/pt/software-solutions/server-automation-software/index.html,

[5] - WinSCP – Acedido em 5 de julho de 2016, em: https://winscp.net/eng/index.php

[6] – CentOS (2016). Acedido em 5 de julho de 2016, em: https://wiki.centos.org/Documentation

[7] – Jang, Michael (2011). Rhcsa/Rhce Red Hat Linux Certification Study Guide (Exams Ex200 & Ex300). 6ª edição, McGraw-Hill

 $[8]$  – Notepad++ 6.0 – Acedido em 11 de julho de 2016, em: https://notepad-plusplus.org/

[9] - VirtualBox. Acedido em 11 de julho de 2016 em: https://www.virtualbox.org/

[10] – Microsoft Lync. Acedido em 6 de agosto de 2016, em: https://support.office.com/pt-br/article/O-que-%C3%A9-o-Lync-Basic-a1821c3d-7631- 483c-8791-3d16b10b844d

[11] - Microsoft Outlook. Acedido em 6 de agosto de 2016, em: https://products.office.com/pt-PT/outlook

[12] – Integrated Lights Out (iLO). Acedido em 13 de agosto de 2016, em: http://www8.hp.com/us/en/products/servers/ilo/index.html

[13] – Servidor de NTP. Acedido em 13 de agosto de 2016, em: http://www.ntp.org/

[14] – Servidor de DNS. Acedido em 13 de agosto de 2016, em: https://help.ubuntu.com/lts/serverguide/dns.html

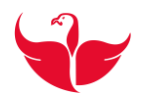

[15] – Troan,Erik e Brown, Preston (2002). Logrorate. Acedido em 22 de agosto de 2016, em: http://www.linuxcommand.org/man\_pages/logrotate8.html

[16] – Servidor NFS. Acedido em 22 de agosto de 2016, em: https://help.ubuntu.com/lts/serverguide/network-file-system.html

[17] – Sudo. Sudo Manual Pages. Acedido em 14 de abril de 2016, em: https://www.sudo.ws/man.html

[18] – *Root*, *root* defenition (2007). Acedido em 14 de abril de 2016, em: http://www.linfo.org/*root*.html

[19] – Satellite (2016). Acedido em 18 de junho de 2016, em: https://access.redhat.com/documentation/en/red-hat-satellite/6.2/single/quick-start-guide

[20] – Katello (2016). Acedido em 18 de junho de 2016, em: http://www.katello.org/

[21] – Puppet (2016). Acedido em 18 de junho de 2016, em: https://docs.puppet.com/puppet/latest/reference/man/agent.html#DESCRIPTION

[22] – Netbackup (2016). Acedido em 18 de junho de 2016, em: https://www.veritas.com/pt/br/product/backup-and-recovery/netbackup

[23] - Servidor SSH. Acedido em 22 de julho de 2016, em: http://www.ntp.org/

[24] – Chrony (2016). Acedido em 22 de julho de 2016, em: https://chrony.tuxfamily.org/?\_sm\_au\_=iVV243NkHQ6rWJnN

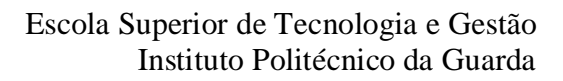

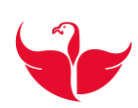

<span id="page-47-0"></span>**ANEXOS**

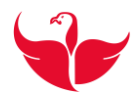

## <span id="page-48-0"></span>**Anexo A: Plataforma VMware VsPhere Web Client**

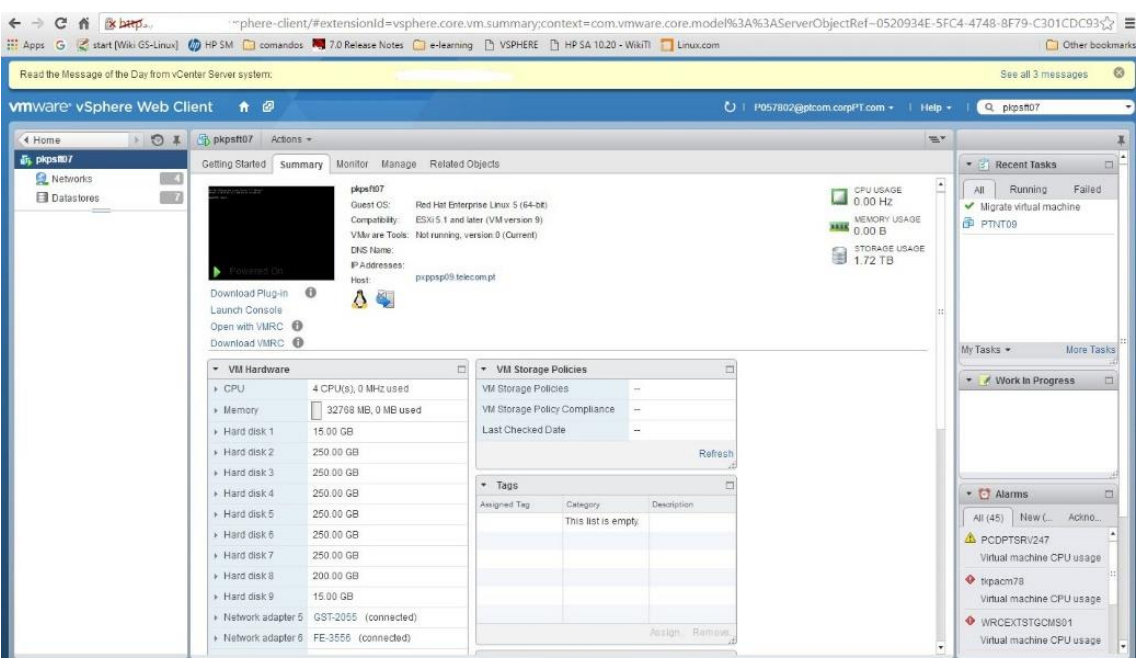

#### **FIGURA 21 - VMWARE - JANELA PRINCIPAL**

<span id="page-48-1"></span>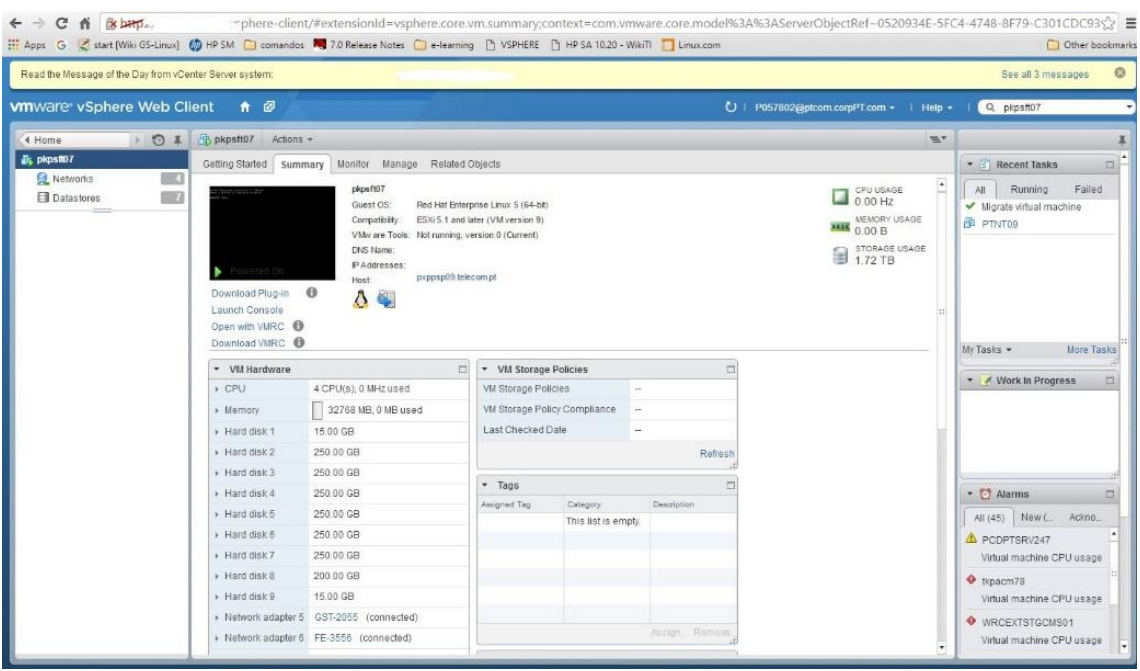

<span id="page-48-2"></span>**FIGURA 22 - VMWARE – GRÁFICOS DE CPU**

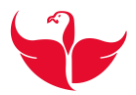

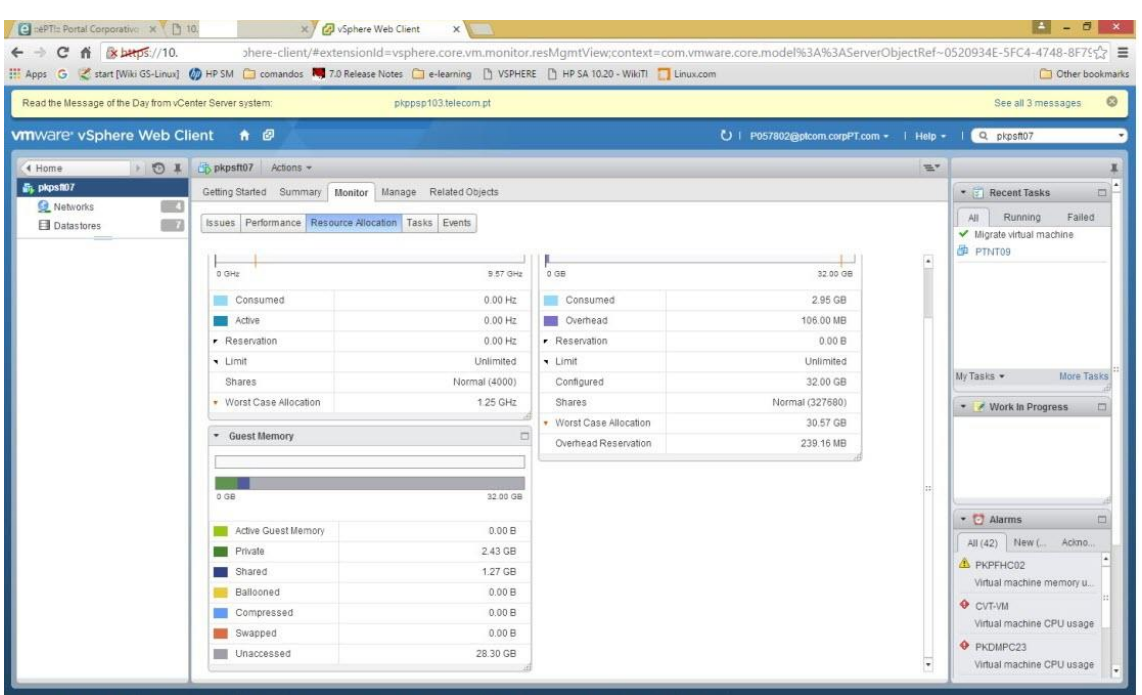

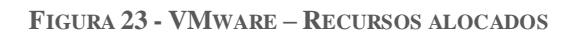

<span id="page-49-0"></span>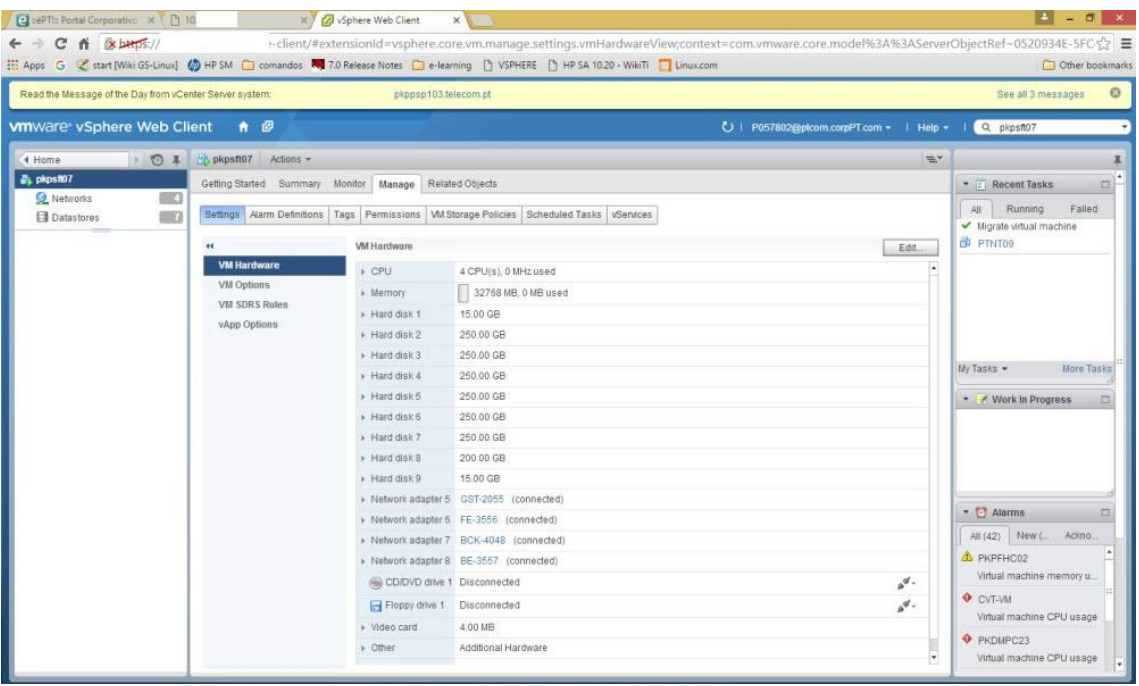

<span id="page-49-1"></span>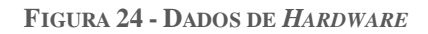

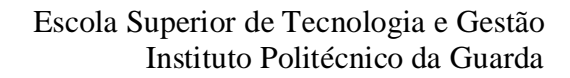

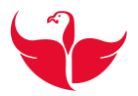

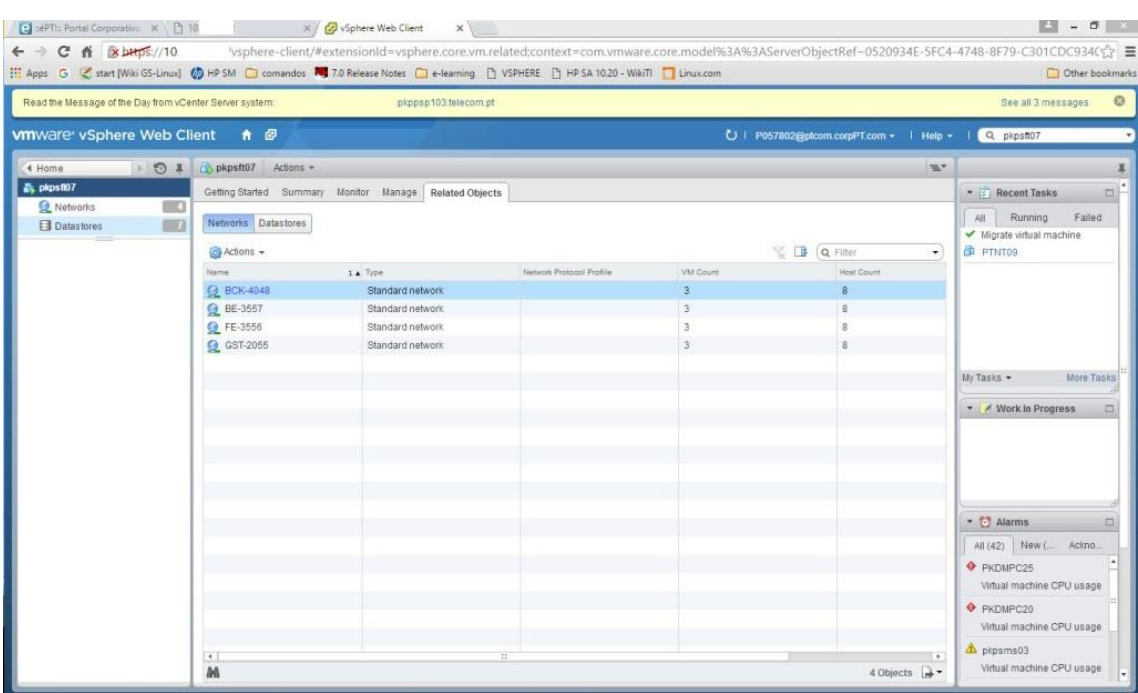

<span id="page-50-0"></span>**FIGURA 25 - PLACAS DE REDE**

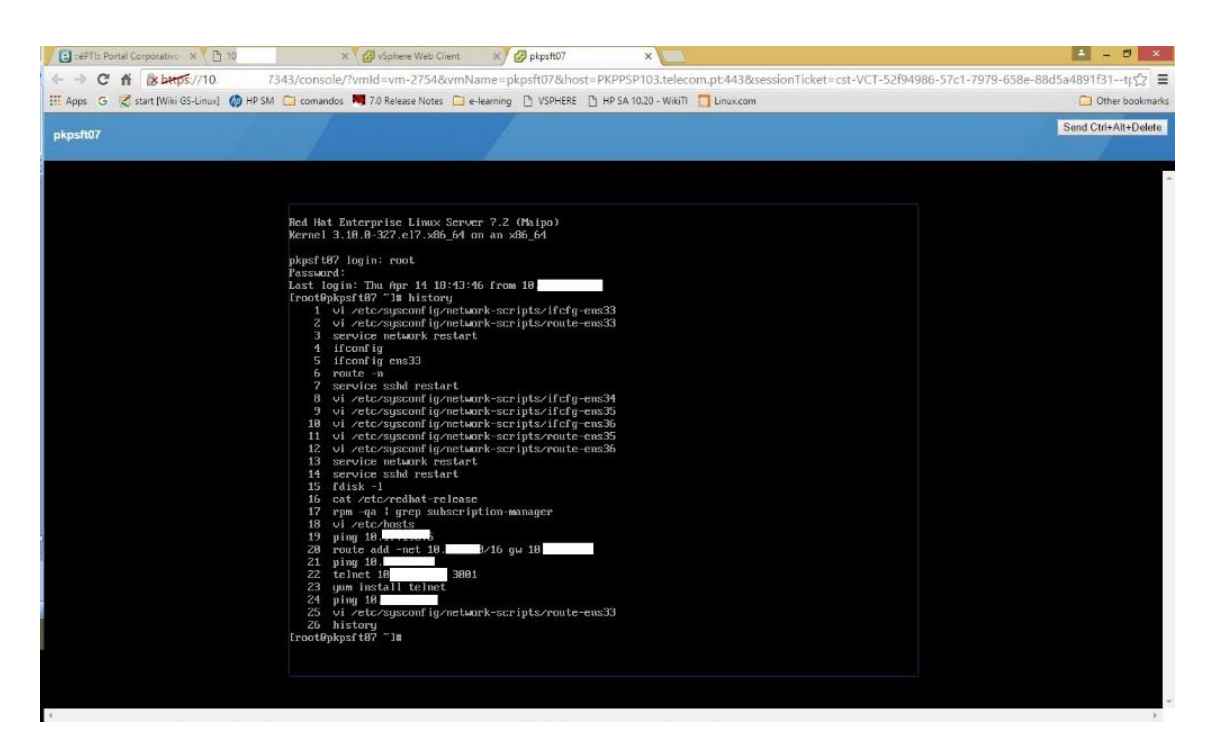

<span id="page-50-1"></span>**FIGURA 26 - LIGAÇÃO POR CONSOLA**

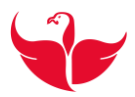

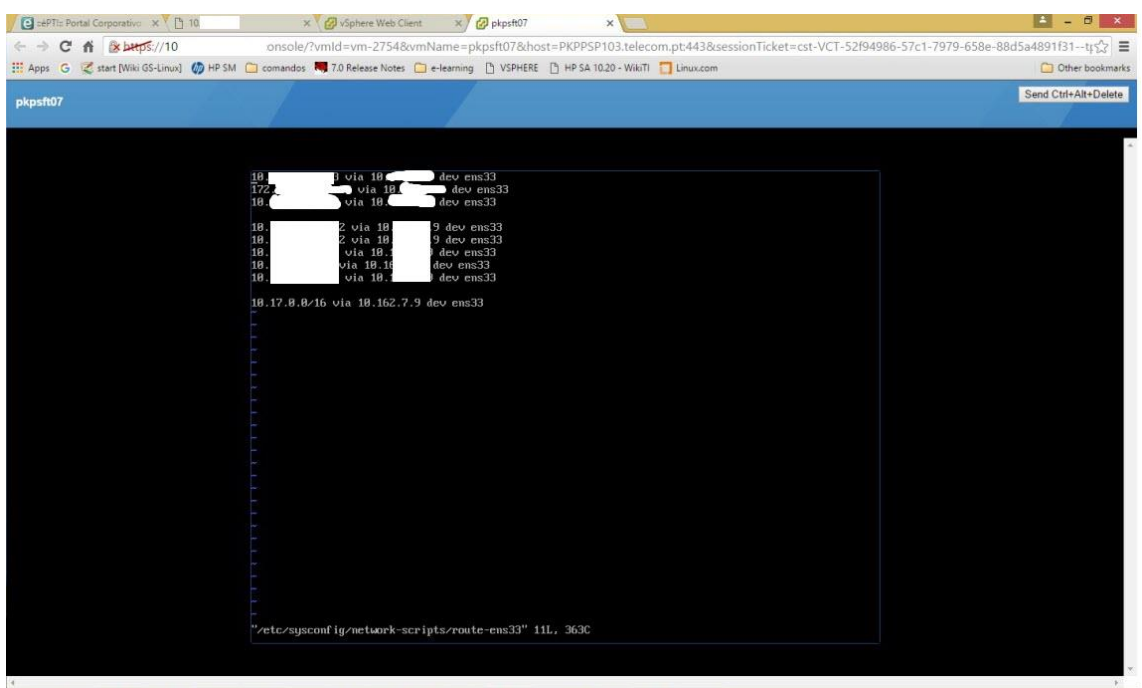

**FIGURA 27 - EXEMPLO DE FICHEIRO DE CONFIGURAÇÃO DE ROTAS POR** *INTERFACE*

## <span id="page-51-1"></span><span id="page-51-0"></span>**Anexo B: HP Server Automation**

| <b>Devices</b>              | <b>TH</b> All Managed Servers     |                   |                                               |              |                          |          |
|-----------------------------|-----------------------------------|-------------------|-----------------------------------------------|--------------|--------------------------|----------|
| Device Groups               | View: [1] Summary<br>$\checkmark$ |                   |                                               |              | $D$ Name<br>$\checkmark$ |          |
| 由 6 p057802                 | Name                              | <b>IP</b> Address | <b>OS</b>                                     | Customer     | Management IP            | 厚        |
| ii- To Public               | m                                 |                   | Unknown                                       | Not Assigned | 10                       | $\wedge$ |
| <b>By Servers</b>           |                                   |                   | Unknown                                       | Not Assigned | 10                       |          |
| All Managed Servers         | û                                 |                   | <b>Linknown</b>                               | Not Assigned | 10                       |          |
| -Coll Unprovisioned Servers | Ū                                 |                   | Red Hat Enterprise Linux AS 4 X Not Assigned  |              | 10                       |          |
| Unmanaged Servers           | Ū                                 |                   | Red Hat Enterprise Linux Server  Not Assigned |              | 10                       |          |
|                             | O                                 |                   | Red Hat Enterprise Linux Server  Not Assigned |              | 10                       |          |
|                             | Ū.                                |                   | Red Hat Enterprise Linux Server  Not Assigned |              | 10                       |          |
|                             | Ġ                                 |                   | Red Hat Enterprise Linux Server  Not Assigned |              | $\mathcal{U}$            |          |
|                             | ß                                 |                   | Red Hat Enterprise Linux Server  Not Assigned |              | $\mathbb{1}$             |          |
|                             | G                                 |                   | Red Hat Enterprise Linux Server  Not Assigned |              | 20                       |          |
|                             | Œ                                 |                   | Red Hat Enterprise Linux Server  Not Assigned |              | 10                       |          |
|                             | 哪                                 |                   | Red Hat Enterprise Linux Server  Not Assigned |              | 10 <sub>1</sub>          |          |
|                             | 翩                                 |                   | Windows Server 2008 R2 x64                    | Not Assigned | 10                       |          |
|                             |                                   |                   | Windows Server 2008 R2 x64                    | Not Assigned | 11                       |          |
|                             | Œ.                                |                   | Windows Server 2008 R2 x64                    | Not Assigned | 10                       |          |
|                             | G.                                |                   | Windows Server 2008 R2 x64                    | Not Assigned | 10                       |          |
|                             | Œ                                 |                   | Windows Server 2008 R2 x64                    | Not Assigned | 10                       |          |
|                             | 翩                                 |                   | Windows Server 2008 R2 x64                    | Not Assigned | 10                       |          |
|                             | ß                                 |                   | Red Hat Enterprise Linux Server               | PTPortugal   | 10                       |          |
|                             | Œ.                                |                   | Unknown                                       | Not Assigned | 10                       |          |
|                             | GH                                |                   | Linknown                                      | Not Assigned | 10                       |          |
|                             | GH                                |                   | Linknown                                      | Not Assigned | 10                       |          |
| <b>Org</b> Devices          | G                                 |                   | Linknown                                      | Not Assigned | 10                       |          |
| <b>Lip Library</b>          | û                                 |                   | Unknown                                       | Not Assigned | $\mathbf{r}$             |          |
|                             | Œ                                 |                   | Red Hat Enterprise Linux ES 4                 | PTPortugal   | $\overline{\mathcal{M}}$ |          |
| Reports                     | 明                                 |                   | Red Hat Enterprise Linux AS 4 X Not Assigned  |              |                          |          |
|                             | G)                                |                   | Red Hat Enterprise Linux Server  Not Assigned |              | 10                       |          |
| J Jobs and Sessions         | 喇                                 |                   | Red Hat Enterprise Linux Server  Not Assigned |              | 10                       |          |
|                             | 谢                                 |                   | Red Hat Enterprise Linux Server  PTPortugal   |              | 10                       |          |
| Administration              | (时)                               |                   | Red Hat Enterprise Linux Server  PTPortugal   |              | 10                       |          |
|                             | 附品<br>×<br>÷                      |                   | Red Hat Enterprise Linux Server  Not Assigned |              | 10                       |          |
|                             |                                   |                   | Red Hat Enterprise Linux Server  Not Assigned |              | 10.                      |          |

<span id="page-51-2"></span>**FIGURA 28 - SERVER AUTOMATION – LISTA DE TOOS OS SERVIDORES REGISTADOS**

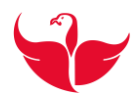

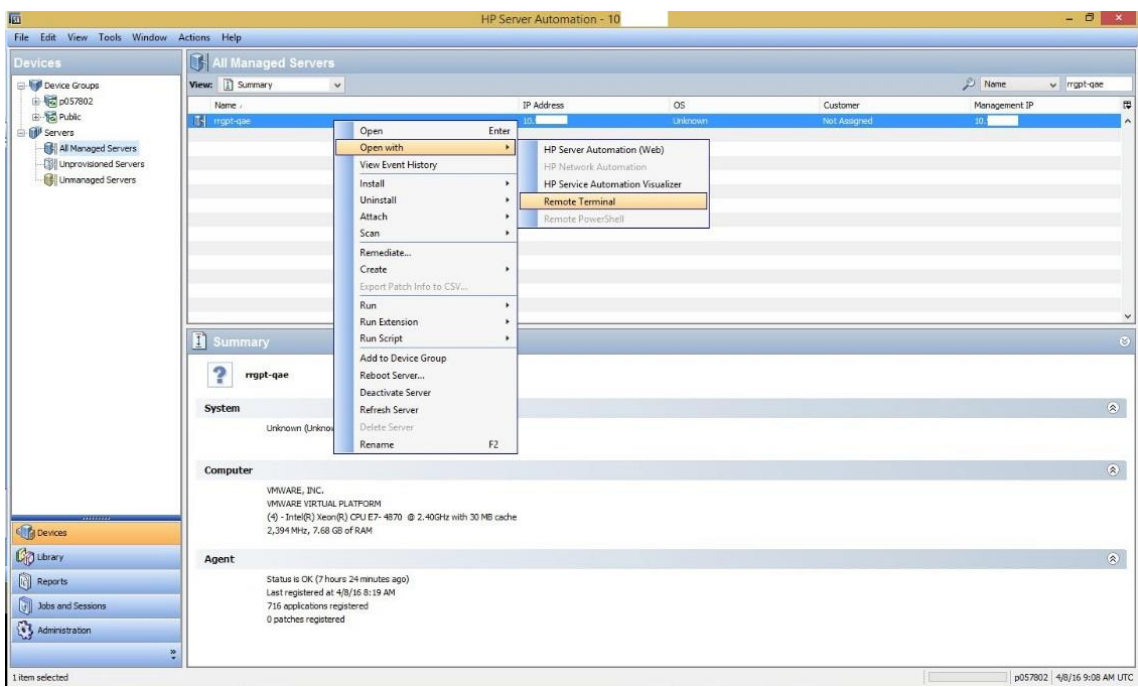

<span id="page-52-0"></span>**FIGURA 29 - SERVER AUTOMATION – LIGAÇÃO REMOTA A SERVIDOR COM ACESSO DIRETO DE** *ROOT*

Pesquisa por servidor e possibilidade de abrir um terminal e entrar como *root* sem que seja solicitado qualquer tipo de credenciais.

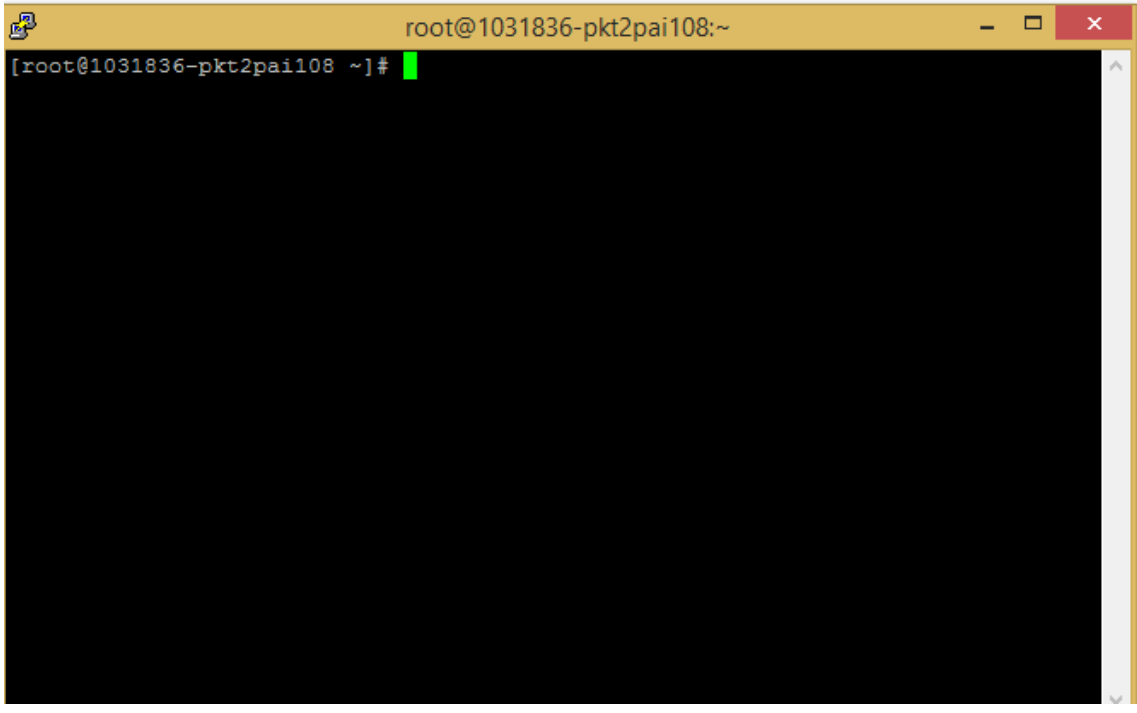

<span id="page-52-1"></span>**FIGURA 30 - SERVER AUTOMATION – TERMINAL COM ACESSO DE** *ROOT*

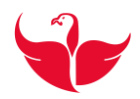

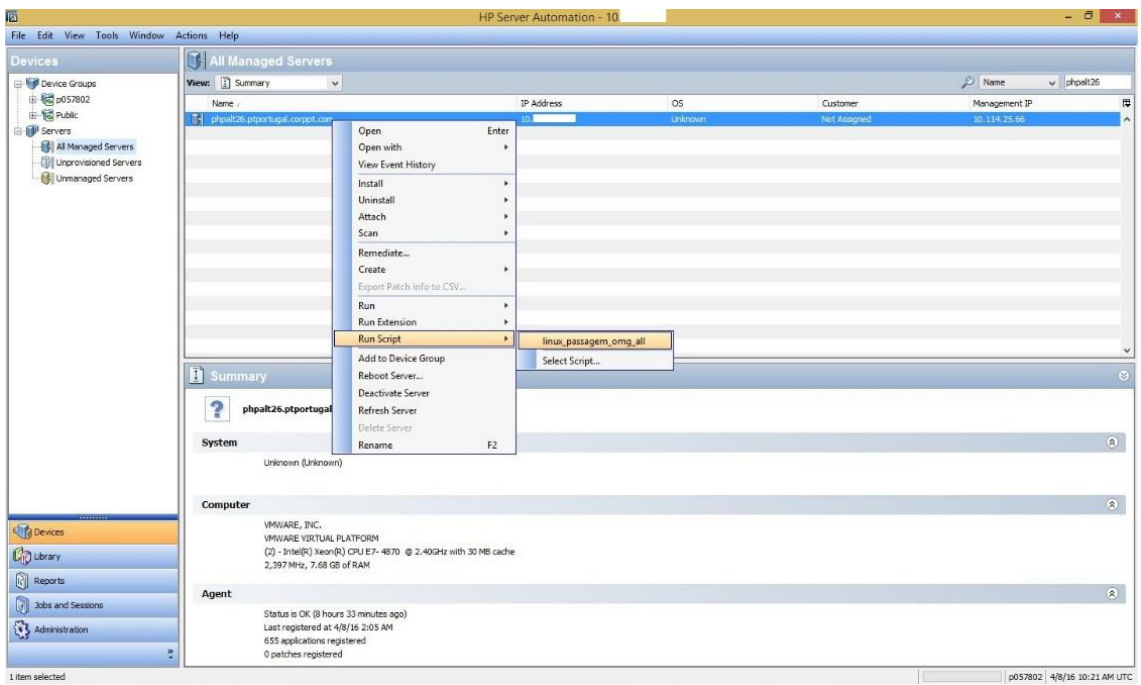

<span id="page-53-0"></span>**FIGURA 31 - SERVER AUTOMATION – SELEÇÃO DE** *SCRIPT* **QUE IRÁ SER EXECUTADO NO SERVIDOR**

Neste output é onde se mostra como se pode executar um *script* no servidor em que neste caso, este *script* é usado para fazer auditorias e com base na consulta do seu resultado, são validados ou não os campos em questão.

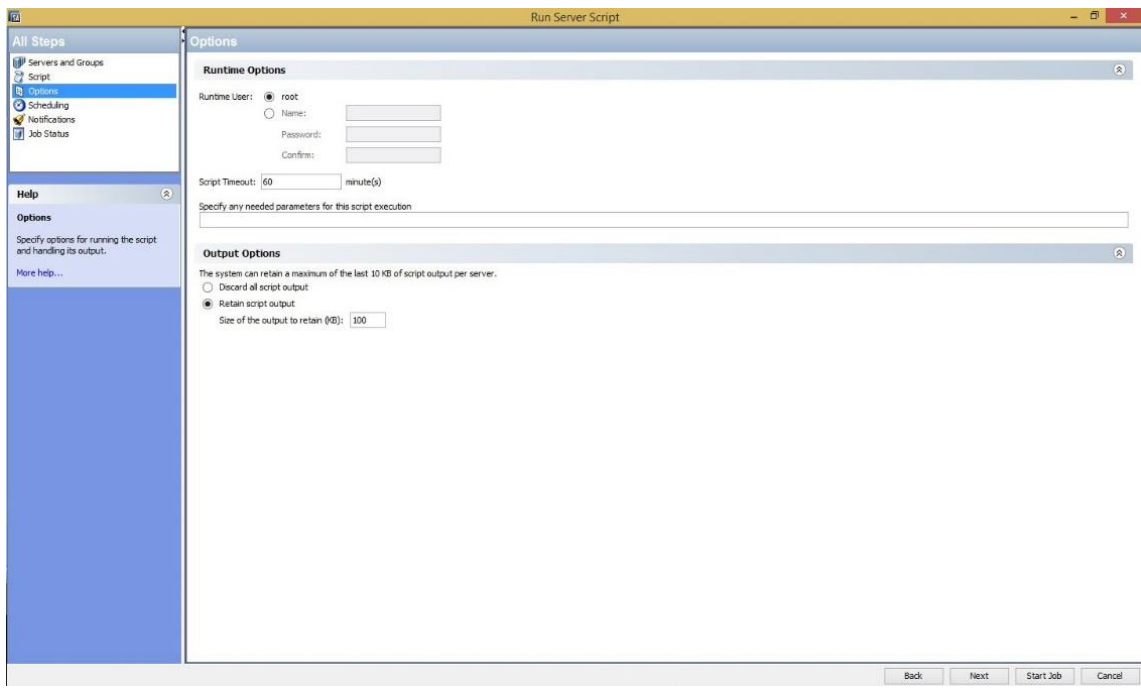

<span id="page-53-1"></span>**FIGURA 32 - SERVER AUTOMATION – OPÇÕES DE** *SCRIPT*

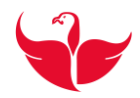

O *script* tem uma série de opções que podem ajudar na maneira como este é executado. Aqui neste exemplo concreto temos de atribuir um valor de 100kb pois tem um *output* grande.

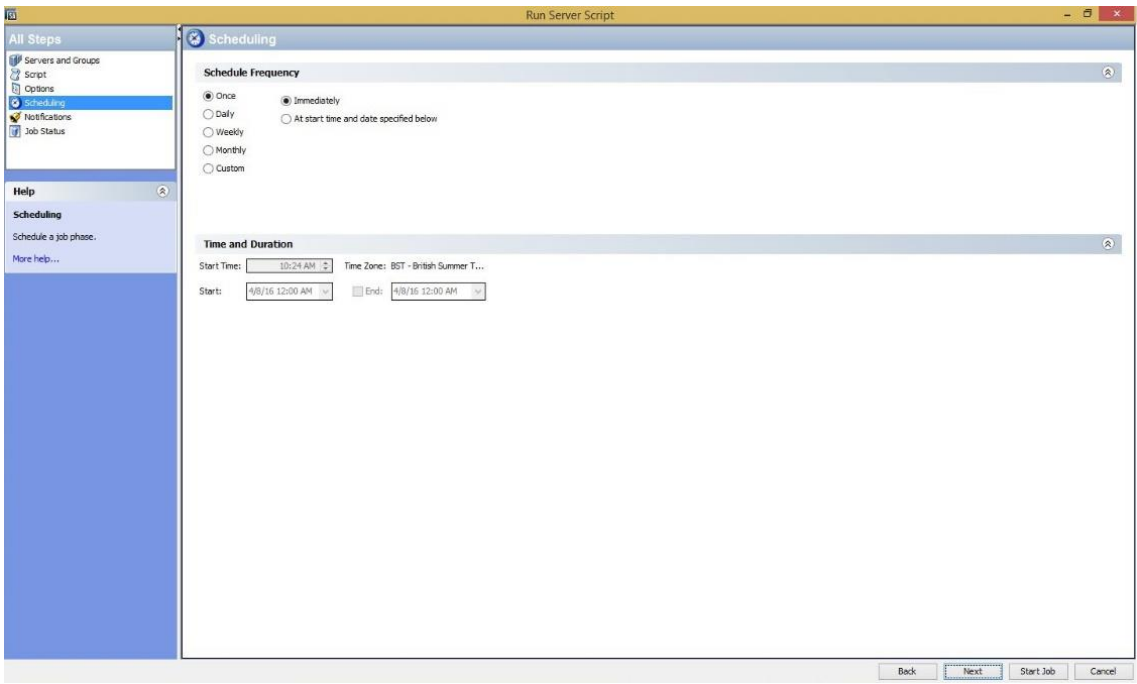

#### <span id="page-54-0"></span>**FIGURA 33 - SERVER AUTOMATION – PODE SER EXECUTADO UMA SÓ VEZ, OU POR VÁRIAS VEZES**

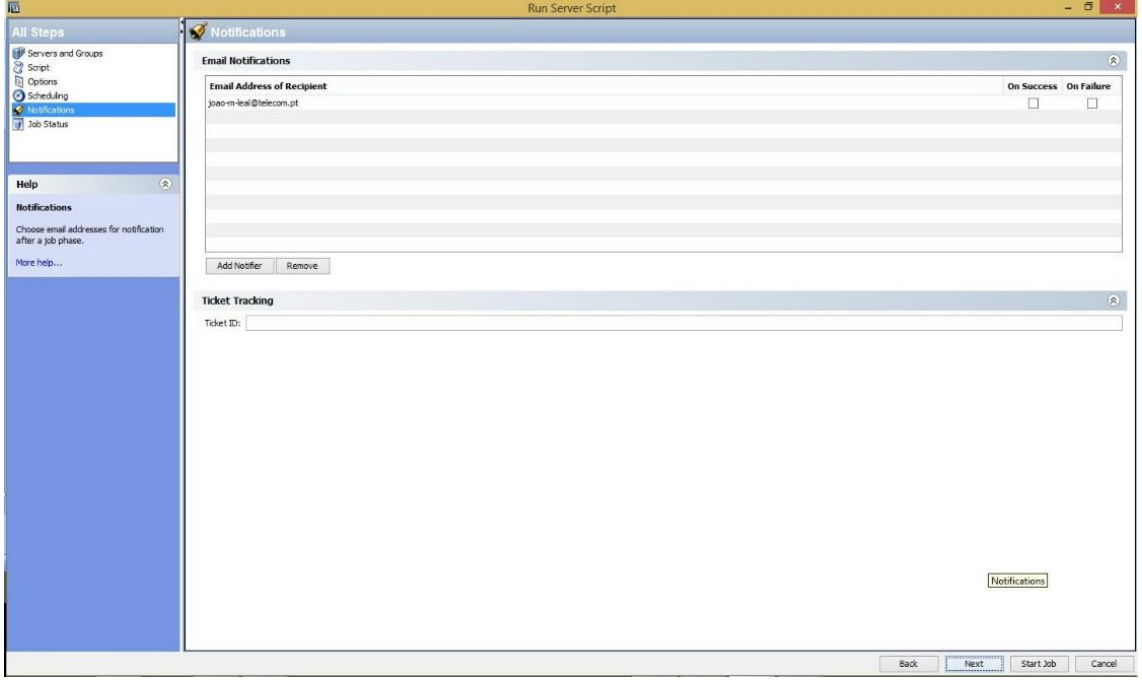

<span id="page-54-1"></span>**FIGURA 34 - SERVER AUTOMATION – PODE SER ENVIADO PARA O EMAIL A NOTIFICAÇÃO DA SUA EXECUÇÃO.**

#### Escola Superior de Tecnologia e Gestão Instituto Politécnico da Guarda

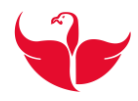

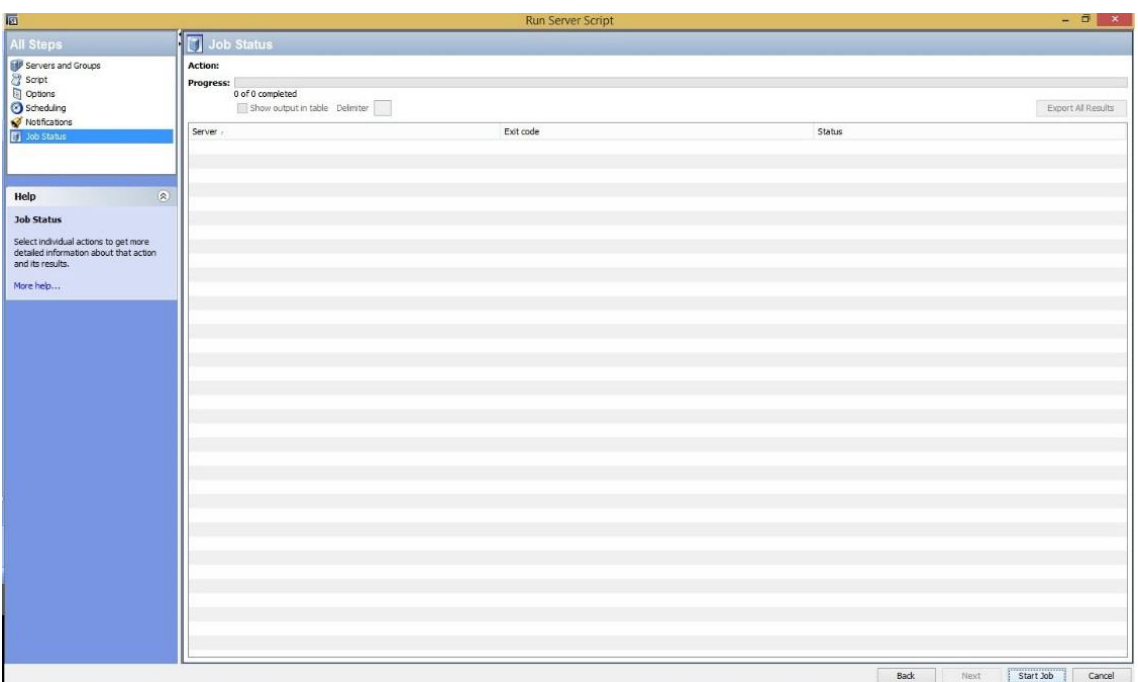

#### **FIGURA 35 - SERVER AUTOMATION – É INICIADO O** *SCRIPT*

<span id="page-55-0"></span>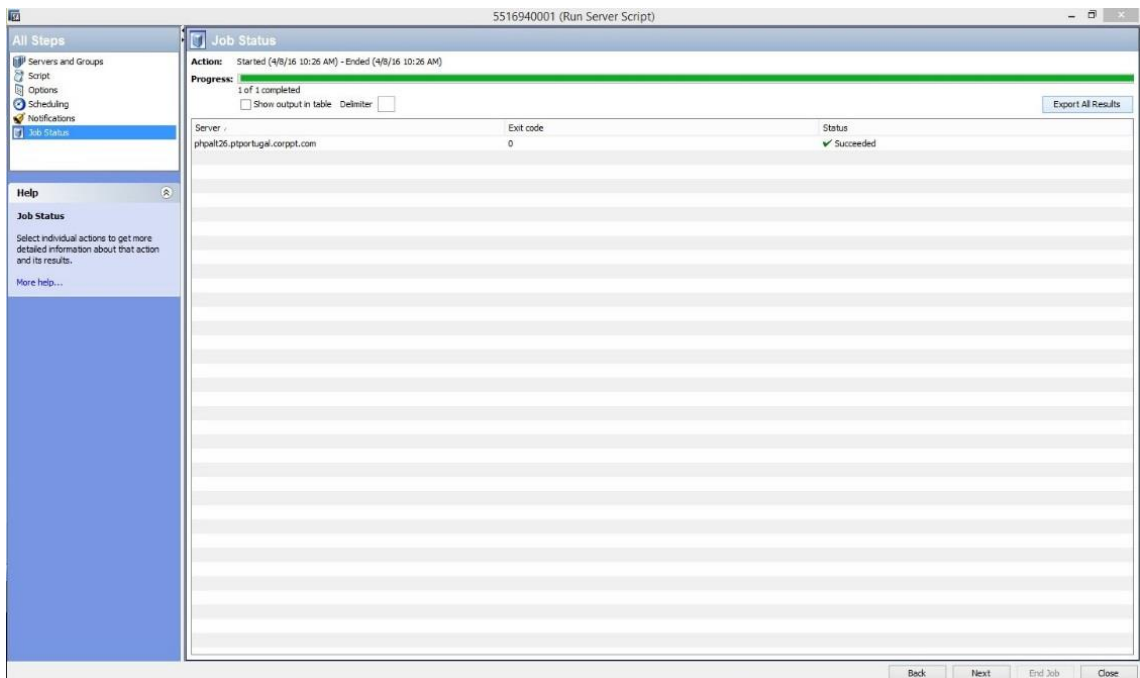

#### <span id="page-55-1"></span>**FIGURA 36 - SERVER AUTOMATION –** *SCRIPT* **EXECUTADO COM SUCESSO**

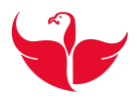

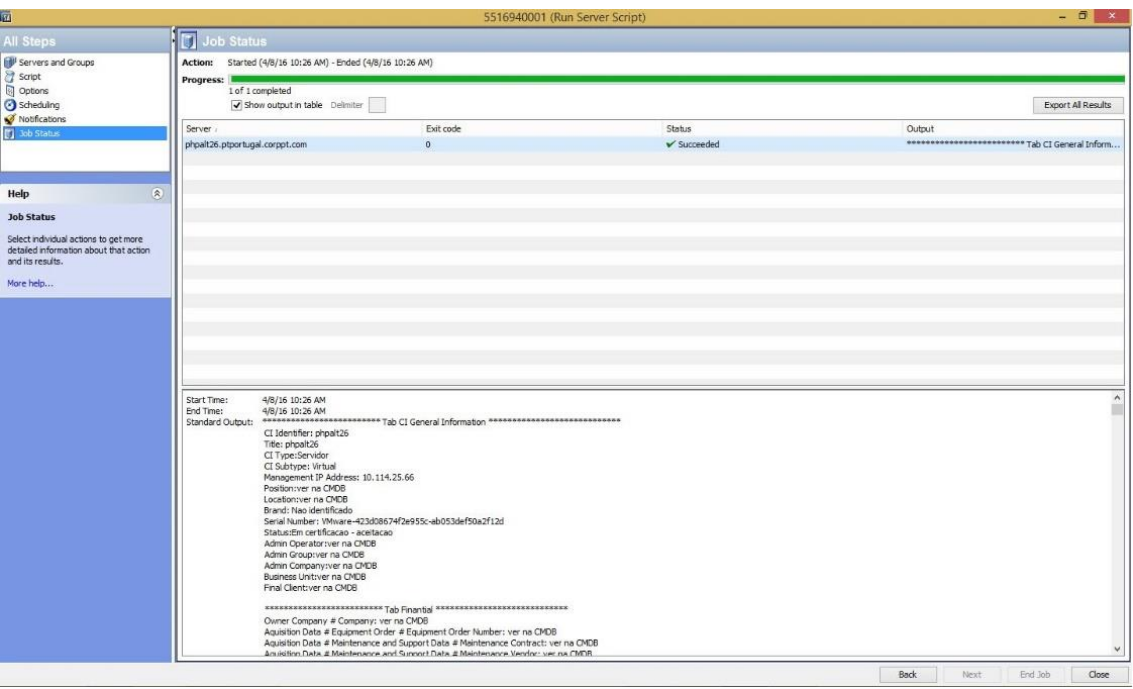

<span id="page-56-1"></span>**FIGURA 37 - SERVER AUTOMATION –** *OUTPUT* **DO RESULTADO FINAL DO** *SCRIPT* **E EXPORTA-LO PARA CONSULTA MAIS DETALHADA, E VERIFICAR SE TODOS OS CAMPOS ESTÃO OK.**

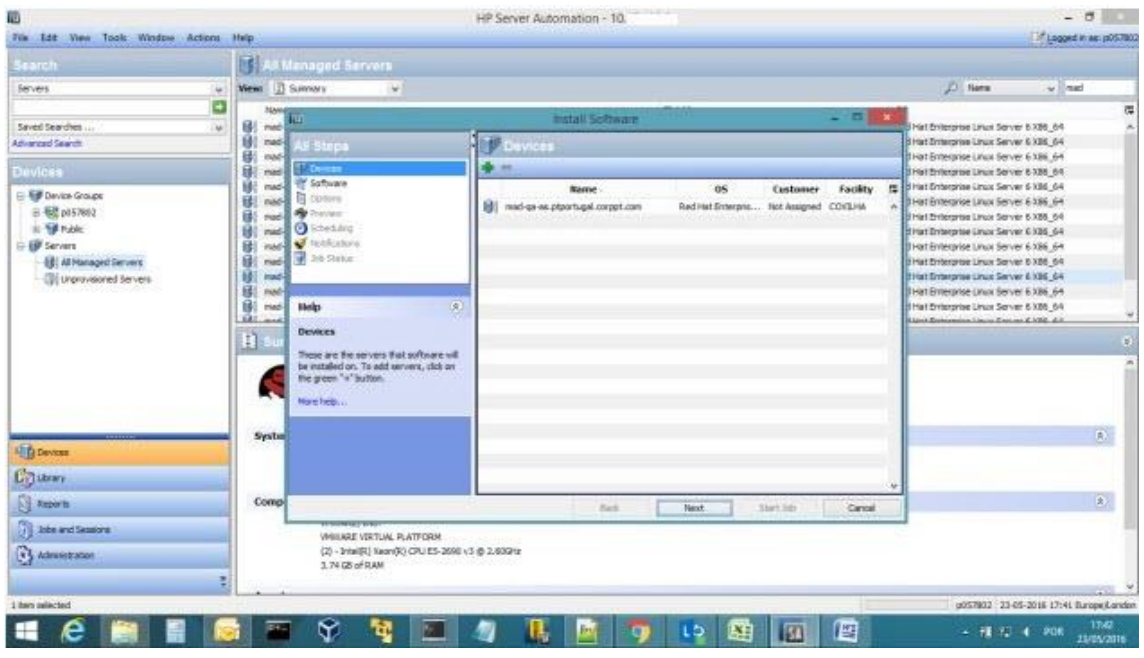

## <span id="page-56-0"></span>**AnexoC: HP Server Automation – OPSware – Instalação de Software**

<span id="page-56-2"></span>**FIGURA 38 - EXEMPLO DE INSTALAÇÃO DE** *SOFTWARE*

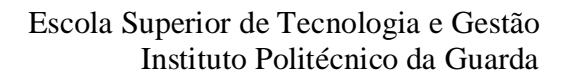

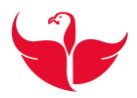

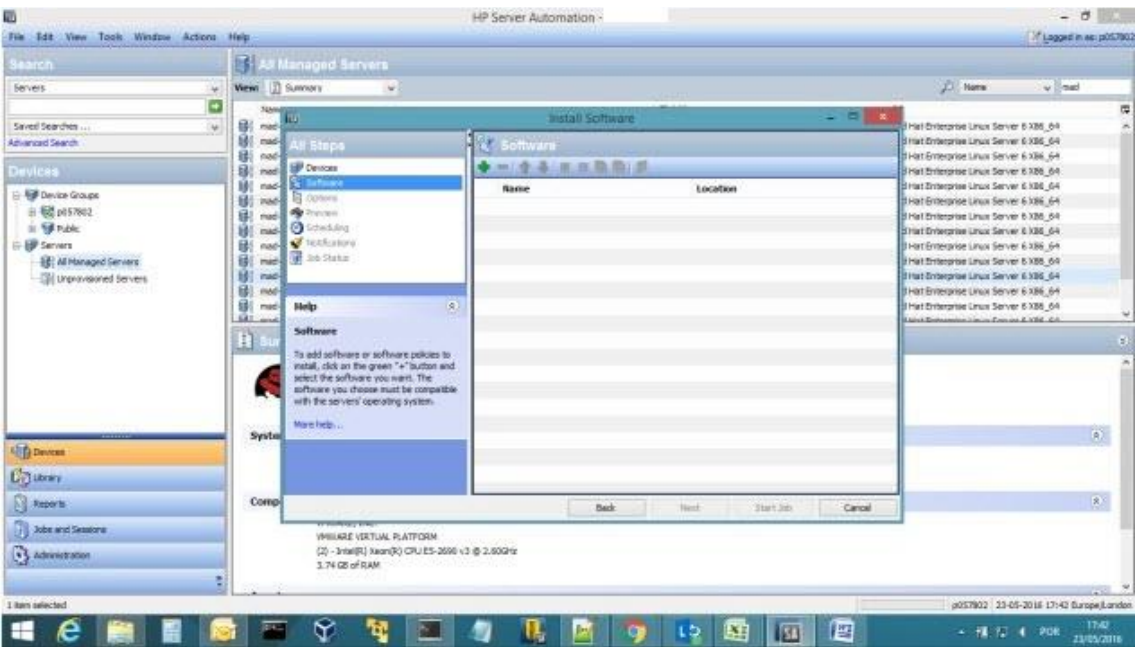

**FIGURA 39 - EXEMPLO DE INSTALAÇÃO DE** *SOFTWARE*

<span id="page-57-0"></span>

| <b>Learch</b>                                                                           |                                                                                                   | <b>&amp; Managed Servers</b>                                                                                                    |               |                                                                                                    |                                                                                                    |                                                                                                    |     |
|-----------------------------------------------------------------------------------------|---------------------------------------------------------------------------------------------------|----------------------------------------------------------------------------------------------------|---------------|----------------------------------------------------------------------------------------------------|----------------------------------------------------------------------------------------------------|----------------------------------------------------------------------------------------------------|-----|
| <b>Servers</b>                                                                          | Wew: 13 Summary                                                                                   | $-46.5$                                                                                                    |               |                                                                                                    |                                                                                                    | <b>J.I. Name</b><br>$v$ and                                                                                                    |     |
| ٠                                                                                       | NAH                                                                                               |                                                                                                    | Install       | <b>CITE</b>                                                                                                    | Seinet Glorary firm                                                                                                    |                                                                                                    |     |
| Saved Searches<br>w<br><b>Advanced Search</b>                                           | 倒<br>medi<br>眯<br>mad-<br>в<br>nad                                                                | ш<br><b>Steps</b>                                                                                                    | Sottware      | Library here may be browned by type or by folder for selection.                                                                                                    |                                                                                                    |                                                                                                    |     |
| Devices                                                                                 | ß.<br>mod                                                                                         | <b>Devices</b><br><b>CONTRACTOR</b>                                                                                                    | m             |                                                                                                    |                                                                                                    |                                                                                                    |     |
| <b>Ed Device Groups</b><br><b>应 标准 pl157602</b>                                         | шē<br>nud<br>困<br><b>INAC</b><br>s<br>mad                                                         | El convea<br><b>By</b> Training                                                                                                    | <b>Barnet</b> | Browse Tigles Browse Falders<br>Software Policy                                                                                                    | <b>DI Name</b>                                                                                                    | $\sim$                                                                                                    |     |
| IL TO Public<br>- EP Servers<br><b>IE M Nanaged Servers</b><br>Oll urprovisored Servers | и<br>mad-<br>睛<br>nad<br>醪<br>medi<br>U) nut<br>肼<br>ned<br>蘇<br>read-<br>121 mod<br>H.<br>System | Scheduleg<br><b>C</b> Noblezione<br><b>Carl 2de Statute</b><br>jg.<br><b>Skelp</b><br>Software<br>To add sefferent or software policies to<br>install, click an the green "+" button and<br>select the software you want. The<br>software you choose must be compatible<br>with the servers' operating system.<br>Mare Fields |               | To Solaris Patch Policy<br>Pr Patch Policy<br><b>City Parish</b><br><b>PT Patch Policy</b><br>Cylindra<br>Windows Lisers And Groups<br><b>BE UNDCLINES And Groups</b><br>Wa www.lis senings<br>Wrebvis Local Security Setting<br><sup>Q</sup> Windows Services<br>sla Wodows COM+<br><b>N</b> Windows Repotre<br>69 Wreisva IIS Metabase | Nation<br>Cyl code extensible discovery unix  (Openwre/Tools/Server Modules v<br>Cyl code sterup LIVAN GODEVER<br>Cyl code sitemap weblogic units ap-<br>of code users groups unit ap-<br>86 lannumbne-rpm-3.7.7-1.x86 64<br>Cyl. OPSWegent, tools, unix 60.0.50.<br>Call OPSWeythingt-60.0.55126.0.mg<br>Call OPSWebsier Ange 4503103-106.<br>Ed isic ao<br>Eat me.mo<br>Ed racing<br>Ed 1910-20<br><b>Col</b> tare au | Cocation<br>雅<br>Couvare/Tools/Server Modules<br>Convert-Tools/Server Modules<br>/Opervane/Tools/Server Modules<br>ConvertiblePython Oppvar<br>/Openword/Tools/Python Openw<br>/Openane/Tools/Server Modules<br><b>Cosware/TeoloServer Modules</b><br>/Openwre/Tools/Server Modules<br>Cipevare/Teals/Server Modules<br><b>JOpavare/Tools/Server Modules</b><br>/Openans/Tools/Server Modules | хO, |
| <b>ED Devices</b>                                                                       |                                                                                                   |                                                                                                    |               |                                                                                                    | <b>Cyl</b> racise<br><b>Call -1910-80</b>                                                                                                    | Cossare/ToolciServer Modules<br>Convert/Tools/Server Modules                                                                                                    |     |
| <b>County</b>                                                                           |                                                                                                   |                                                                                                    |               | $\mathcal{L}$<br>$+1$<br><b>Il items selected</b>                                                                                                    | Col means                                                                                                    | /Openwe/Toda/Servar Modules v                                                                                                    |     |
| <b>SE Reports</b>                                                                       | Comp.                                                                                             |                                                                                                    |               |                                                                                                    |                                                                                                    |                                                                                                    |     |
| <b>Jobs and Sessions</b><br>+3 Administration                                           |                                                                                                   | <b>Winnipeg East</b><br>VHISARE VERTUAL PLATFORM<br>(2) - 3rtwi(R) Kean(R) CPU ES-2690 v3 @ 2.00GHz<br>3.74 GB of RAM                                                                                                    |               |                                                                                                    | <b>Didn't</b>                                                                                                    | Canoel<br>Help                                                                                                    |     |

<span id="page-57-1"></span>**FIGURA 40 – INSTALAÇÃO – SELEÇÃO DE** *PACKAGES*

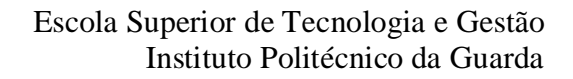

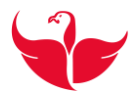

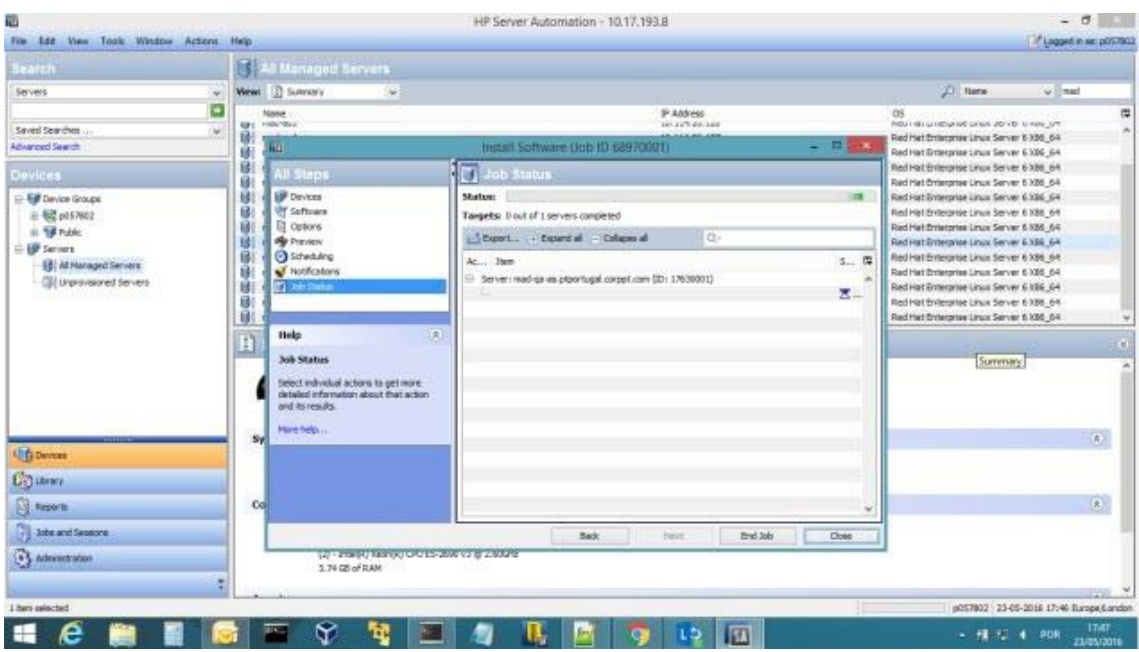

**FIGURA 41 - INSTALAÇÃO - SELEÇÃO DE** *PACKAGES*

<span id="page-58-0"></span>

| $-19 - (1 - 7)$<br>鸮<br>Page Layout<br>Formulas<br>Data<br>Home<br>Insert<br>$\frac{1}{2}$<br>& Cut<br>$A^*$ $\Lambda^*$<br>$=$<br>Calibri<br>$-10$<br>$\mathcal{A}$<br><b>L'a Copy</b><br>Paste<br>$B$ $I$ $U$ $\cdot$ $\cdot$ $\cdot$ $\cdot$<br>E<br>$\equiv$<br>$A -$<br>Format Painter<br>環<br>Clipboard<br>Font<br>G.<br>$f_{\rm w}$ OK<br>C67<br>$ (2)$                                                                                                    | Relatorio_Auditoria_Passagem_OMG_Servidores_Unix_v2_mad-ga-fe - Microsoft Excel<br>Review<br>View<br>$\Sigma$ AutoSum -<br>征<br>P<br>$+20$<br>H.<br>$\mathfrak{B}_{\mathbb{Z}^n}$<br>Wrap Text<br>General<br>T I<br>a Fill *<br>Cell<br>$213 - y_0$ ,<br>Conditional Format<br><b>Insert</b> Delete Format<br>Sort & Find &<br>-33 Merge & Center -<br>$\frac{1}{2}$<br>$-00$<br>環確<br>▬<br>2 Clear -<br>Formatting - as Table - Styles -<br>Filter * Select *<br>Alignment<br>反<br>$-5$<br>Styles<br>Number<br>Cells<br>Editing                                                                                                    | $ -$                                           |
|----------------------------------------------------------------------------------------------------|----------------------------------------------------------------------------------------------------|------------------------------------------------|
| 圆<br><b>All Steps</b><br><b>Inf</b> Devices<br>Software<br><b>D</b> Options<br><b>Our Preview</b><br>Scheduling<br>Notifications<br>10 Job Status<br>$\vert$<br>医<br>Help<br>$\overline{2}$<br>$\overline{3}$<br>CI:<br><b>Job Status</b><br>$\overline{4}$<br>Date<br>Select individual actions to get more<br>$\sqrt{5}$<br>Res<br>detailed information about that action<br>$\sqrt{6}$<br>Rest<br>and its results.<br>$\overline{7}$<br>More help<br>$\delta$<br>$\overline{9}$<br>10<br>HP <sup>3</sup><br>11<br>Ver<br>12<br>Ver<br>13<br>Ver<br>14<br>Ver<br>₹<br>15<br><b>HP</b><br>16<br>Vermeur ruo erme ucronampa<br>Relatório UNIX Detahes dos registos CMDB<br>$\begin{array}{ccccccccccccccccc} \multicolumn{4}{c}{} & \multicolumn{4}{c}{} &$ | Antoine and a state of the state of the<br>The Court<br>74<br>78<br>R<br>$\Box x$<br>Install Software (Job ID 68940001)<br>Ð<br>la l<br><b>Job Status</b><br>Status:<br>Targets: 1 out of 1 servers completed<br>$Q -$<br>Export + Expand al = Colapse al<br>$\frac{1}{p+1}$<br>S 四<br>Ac., Item<br>Server: mad-ga-db.telecom.pt (ID: 17640001)<br>٠<br>Relatório de Auditoria OMG de Servidores Unix<br>$\mathbf{v}$<br>2 Packages<br>$\mathbf{v}$<br>OPSWagent_tools_unix-60.0.50368.0.zip(/opt/opsware/agent_tools)<br>$\checkmark$<br>OPSWpytwist-60.0.55126.0.zip (Unix)(/opt/opsware/pylbs)<br>$\checkmark$<br>$\checkmark$<br>Register<br>Software Compliance<br>$\vee$<br>Observações<br>$\checkmark$<br><b>Back</b><br>Next<br>End Job<br>Close<br>Notas explicativas testes<br>ಿ | $-19$                                          |
| Page: 1 of 1<br>Ready<br>e<br>æ                                                                                                    | 田口    100% (-)<br>¥.<br>- 1 行 1 POR<br>Э                                                                                                    | $\overline{\mathbf{u}}$<br>17:36<br>23/05/2016 |

<span id="page-58-1"></span>**FIGURA 42 - INSTALAÇÃO – CONCLUSÃO DA INSTALAÇÃO**

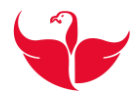

### <span id="page-59-0"></span>**Anexo D: HP Performance Manager**

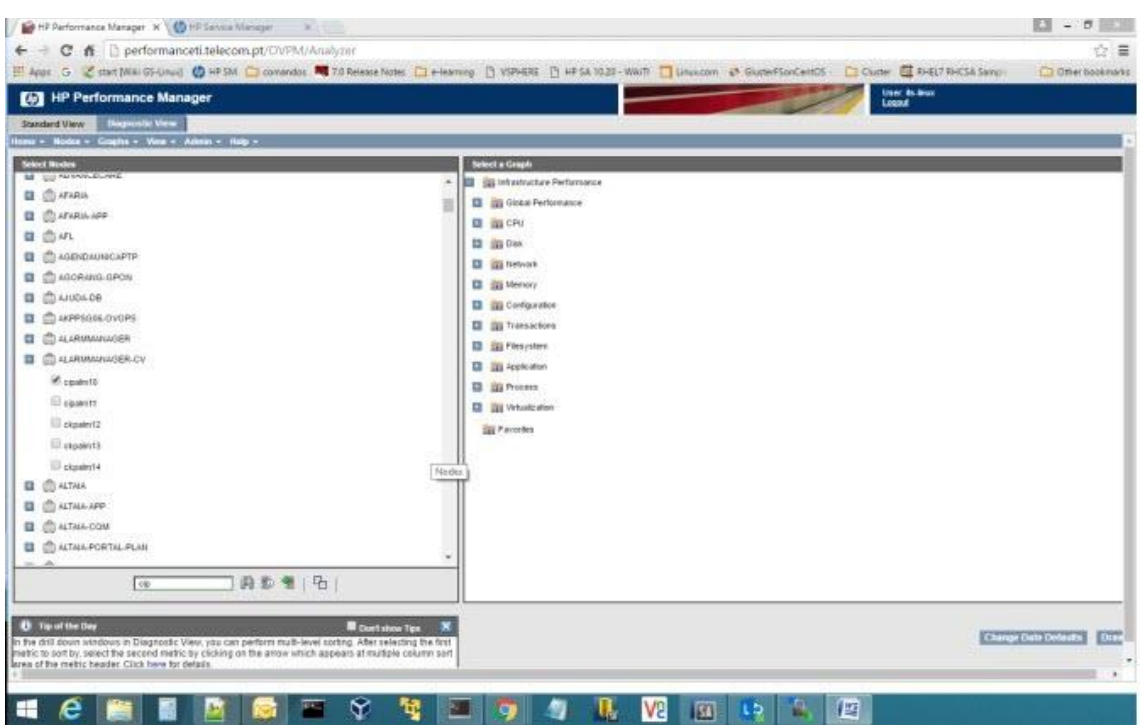

<span id="page-59-2"></span><span id="page-59-1"></span>**FIGURA 43 – LISTA DE SERVIDORES POR PLATAFORMA**

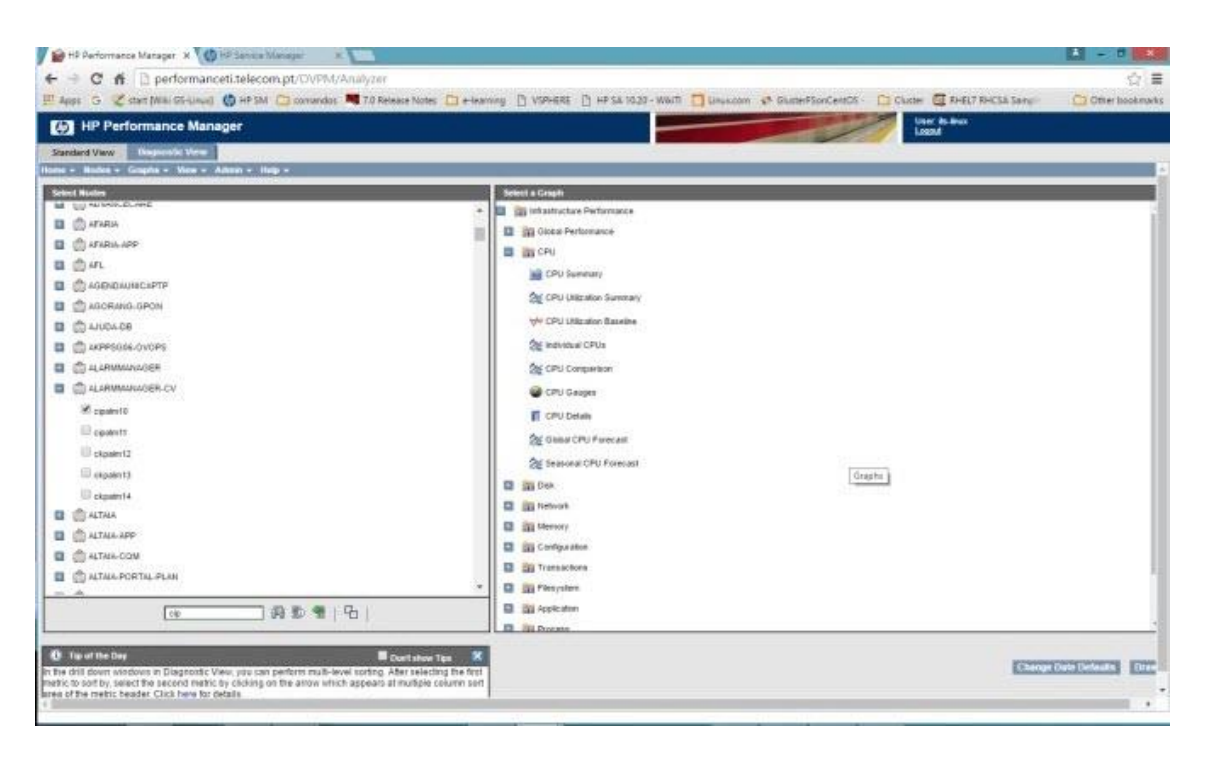

**FIGURA 44 - MENU DE GRÁFICOS POR SERVIDOR**

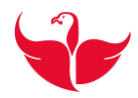

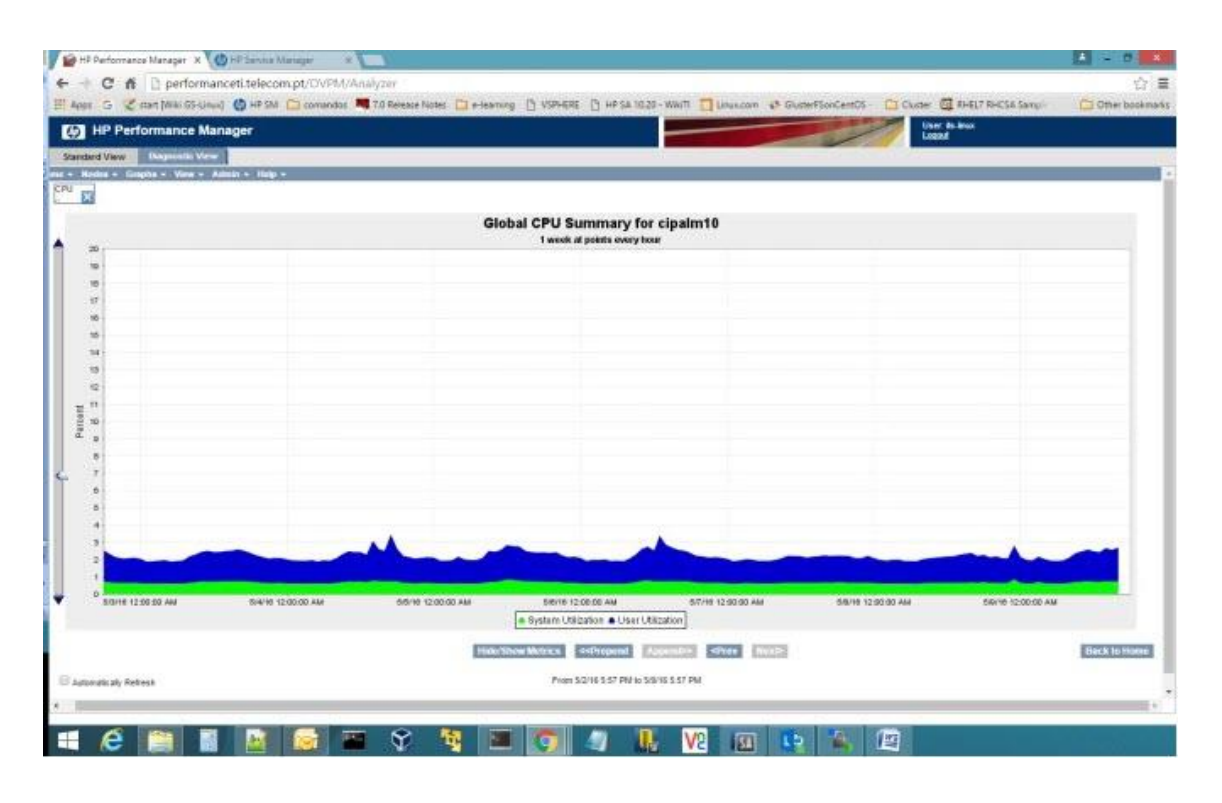

**FIGURA 45 - EXEMPLO DE GRÁFICO DE CPU**

<span id="page-60-1"></span><span id="page-60-0"></span>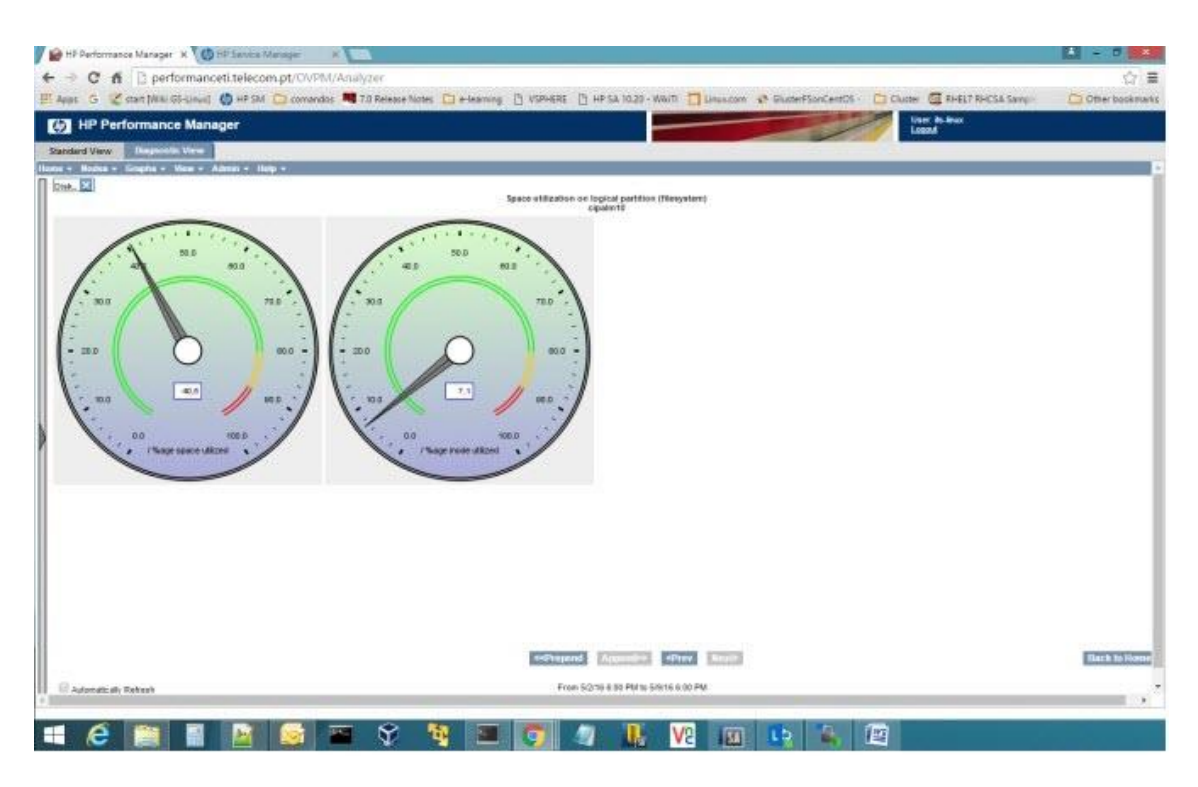

**FIGURA 46 – EXEMPLO DE GRÁFICO DE ESPAÇO DE** *FILESYSTEM*

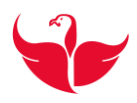

#### $\sqrt{2}$  =ePTI: Portal Corporative  $\times$ (D) HP Service Manager X  $\begin{array}{c|c|c|c|c} \hline \textbf{A} & - & \textbf{B} & \textbf{X} \end{array}$  $\leftarrow$   $\rightarrow$  **C**  $\bullet$  **a** https://itsm.telecom.pt/sm/index.do ☆● 三 HE Apps G & start [Wiki GS-Linux] @ HP Service Manager C comandos ( 7.0 Release Notes et edX | Free online co... Other bookmarks HP Service Manager To Do Queue: My Group's To Do List | Configuration Item: sapb1prdhna1 \* 56 « Select a section (Select a Save Select B) Save (Select a Section 1999) Select a section  $\checkmark$ 四日? Favorites and Dashboards Duplicate Configuration Item Change Management  $\equiv$  CI General Information Change Device Type Configuration Management Add Contract Backups<br>Contracts Cl Type Servidor CI Name CI120602 Expand CI Visualization Citient Citien Citien Citien Contains Communication Cities Communication Cities Cities Communication Cities Communication Cities Communication Cities Communication Cities Communication Cities Communication Cities Communica CI Subtype - Fisico  $\overline{\phantom{a}}$ P Contracts<br>
Eleources<br>
CI Queue<br>
Configuration Item Relationships<br>
Search Cls and Services Actions  $\overline{\phantom{0}}$ CI Life Cycle Macro Status Está em uso<br>Status x Em produtivo - aprovado tion<br>
DC-PIC-SALA-C38<br>
PC.C38.04.09 RU 01-05  $d^q$ Add CMDB Best Pratices (wikiti) Template de monitorização Incident Management and Fujitsu Siemens<br>
Der 1990<br>
Jer VLNV001879<br>
Tag MRD<br>
Tag MRD Admin Company MEO DIT Direcao de IT  $\overline{a}$  $\overline{\nabla}$ Reporter System Information Manage Reported Hours Admin Group \* GS-LINUX 回 Sysconfig . oblem Manage  $\frac{1}{2}$ Support Groups Local Monitorization Reference Data Admin Operator<br>
Participa - Participa Criticis CL<br>
Control Criticis CL<br>
Pending Change ( Class Class Fication SMS Reporting Service Desk Service Level Management Gestão Documental CIS 55 10. HP Systems Insight Manager<br>Plano de Testes Miscellaneous CLIFe Cycle<br>CMDB - Best Practices (Wikiti) **Approval Queue**<br>Reference Guide To Do Queue<br>My SM Environment: Produção  $\vert \mathbf{v} \vert$ Calculate Related Re Service Level Availability Segmento  $\frac{1}{\sqrt{2}}$ Service Level Response Torre Tecnológica X86 Service Level Resolutio Grupo Aplicacional Business Unit MEO - Serviços de Comunicações e Multimé dia, SA  $\boxed{f}$ <sup>Q</sup> Final Client  $\frac{d}{d\Omega}$ Planned Unavailability Contact H & B E E G E C D D × -  $\frac{1255}{17/03/2016}$

### <span id="page-61-0"></span>**AnexoE: CMDB - Plano de Testes**

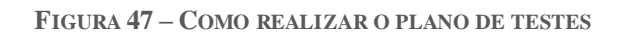

<span id="page-61-1"></span>

|                                               |                               |                    | HP Apps G Z start [Wiki GS-Linux] (2 HP SM E) Passagem a OMG C comandos M 7.0 Release Notes C e-learning C VSPHERE C HP SA 10.20 - WikiTi Linux.com C Cluster E RHEL7 RHCSA Sample |                                 |                       |                              |                             | >> Other bookmarks                                                                                                    |
|-----------------------------------------------|-------------------------------|--------------------|----------------------------------------------------------------------------------------------------|---------------------------------|-----------------------|------------------------------|-----------------------------|----------------------------------------------------------------------------------------------------|
| Administrador                                 |                               |                    |                                                                                                    |                                 |                       |                              |                             |                                                                                                    |
| Pessoa:<br>Resp. Execução<br>Método Utilizado | <b>Data Center Automation</b> |                    | Grupo:                                                                                                    | <b>GS-LINUX</b>                 |                       | Organização:                 | MEO: DIT Direcao de IT.     |                                                                                                    |
|                                               |                               |                    |                                                                                                    |                                 |                       |                              |                             |                                                                                                    |
|                                               |                               |                    |                                                                                                    | Quadro Resumo(CI's com Sucesso) |                       |                              |                             |                                                                                                    |
|                                               |                               |                    | $\mathbf G$                                                                                                    | Categoria                       | <b>Status</b>         |                              |                             |                                                                                                    |
|                                               |                               |                    |                                                                                                    | Quadro Resumo(CI's com Erro)    |                       |                              |                             |                                                                                                    |
|                                               |                               |                    | $\mathbf{d}$                                                                                                    | Categoria                       | <b>Status</b>         |                              |                             |                                                                                                    |
|                                               |                               |                    | piprtp02                                                                                                    | Servidor                        | NOK                   |                              |                             |                                                                                                    |
|                                               |                               |                    |                                                                                                    |                                 |                       |                              |                             | Legenda<br>Não Indentificado<br>N/I<br>N/A<br>Não Aplicável<br>Não Existente<br><b>NVE</b>                                                 |
|                                               |                               |                    |                                                                                                    |                                 | Critério de Aceitação |                              |                             |                                                                                                    |
| $\sigma$                                      | Categoria                     | Teste              | Nome                                                                                                    |                                 | Versão                | Estado                       | Res. Esperado / Res. Obtido | Observações                                                                                                    |
|                                               |                               | ICMP               | 1 - Ping ao IP:10.                                                                                                    |                                 | ×<br>×                | Success - Resp. Time:1       | OK / OK                     |                                                                                                    |
|                                               |                               | Perfis<br>Software | 2 - Perfis SysAdmin<br>3 - Agente de openare                                                                                                    |                                 | $\sim$                | PRE-US-IPR-UNIX<br>Instalado | OK / OK<br>OK / OK          |                                                                                                    |
|                                               |                               | Software           |                                                                                                    |                                 | 12,00.078             | Instalado                    | OK / OK                     |                                                                                                    |
|                                               |                               | Software           | 4 - Agente de HP Operations<br>5 - Política de Monitorização                                                                                                    |                                 | N/L                   | Não Instalado                | OK / NOK                    |                                                                                                    |
|                                               |                               | Software           | 6 - Agente de Backup Avamar                                                                                                    |                                 | M/L                   | Não Instalado                | OK / NOK                    |                                                                                                    |
|                                               |                               | Software           | 7 - Agente de Backup NetBackup                                                                                                    |                                 | N/L                   | Não Instalado                | OK / NOK                    |                                                                                                    |
|                                               |                               | Software           | 8 - Agente de Server Automation                                                                                                    |                                 | 60.0.56685.0          | Instalado                    | OK / OK                     |                                                                                                    |
|                                               |                               | Software           | 9 - cfg2html/sysconfig                                                                                                    |                                 | N/I                   | Instalado                    | OK / OK                     |                                                                                                    |
|                                               |                               | Serviço            | 10 - Agente de HP Operations                                                                                                    | $\sim$                          |                       | Inactivo                     | <b>NOK</b>                  |                                                                                                    |
|                                               |                               | Serviço            | 11 - Agente de Backup Avamar                                                                                                    |                                 | $\sim$                | N/I                          | NOK                         |                                                                                                    |
|                                               |                               | Servico            | 12 - Agente de Backup NetBackup                                                                                                    |                                 | ×                     | 34/7                         | <b>NOK</b>                  |                                                                                                    |
|                                               |                               | Servico            | 13 - Agente de Server Automation                                                                                                    |                                 | v                     | Activo                       | OK / OK                     |                                                                                                    |
|                                               |                               | Servico            | $14 - c$ rond                                                                                                    |                                 | $\sim$                | N/I                          | NOK                         |                                                                                                    |
| piprtp02                                      | Servidor                      | Servico            | $15 - x in etd$                                                                                                    |                                 |                       | Activo                       | OK / OK                     | Descurar a mensagem de<br>erro nas situações abaixo<br>21<br>Red Hat de versões 6 e<br>superiores.<br>- SuSE de versões 11 e<br>superiores |
|                                               |                               | Serviço            | $16 - \text{cshd}$                                                                                                    |                                 | ×                     | Activo                       | OK / OK                     |                                                                                                    |
|                                               |                               | Serviço            | $17 - nt$ od                                                                                                    |                                 | ×                     | Activo                       | OK / OK                     |                                                                                                    |
|                                               |                               | Storage            | $18 - /$                                                                                                    | Livre - 5.2G / Total - 9.9G     |                       | Ocupação - 45 %              | OK / Ok                     |                                                                                                    |
|                                               |                               | Storage            | $19 - /$ boot                                                                                                    | Livre - 378M / Total - 485M     |                       | Ocupação - 18%               | OK / Ok                     |                                                                                                    |
|                                               |                               | Storage            | $20 - /$ home                                                                                                    | Livre - 499M / Total - 544M     |                       | Ocupação - 4%                | OK / Ok                     |                                                                                                    |
|                                               |                               | Storage            | $21 - / \text{true}$                                                                                                    | Livre - 865M / Total - 1008M    |                       | Ocupação - 10 %              | OK / Ok                     |                                                                                                    |
|                                               |                               | Storage            | $22 - /var$                                                                                                    | Livre - 3.3G / Total - 4.0G     |                       | Ocupação - 13 %              | OK / Ok                     |                                                                                                    |

<span id="page-61-2"></span>**FIGURA 48 -** *OUTPUT* **DO PLANO DE TESTES COM RESULTADO NEGATIVO**

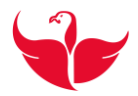

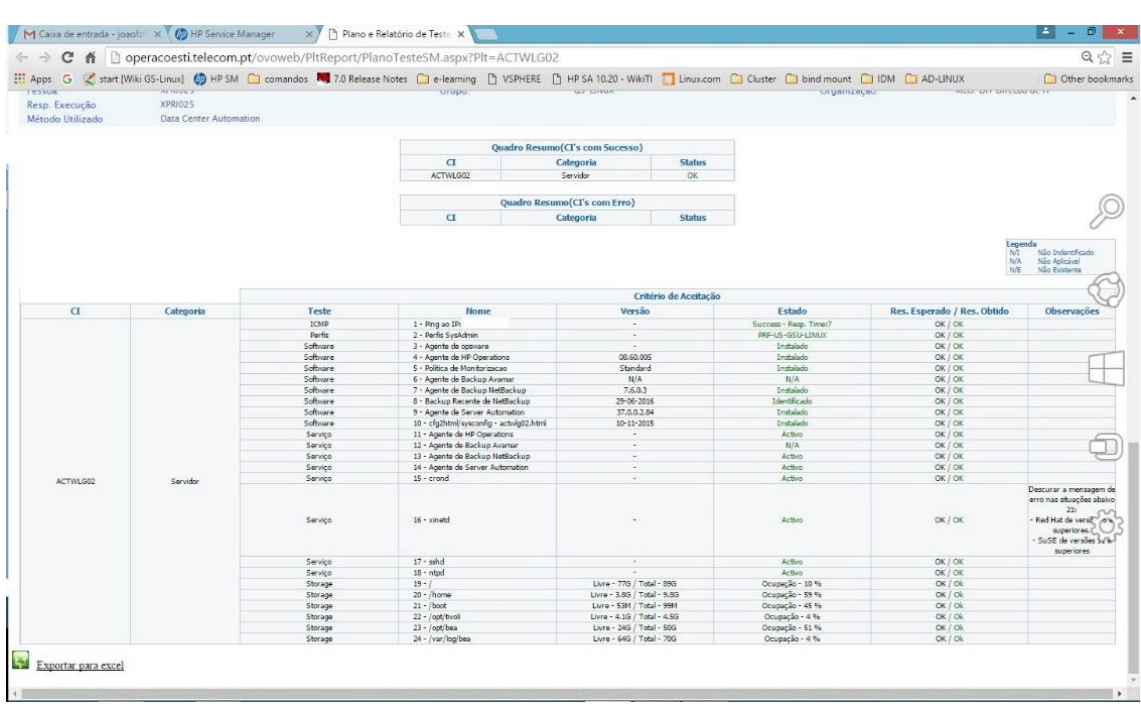

**FIGURA 49 -** *OUTPUT* **DO PLANO DE TESTES COM RESULTADO POSITIVO**

<span id="page-62-1"></span><span id="page-62-0"></span>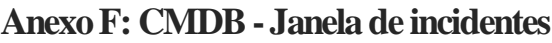

| HD EM Apps G Z start (Wiki GS-Linux) @ HP SM C comandos N 7.0 Release Notes C e-learning F VSPHERE F HP SA 10.20 - WikiTi Linux.com C Cluster C bind mount C IDM<br><b>HP Service Manager</b><br>$\mathcal{U}$ |                       |                                                                   |                     |                                                    |                                 |         |                                                                 |           |            |                         |
|----------------------------------------------------------------------------------------------------|-----------------------|-------------------------------------------------------------------|---------------------|----------------------------------------------------|---------------------------------|---------|-----------------------------------------------------------------|-----------|------------|-------------------------|
| <b>I</b>                                                                                                    |                       |                                                                   |                     |                                                    |                                 |         |                                                                 |           |            | <b>Cther</b> bookmarks  |
| DIC                                                                                                    |                       |                                                                   |                     |                                                    |                                 |         |                                                                 |           |            | Logout<br>User: P057802 |
|                                                                                                    |                       | To Do Queue: My Group's To Do List                                |                     | Incident Queue: All Open Incidents for my group(s) |                                 |         |                                                                 |           |            |                         |
|                                                                                                    |                       | Back To New Q Search (2) Refresh (3) By Assignment Group   More . |                     |                                                    |                                 |         |                                                                 |           |            | 四口?                     |
| Favorites and Dashboards                                                                                                    | Incident              |                                                                   |                     |                                                    |                                 |         |                                                                 |           |            |                         |
| Change Management                                                                                                    |                       |                                                                   |                     |                                                    |                                 |         |                                                                 |           |            |                         |
| Configuration Management                                                                                                    | Queue:                | Incident                                                          |                     | view                                               |                                 |         | $\equiv$<br>All Open Incidents for my group(s)                  |           |            |                         |
| Incident Management                                                                                                    |                       |                                                                   |                     |                                                    |                                 |         |                                                                 |           |            |                         |
| <b>Incident Queue</b>                                                                                                    |                       |                                                                   |                     |                                                    |                                 |         |                                                                 |           |            |                         |
| Open New Incident                                                                                                    | 回<br>Incident ID      | Category                                                          | <b>Alert Status</b> | <b>Status</b>                                      | <b>Assignment Groi Assignee</b> |         | Title                                                           | Priority  | Impact     | Urgency                 |
| Search Incidents                                                                                                    |                       | GAssignment Group: GS-LINUX (12 items)                            |                     |                                                    |                                 |         |                                                                 |           |            |                         |
| Search Knowledgebase                                                                                                    | F9<br>883449044       | service request                                                   | DEADLINE ALE.       | Pending (Internal) GS-LINUX                        |                                 | XOLIB51 | Pedido de configuração de conectividades                        | $3 - Low$ | $3 - Low$  | $3 - Low$               |
| Manage Reported Hours                                                                                                    | 吧<br>873483353        | service request                                                   | updated             | Pending (Internal) GS-LINUX                        |                                 | XSYBA03 | Abate de servidor figsig11                                      | $3 - Low$ | $3 - Low$  | $3 - Low$               |
| Problem Management                                                                                                    | 四<br>873496447        | service request                                                   | updated             | Reassigned                                         | <b>GS-LINUX</b>                 |         | Restart a servidor popomn48.telecom.pt as 00:15                 | $3 - Low$ | $3 - Low$  | $3 - Low$               |
| Reference Data                                                                                                    | 門<br>883498931        | service request                                                   | updated             | Reassigned                                         | <b>GS-LINUX</b>                 | p057580 | 10.1 Bom dia Agradeço que seja criada as seguinte               | $3 - Low$ | $3 - Low$  | $3 - Low$               |
| Service Desk                                                                                                    | 画<br><b>IM3499119</b> | incident                                                          | updated             | Reassigned                                         | <b>GS-LINUX</b>                 |         | 10.1 AVARIA - Conectividade pedida no OneDesk R., 3 - Low       |           | 3.10W      | $3 - Low$               |
| Service Level Management                                                                                                    | 8824994               | service request                                                   | coen                | Open:                                              | <b>GS-LINUX</b>                 |         | Alleração de sudoers                                            | 2 Medium  | 2 Medium   | 2 - Medium              |
| Miscellaneous                                                                                                    | 門<br>IM3499620        | service request                                                   | updated             | Reassigned                                         | <b>GS-LINUX</b>                 |         | Reset pud oracle 11 para BDs da TT                              | $3 - Low$ | $3 - Low$  | $3 - Low$               |
| Approval Queue                                                                                                    | 四<br>IM3499633        | service request                                                   | updated             | Reassigned                                         | <b>GS-LINUX</b>                 |         | Servicos Directório                                             | $3 - Low$ | $3 - Low$  | $3 - Low$               |
| Reference Guide                                                                                                    | 四<br>IM3499753        | service request                                                   | updated             | Reassigned                                         | <b>GS-LINUX</b>                 |         | Resinstalação de agente Harvest 12.5                            | $3 - Low$ | $3 - Low$  | $3 - Low$               |
| To Do Queue<br>My SM                                                                                                    | 四<br>023499786        | service request                                                   | updated             | Reassigned                                         | <b>GS-LINUX</b>                 |         | Configuração conectividades                                     | $3 - Low$ | $3 - Low$  | $3 - Low$               |
|                                                                                                    | 晒<br>873499825        | incident                                                          | updated             | Pending (Internal) GS-LINUX                        |                                 | XOUB51  | The process cron is not running or there are not eno 2 - Medium |           | 2 - Medium | 2 - Medium              |
|                                                                                                    | m<br><b>IM3499826</b> | incident                                                          | updated             | Pending (Internal) GS-LINUX                        |                                 | XOLIBS1 | The process cron is not running or there are not eno 2 - Medium |           | 2 - Medium | 2 - Medium              |
|                                                                                                    |                       |                                                                   |                     |                                                    |                                 |         |                                                                 |           |            |                         |

<span id="page-62-2"></span>**FIGURA 50 - JANELA DE INCIDENTES**

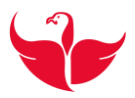

| c<br>舂                                                                                                    | https://itsm.telecom.pt/sm/index.do |                                                                                                    |                                                                                                  |                                                                                         |                 |                                 |                                                                                                    |          |             |            |                 | $\equiv$        |
|----------------------------------------------------------------------------------------------------|-------------------------------------|----------------------------------------------------------------------------------------------------|--------------------------------------------------------------------------------------------------|-----------------------------------------------------------------------------------------|-----------------|---------------------------------|----------------------------------------------------------------------------------------------------|----------|-------------|------------|-----------------|-----------------|
| G Z start [Wiki GS-Linux] @ HP SM C comandos <b>R</b> 7.0 Release Notes C e-learning [   VSPHERE [   HP SA 10.20 - WikiTi     Linux.com C Cluster C bind mount C IDM<br>Apps |                                     |                                                                                                    |                                                                                                  |                                                                                         |                 |                                 |                                                                                                    |          |             |            |                 | Other bookmarks |
|                                                                                                    |                                     |                                                                                                    |                                                                                                  |                                                                                         |                 |                                 |                                                                                                    |          |             |            |                 |                 |
| 网<br><b>HP Service Manager</b>                                                                                                    |                                     |                                                                                                    |                                                                                                  |                                                                                         |                 |                                 |                                                                                                    |          |             |            | User: P057802   | <b>Logaut</b>   |
|                                                                                                    |                                     |                                                                                                    |                                                                                                  |                                                                                         |                 |                                 | To Do Queue: My Group's To Do List   Incident Queue: All Open Incidents for my group(s)   Update Incident Number IM3499588 <sup>36</sup> |          |             |            |                 |                 |
| D G A.                                                                                                    | $\ll$                               | Mass Update Mass Resolve More                                                                                                    |                                                                                                  |                                                                                         |                 |                                 |                                                                                                    |          |             |            |                 | <b>B</b> · 四    |
| Favories and Dashboards                                                                                                    | 西<br>Incident ID                    | Category                                                                                                    | <b>Alert Status</b>                                                                              | <b>Status</b>                                                                           |                 | <b>Assignment Grot Assignee</b> | Title                                                                                                    | Priority | Impact.     | Urgency    | Problem Type    |                 |
| Change Management                                                                                                    | IM3499588                           | service request                                                                                                    | open                                                                                             | Open                                                                                    | <b>GS-LINUX</b> |                                 | Alteração de su 2 - Medium                                                                                                    |          | $2 - Meckm$ | 2 - Medium | service request |                 |
| Configuration Management                                                                                                    | IM3499620                           | service request                                                                                                    | updated                                                                                          | Reassigned                                                                              | GS-LINUX        |                                 | Reset puid orac 3 - Low                                                                                                    |          | $3 - Low$   | $3 -$ Low  | service request |                 |
| Incident Management                                                                                                    | 四<br>IM3499633                      | service request                                                                                                    | updated                                                                                          | Reassigned                                                                              | <b>GS-LINUX</b> |                                 | Serviços Direct 3 - Low                                                                                                    |          | $3 - Low$   | $3 - Low$  | service request |                 |
| Incident Queue                                                                                                    | 四日<br>IM3499753                     | service request                                                                                                    | updated                                                                                          | Reassigned                                                                              | <b>GS-LINUX</b> |                                 | Resinstalação d 3 - Low                                                                                                    |          | $3 - Low$   | $3 - Low$  | service request |                 |
| Open New Incident                                                                                                    | 門<br>IM3499786                      | service request                                                                                                    | updated                                                                                          | Reassigned                                                                              | <b>GS-LINUX</b> |                                 | Configuração c. 3 - Low                                                                                                    |          | $3 - Low$   | $3 - Low$  | service request |                 |
| Search Incidents                                                                                                    | M3499825                            | incident                                                                                                    | updated                                                                                          | Pending (Internal) GS-LINUX                                                             |                 | XOLIBS1                         | The process cr 2 - Medium                                                                                                    |          | 2 - Medium  | 2 - Medium | incident        |                 |
| Search Knowledgebase                                                                                                    | 門<br>IM3499826                      | incident                                                                                                    | updated                                                                                          | Pending (Internal) GS-LINUX                                                             |                 | XOLIB51                         | The process cr., 2 - Medium                                                                                                    |          | 2 - Medium  | 2 - Medium | incident        | ٠               |
| <b>Manage Reported Hours</b>                                                                                                    | $\epsilon$ is                       |                                                                                                    |                                                                                                  |                                                                                         |                 |                                 |                                                                                                    |          |             |            |                 | ٠               |
| Problem Management                                                                                                    |                                     |                                                                                                    |                                                                                                  | Cancel & Previous V Next P Save & Ext P Save (2) Apply Template More - Select a section |                 |                                 | 0.0.0.0.0<br>$\checkmark$                                                                                                    |          |             |            |                 |                 |
| Reference Data                                                                                                    |                                     |                                                                                                    |                                                                                                  |                                                                                         |                 |                                 |                                                                                                    |          |             |            |                 |                 |
| Service Desk                                                                                                    |                                     |                                                                                                    |                                                                                                  |                                                                                         |                 |                                 |                                                                                                    |          |             |            |                 |                 |
| Service Level Management                                                                                                    |                                     | Title                                                                                                    |                                                                                                  |                                                                                         |                 |                                 |                                                                                                    |          |             |            |                 |                 |
| <b>Miscelaneous</b>                                                                                                    |                                     | Alteração de sudoers<br>Description                                                                                                    |                                                                                                  |                                                                                         |                 |                                 |                                                                                                    |          |             |            |                 |                 |
| Approval Queue                                                                                                    |                                     | Boa tarde<br>G.<br>É necessário adicionar o seguinte comando ao sudoers para o user oracrs: /orapto/oracrs/product/11.2.0.4/tfa/bin/tfactl |                                                                                                  |                                                                                         |                 |                                 |                                                                                                    |          |             |            |                 |                 |
| Reference Guide                                                                                                    |                                     |                                                                                                    |                                                                                                  |                                                                                         |                 |                                 |                                                                                                    |          |             |            |                 |                 |
| To Do Queue<br>My SM                                                                                                    |                                     |                                                                                                    | A alteração deve ser feita nos 2 nos do RAC, phpalt50 e phpalt51.<br>Cumprimentos,<br><b>PMA</b> |                                                                                         |                 |                                 |                                                                                                    |          |             |            |                 |                 |
|                                                                                                    |                                     |                                                                                                    |                                                                                                  |                                                                                         |                 |                                 |                                                                                                    |          |             |            |                 |                 |
|                                                                                                    |                                     |                                                                                                    |                                                                                                  |                                                                                         |                 |                                 |                                                                                                    |          |             |            |                 |                 |
|                                                                                                    |                                     |                                                                                                    |                                                                                                  |                                                                                         |                 |                                 |                                                                                                    |          |             |            |                 |                 |
|                                                                                                    |                                     |                                                                                                    |                                                                                                  |                                                                                         |                 |                                 |                                                                                                    |          |             |            |                 |                 |
|                                                                                                    |                                     |                                                                                                    |                                                                                                  |                                                                                         |                 |                                 |                                                                                                    |          |             |            |                 |                 |
|                                                                                                    |                                     |                                                                                                    |                                                                                                  |                                                                                         |                 |                                 |                                                                                                    |          |             |            |                 |                 |
|                                                                                                    |                                     | Closure Code                                                                                                    |                                                                                                  |                                                                                         |                 |                                 |                                                                                                    |          |             |            |                 |                 |
|                                                                                                    |                                     | Solution                                                                                                    |                                                                                                  |                                                                                         |                 |                                 |                                                                                                    |          |             |            |                 |                 |
|                                                                                                    |                                     |                                                                                                    |                                                                                                  |                                                                                         |                 |                                 |                                                                                                    |          |             |            |                 |                 |
|                                                                                                    |                                     |                                                                                                    |                                                                                                  |                                                                                         |                 |                                 |                                                                                                    |          |             |            |                 |                 |
|                                                                                                    |                                     |                                                                                                    |                                                                                                  |                                                                                         |                 |                                 |                                                                                                    |          |             |            |                 |                 |
|                                                                                                    |                                     |                                                                                                    |                                                                                                  |                                                                                         |                 |                                 |                                                                                                    |          |             |            |                 |                 |
|                                                                                                    |                                     |                                                                                                    |                                                                                                  |                                                                                         |                 |                                 |                                                                                                    |          |             |            |                 |                 |
|                                                                                                    |                                     |                                                                                                    |                                                                                                  |                                                                                         |                 |                                 |                                                                                                    |          |             |            |                 |                 |
|                                                                                                    |                                     |                                                                                                    |                                                                                                  |                                                                                         |                 |                                 |                                                                                                    |          |             |            |                 |                 |

**FIGURA 51 – DESCRIÇÃO DE INCIDENTES**

<span id="page-63-1"></span><span id="page-63-0"></span>**Anexo G: Microsoft -Lync**

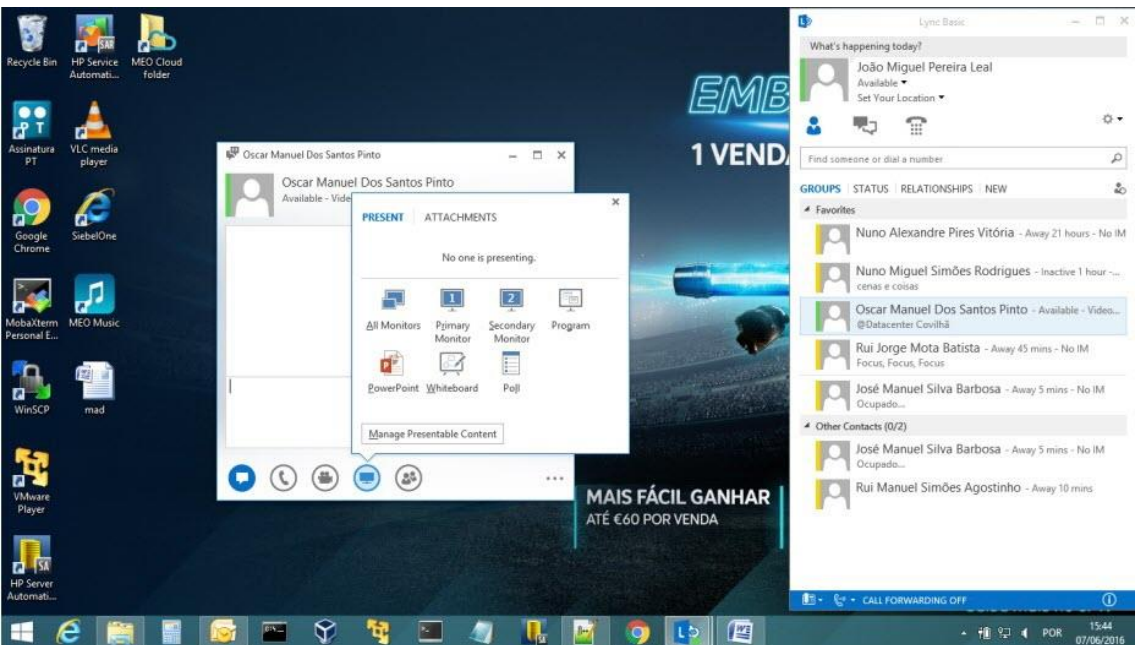

<span id="page-63-2"></span>**FIGURA 52 - LYNC - EXEMPLO DE PARTILHA DE ECRÃ**